# Vaadin<br><sup>@jonasle</sup> today

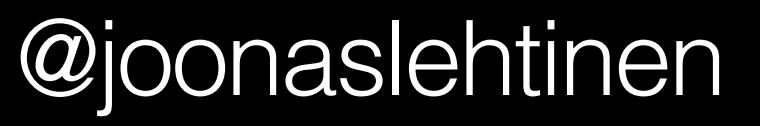

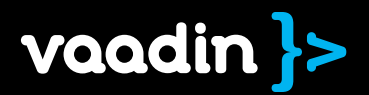

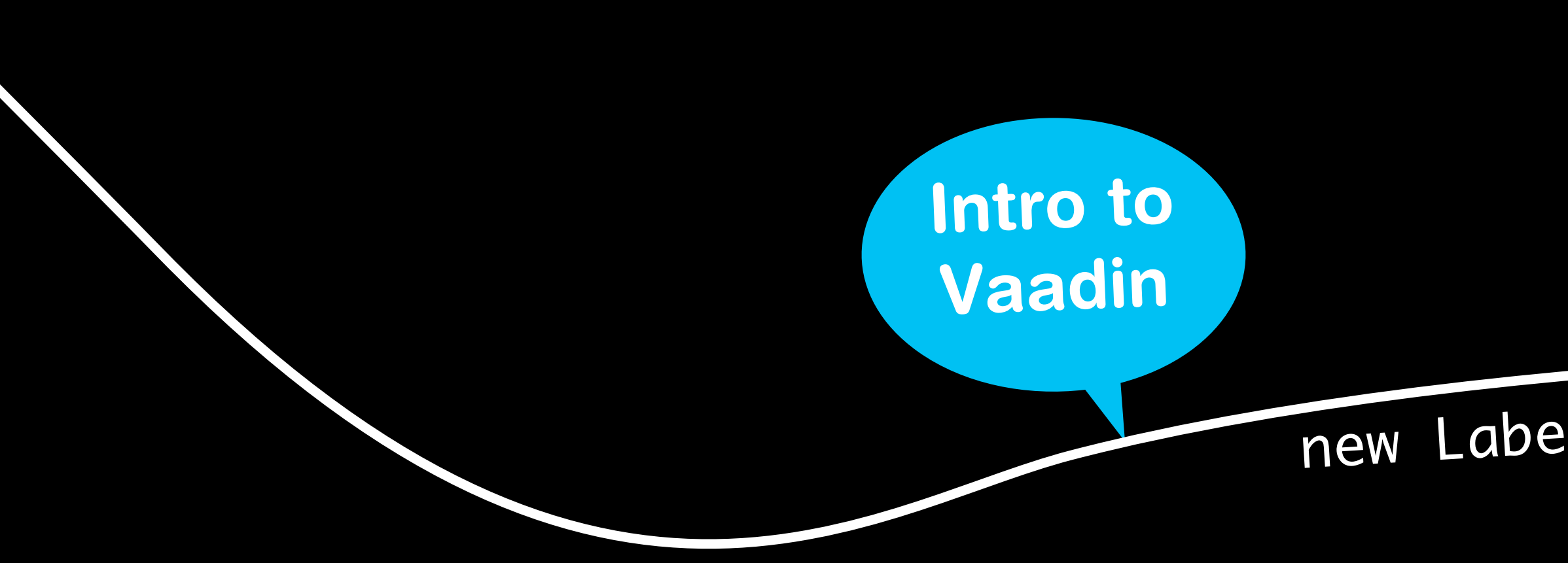

# new Label("Hello world")

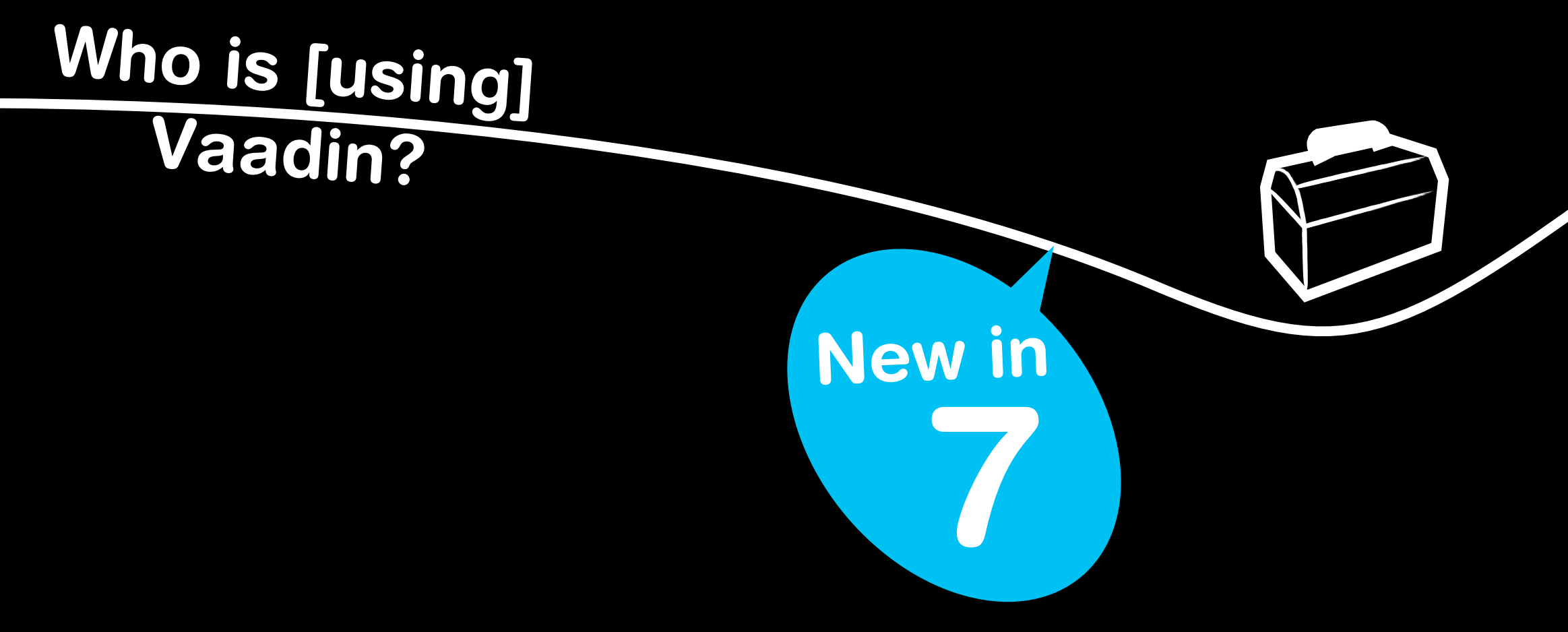

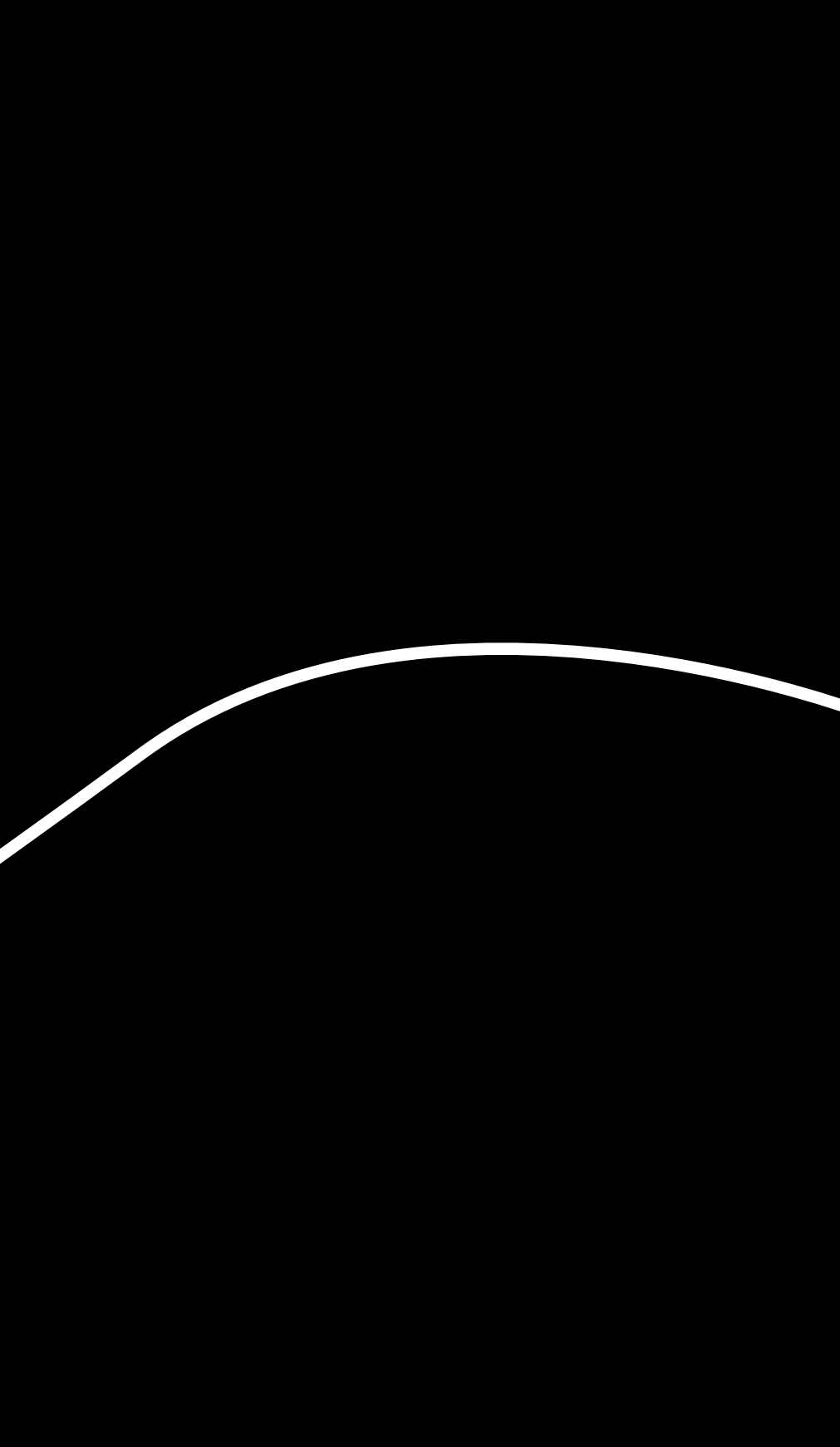

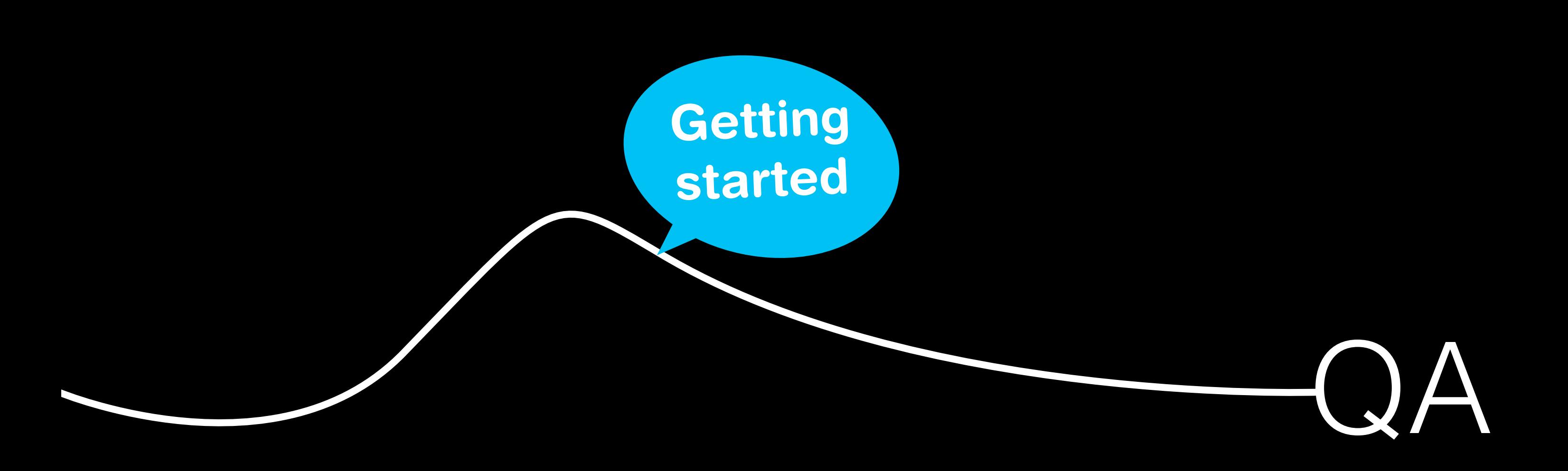

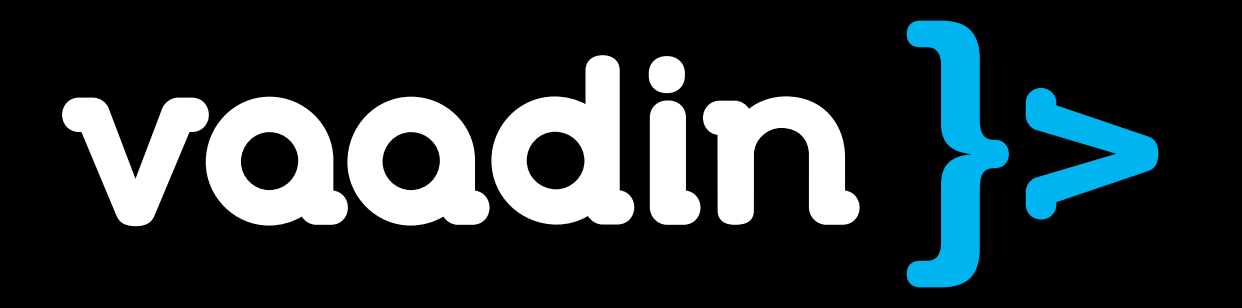

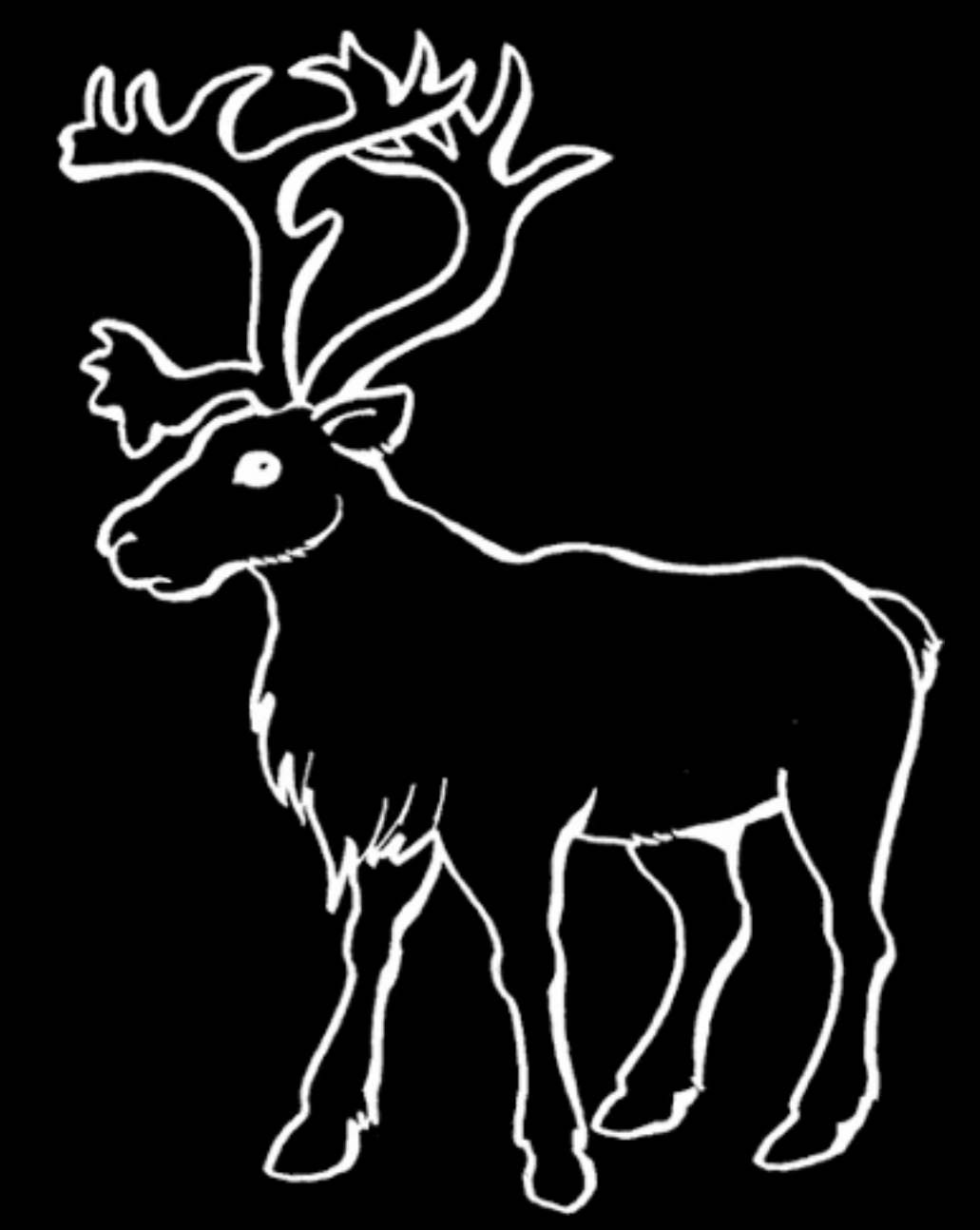

# User interface framework for rich web applications

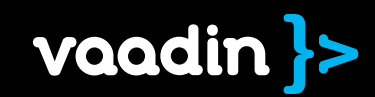

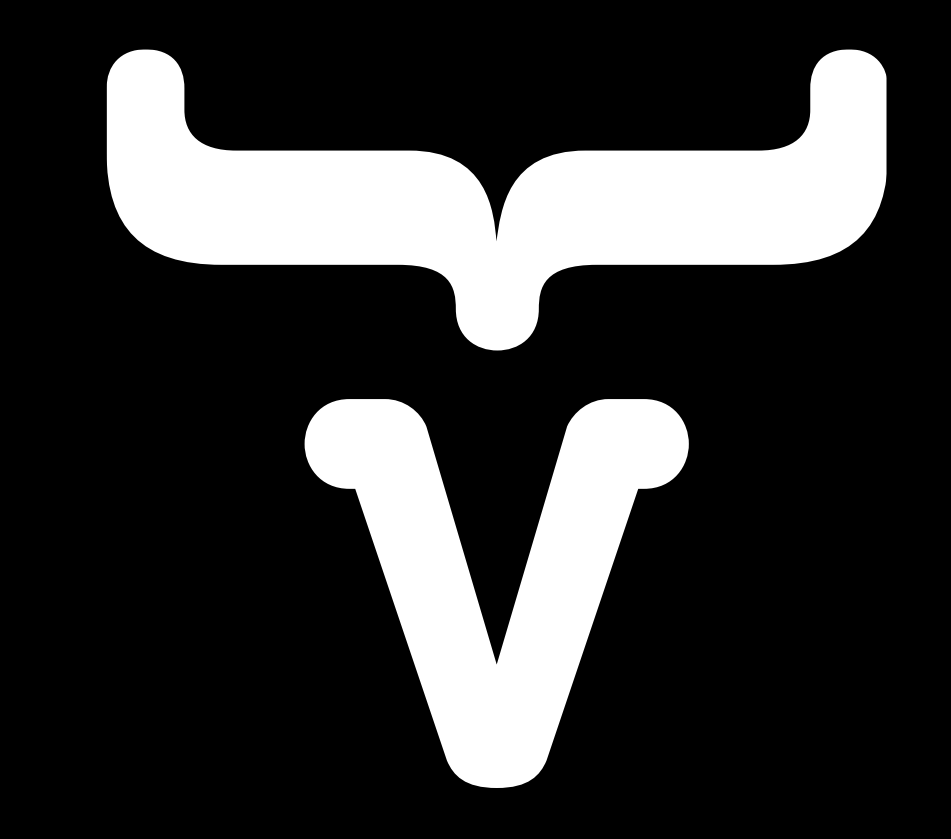

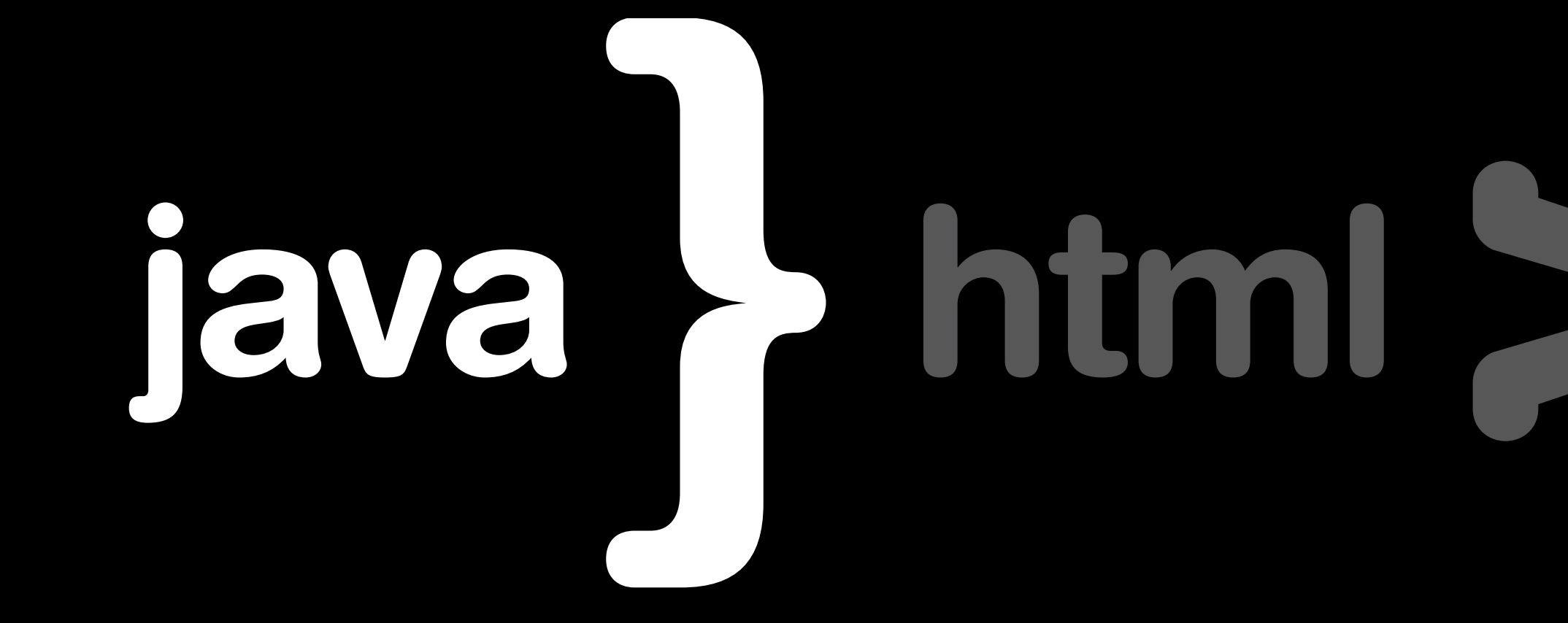

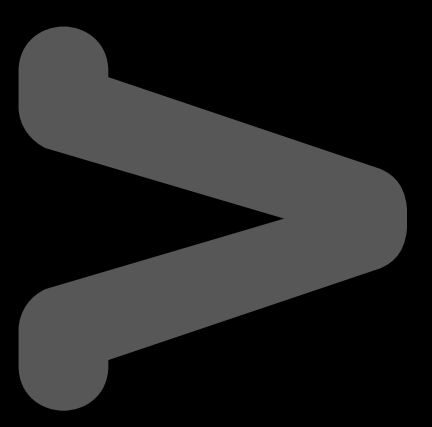

# Why on earth?

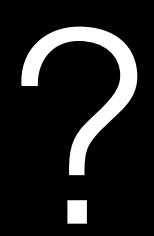

enterpriseconsumers

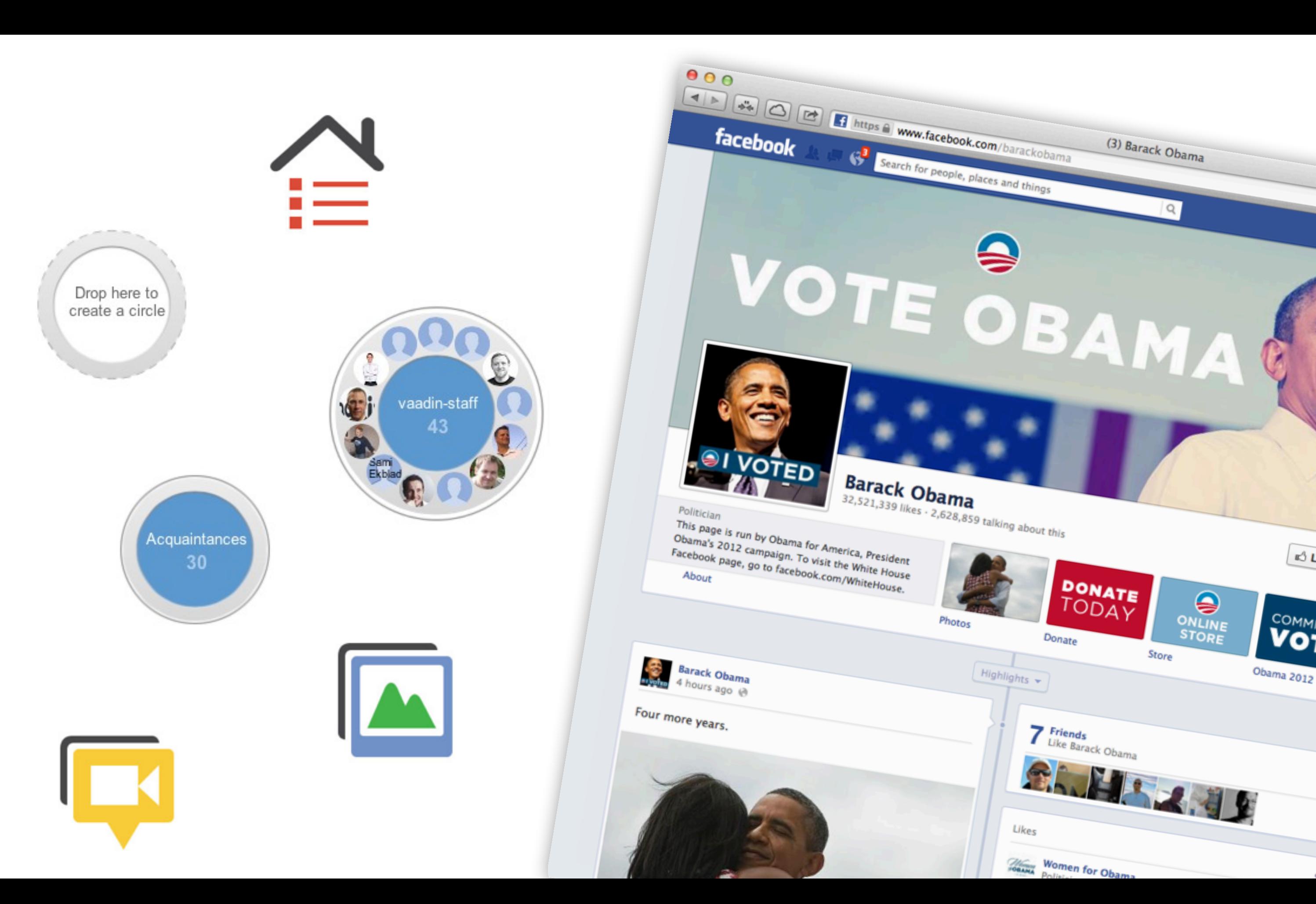

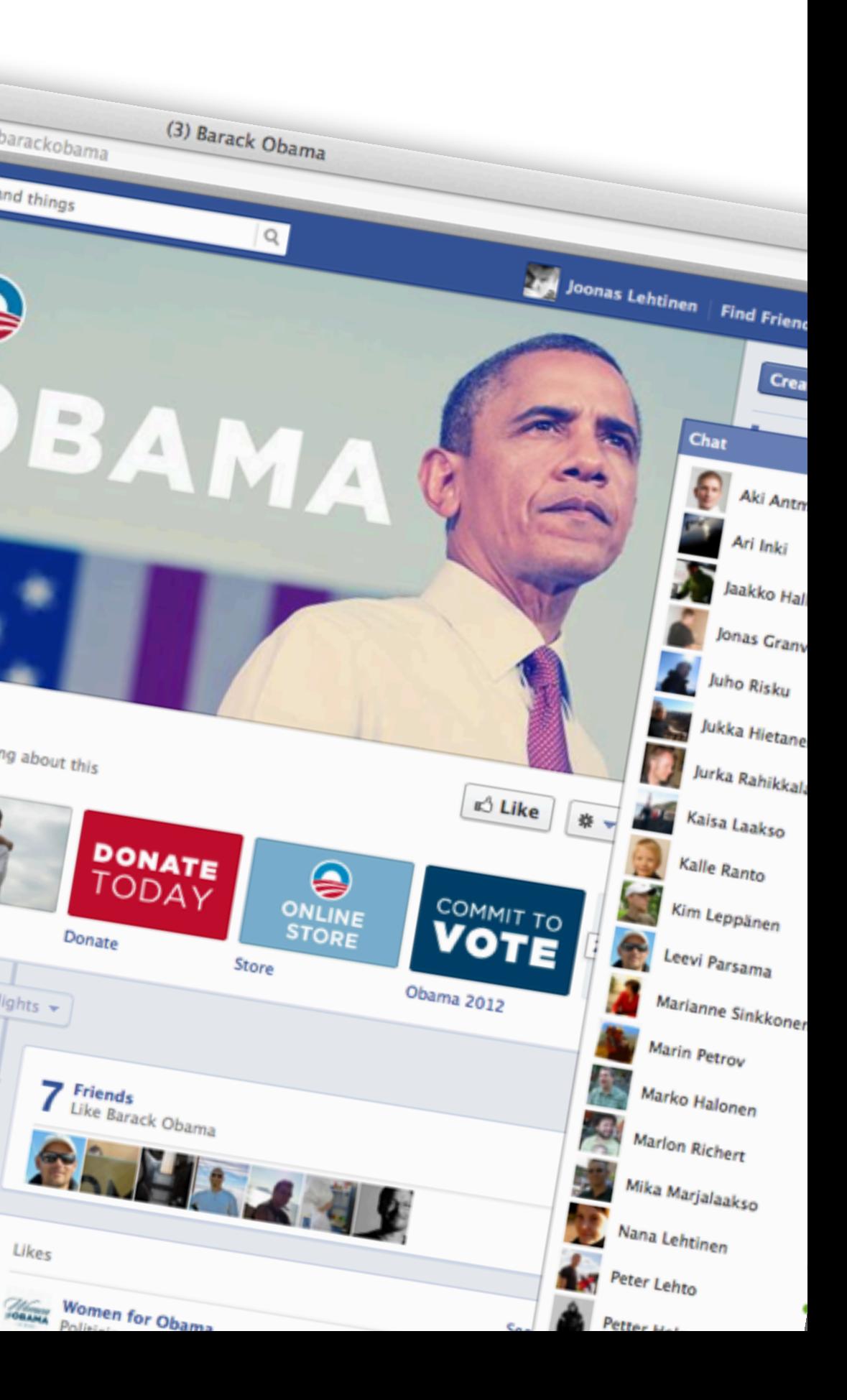

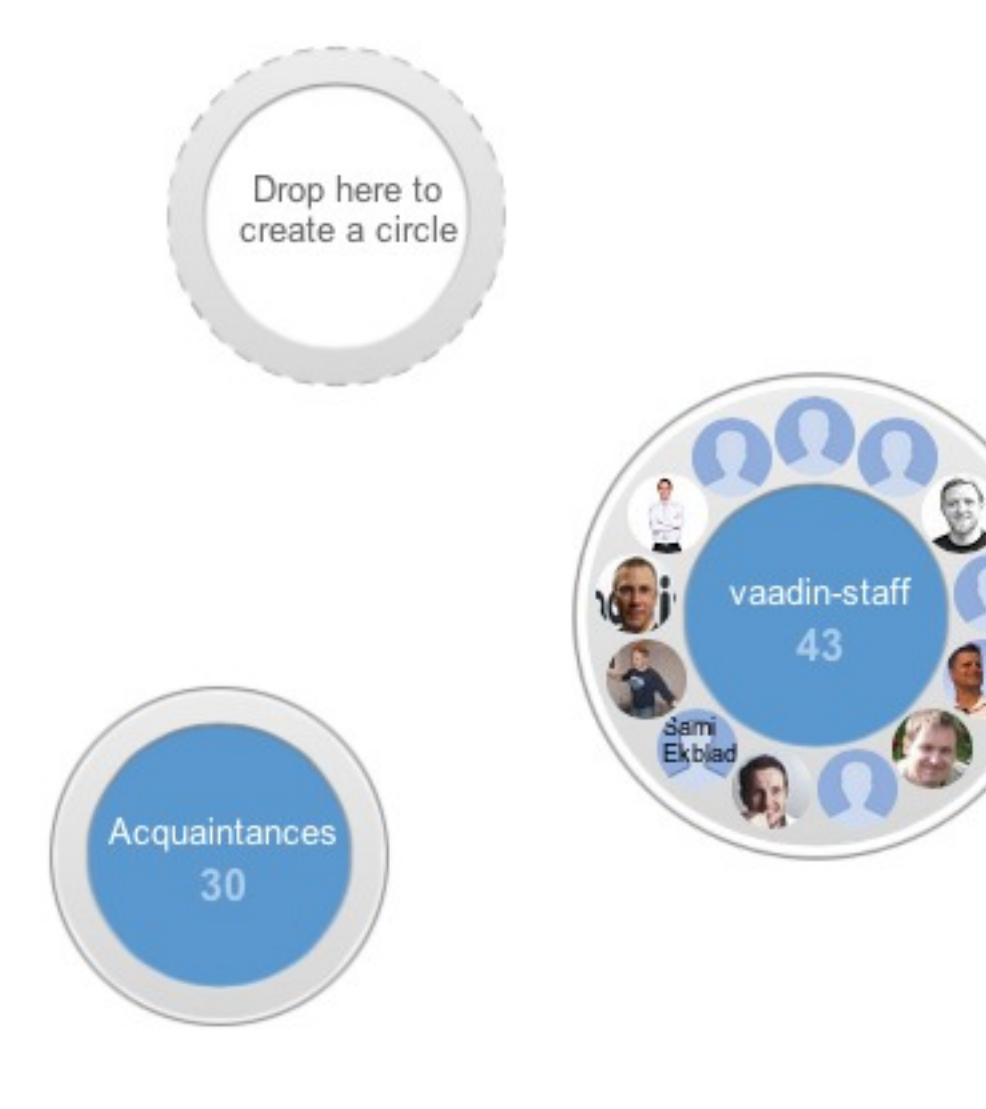

# expectations

# reality

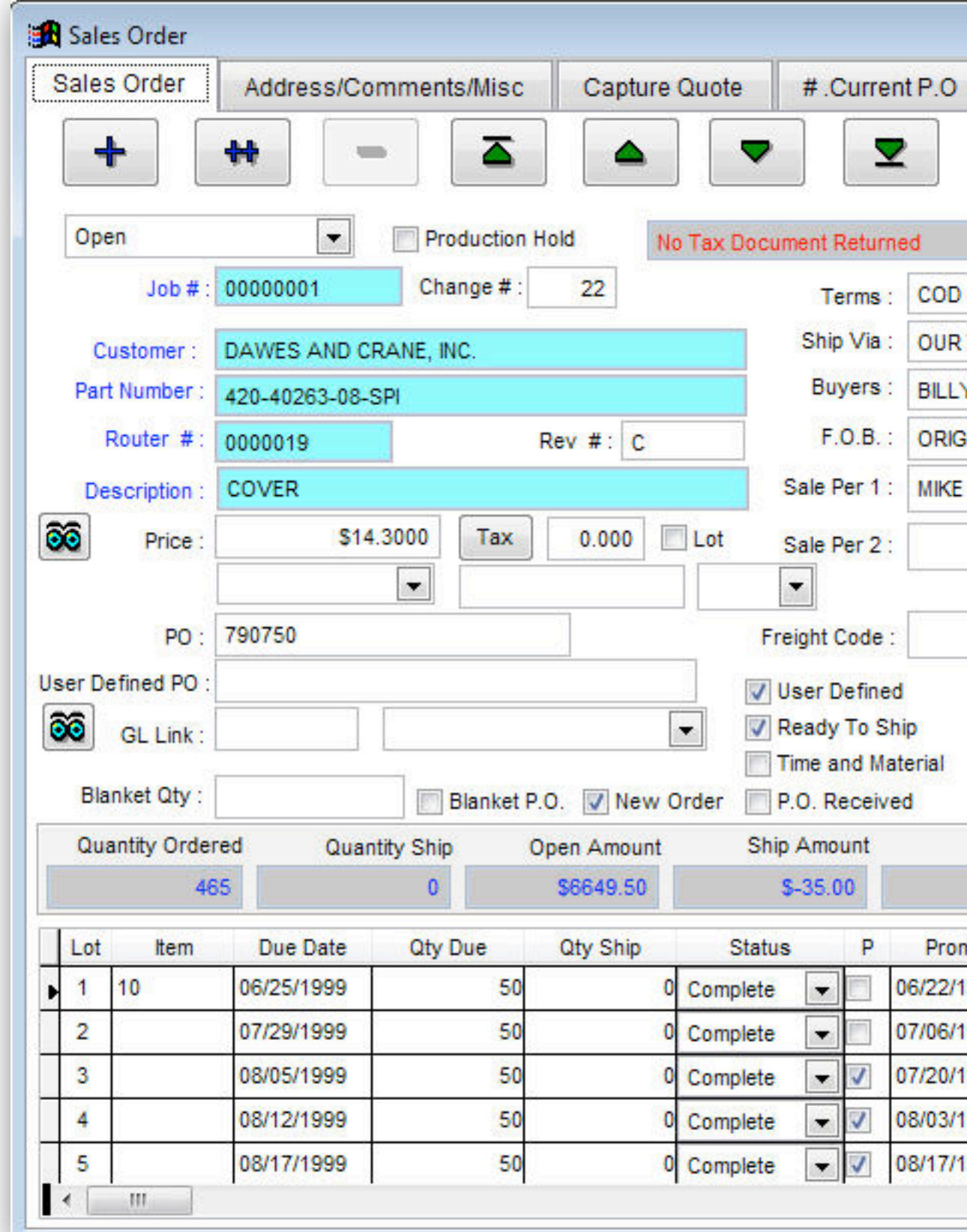

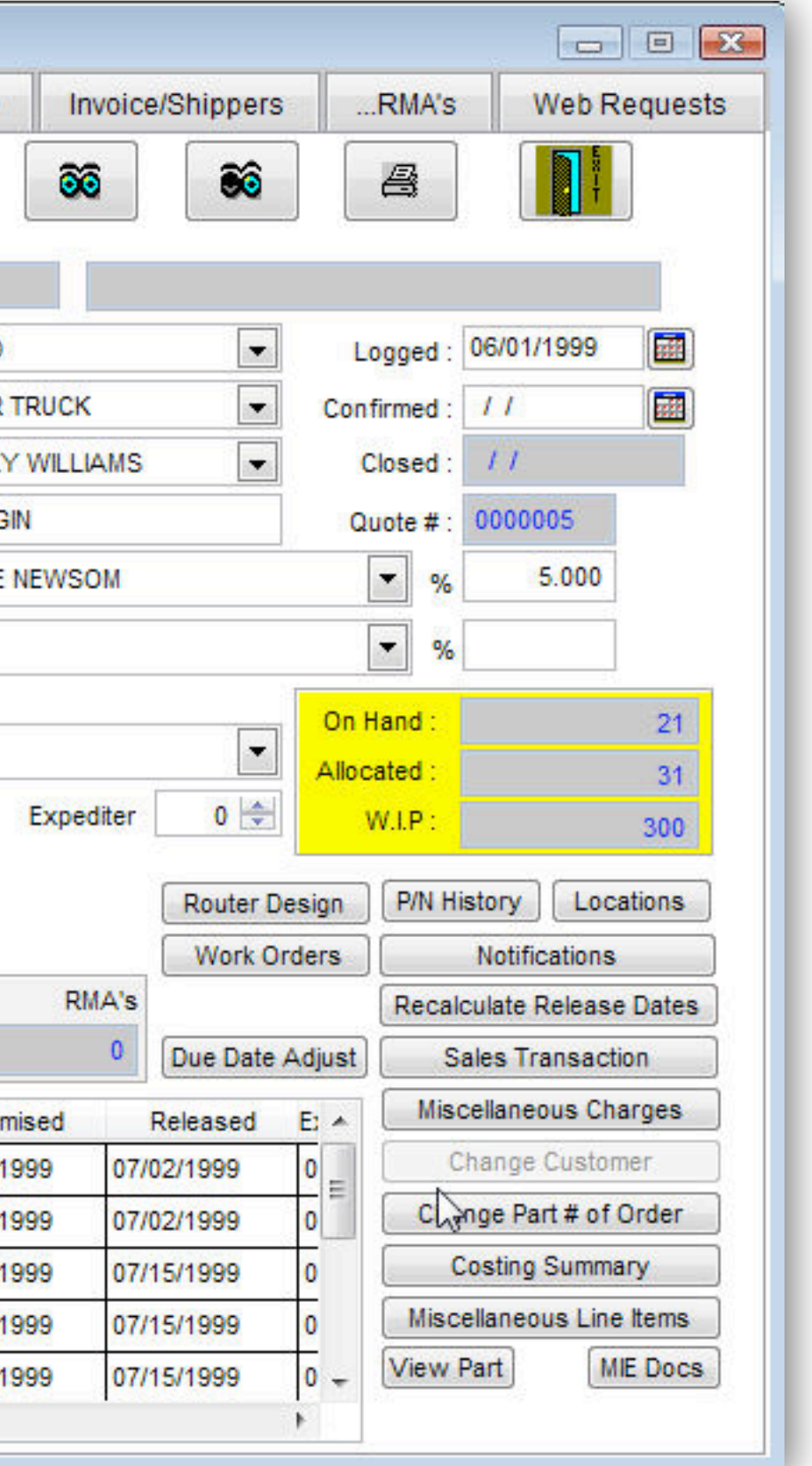

# consumer business

# "million" users

# "500" users

# 100,000€ / view >> 5,000€ / view

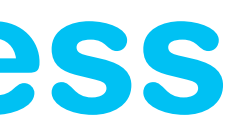

# Problem How to build consumer grade UX with business system budget

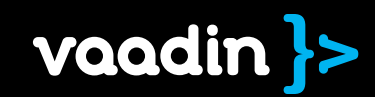

How?

# Key Ideas

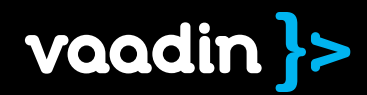

# 1 Rich Components

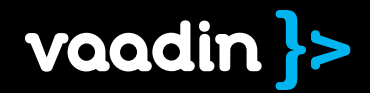

User Inteface Data Source Theme

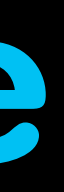

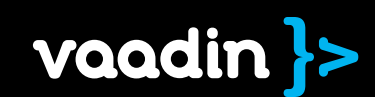

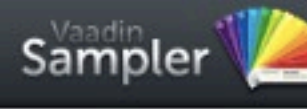

Home

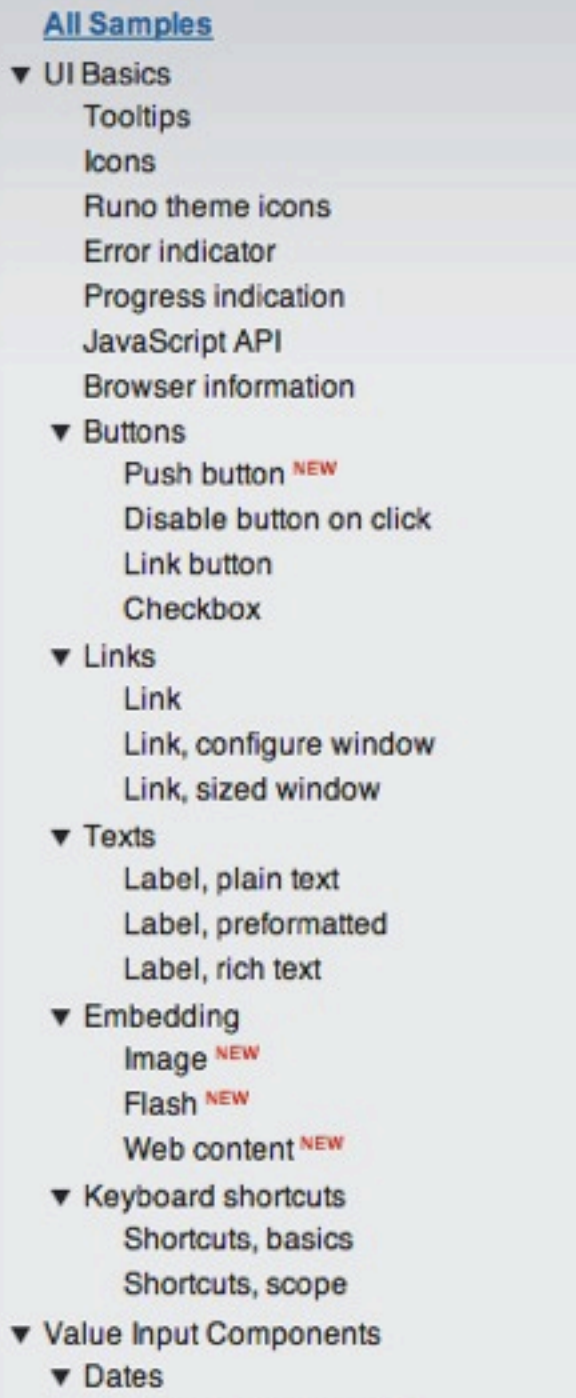

Pop-up date selection

Inline date selection

Date selection, locale

Date selection, time zone

Date selection, resolution

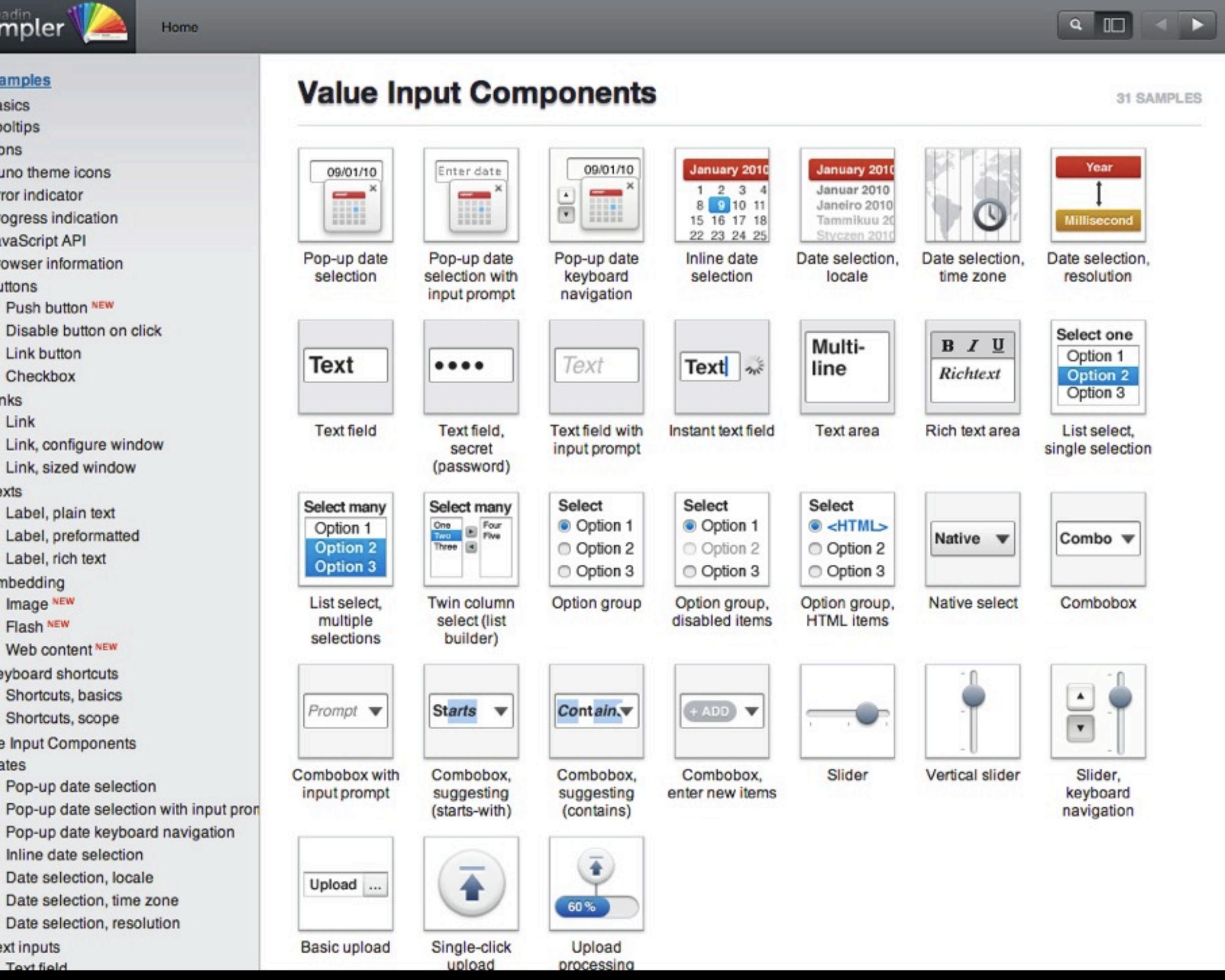

**v** Text inputs Toyt field

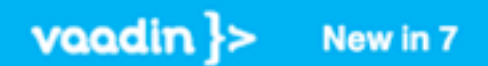

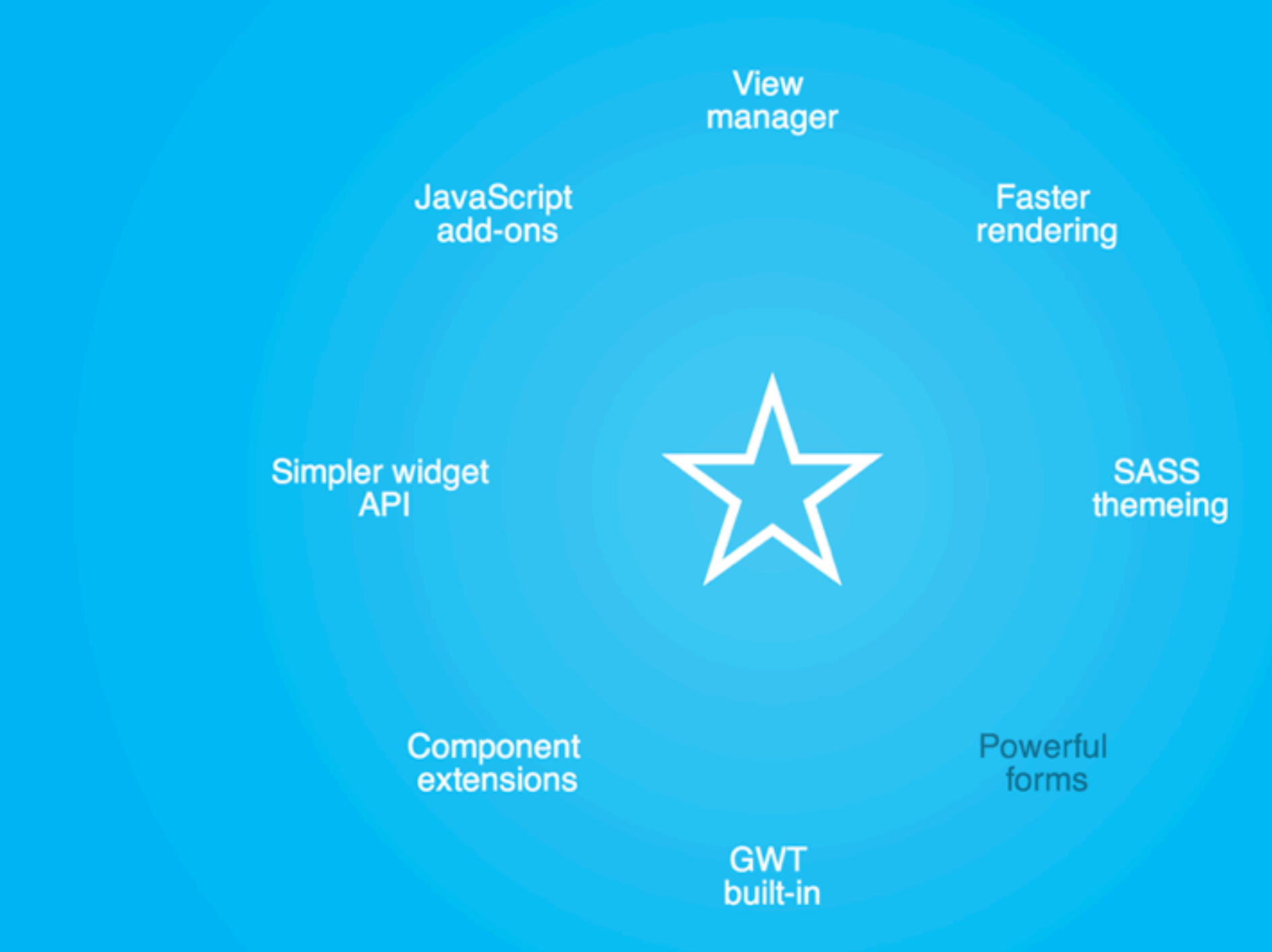

 $\Delta$ 

 $\mathsf{Q}_\mathsf{c}$ 

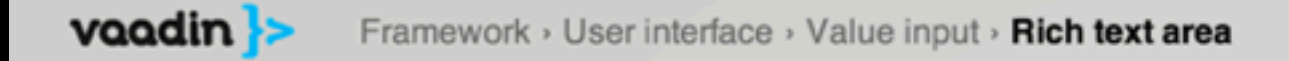

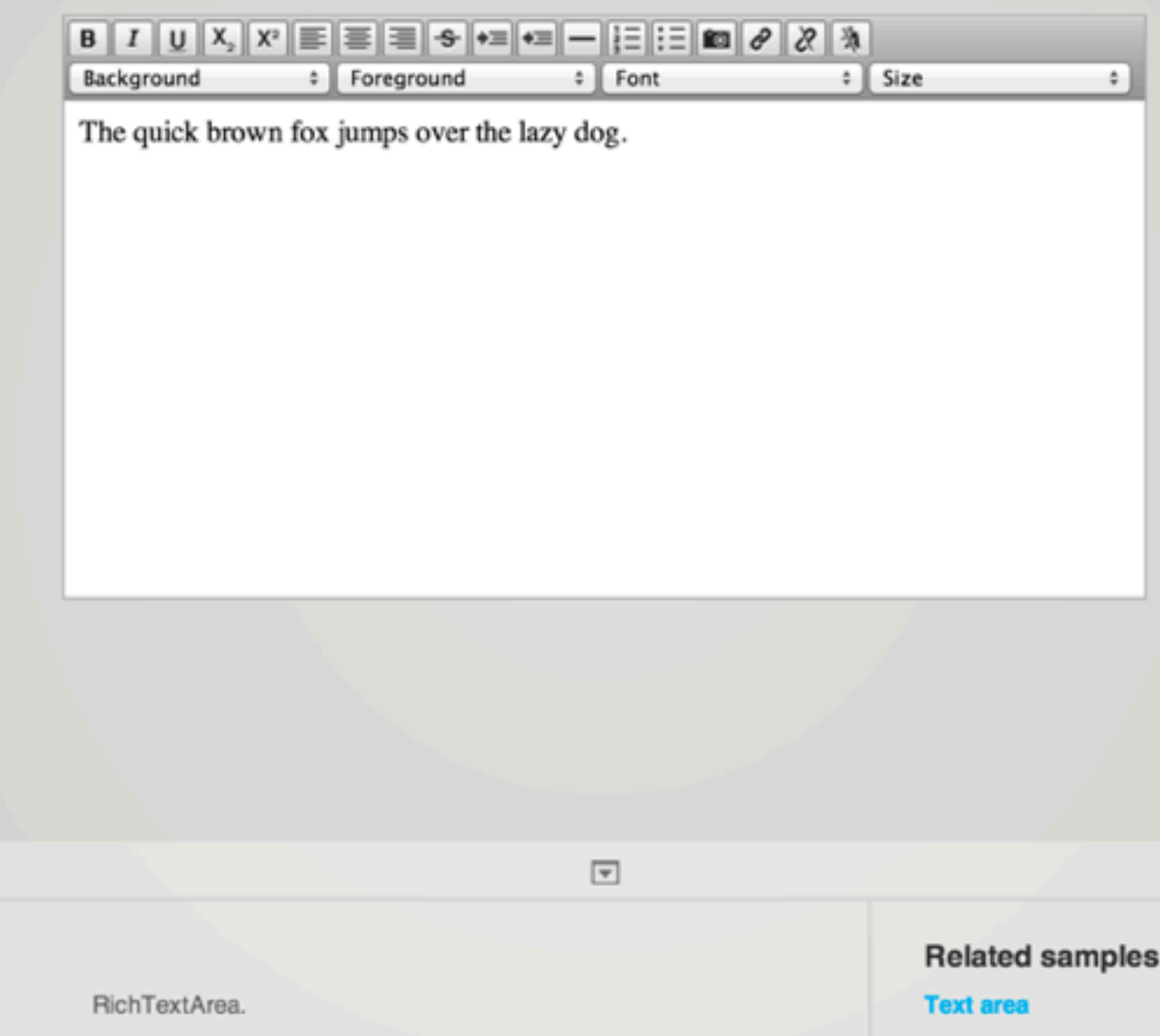

# Description

The RichTextArea allows 'rich' formatting of the input. Click the Edit button to edit the label content with the

**☆** § Q **Edit Sample** Caption Description Enabled M **Id** Immediate  $\Box$ Read Only Required **B** Style Name Tab Index 0 Visible  $\overline{\mathbf{v}}$ Value The quick brown fox jumps Icon (none) Size 100%  $-100%$ .

# API

RichTextArea **AbstractField AbstractComponent AbstractClientConnector**  QuickTickets Dashboard

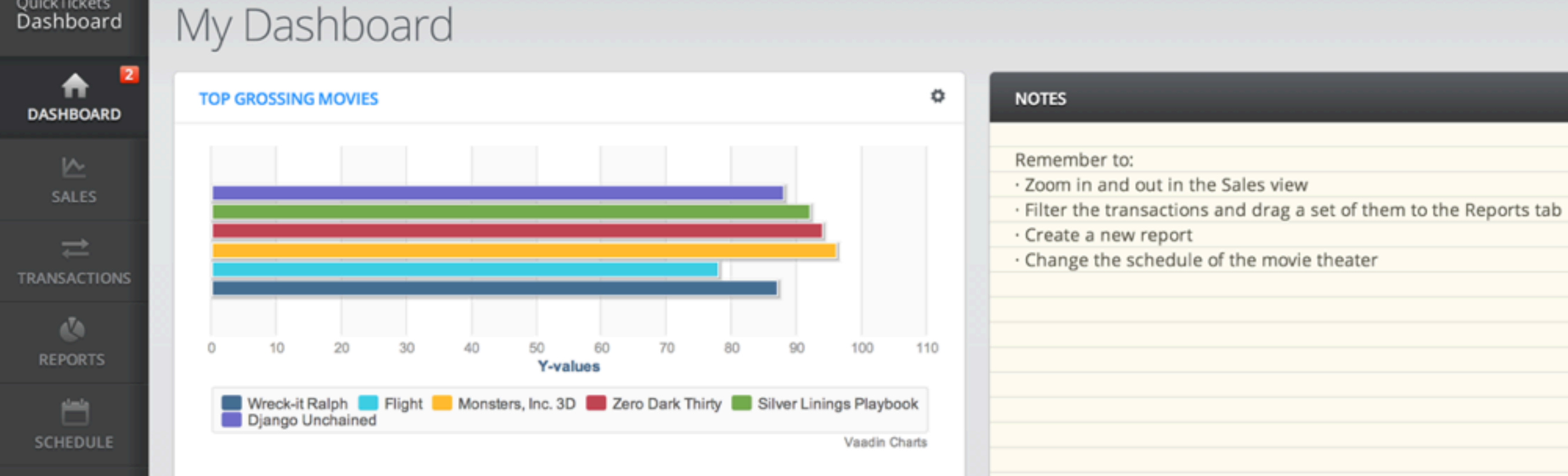

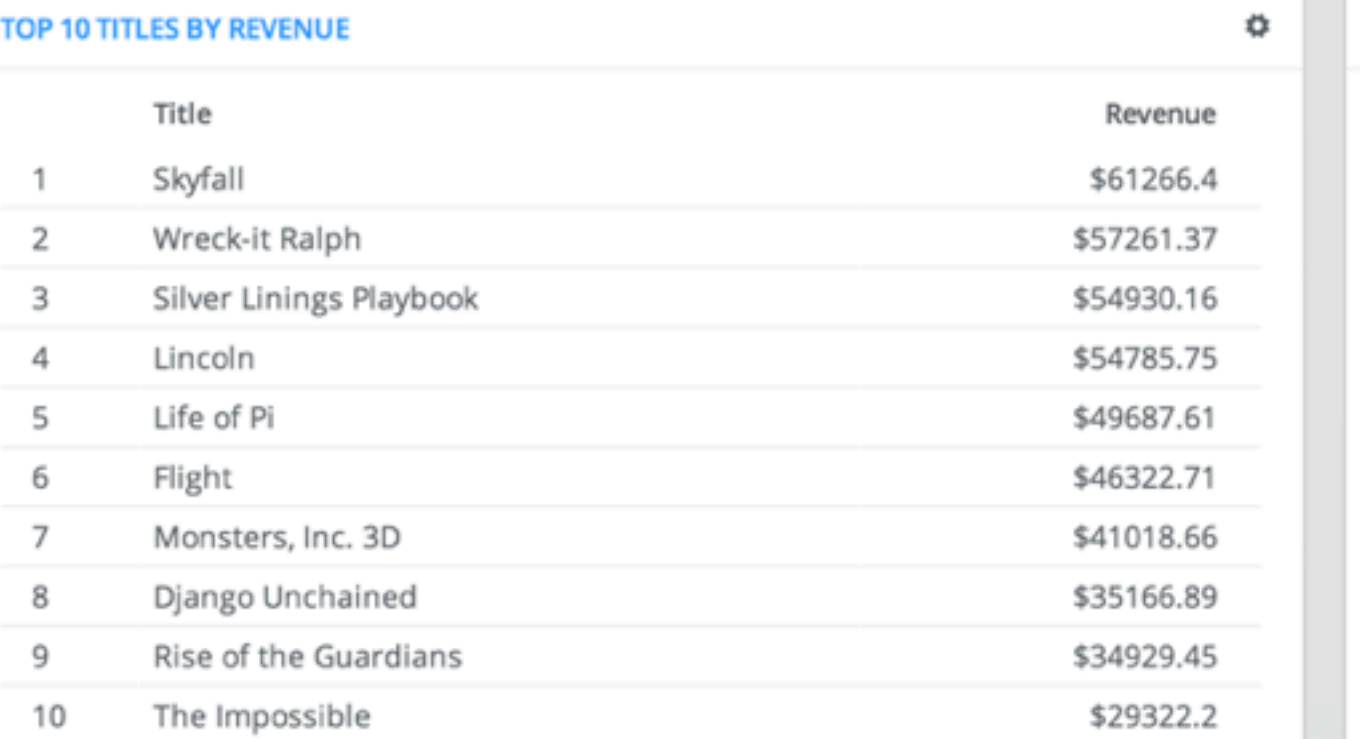

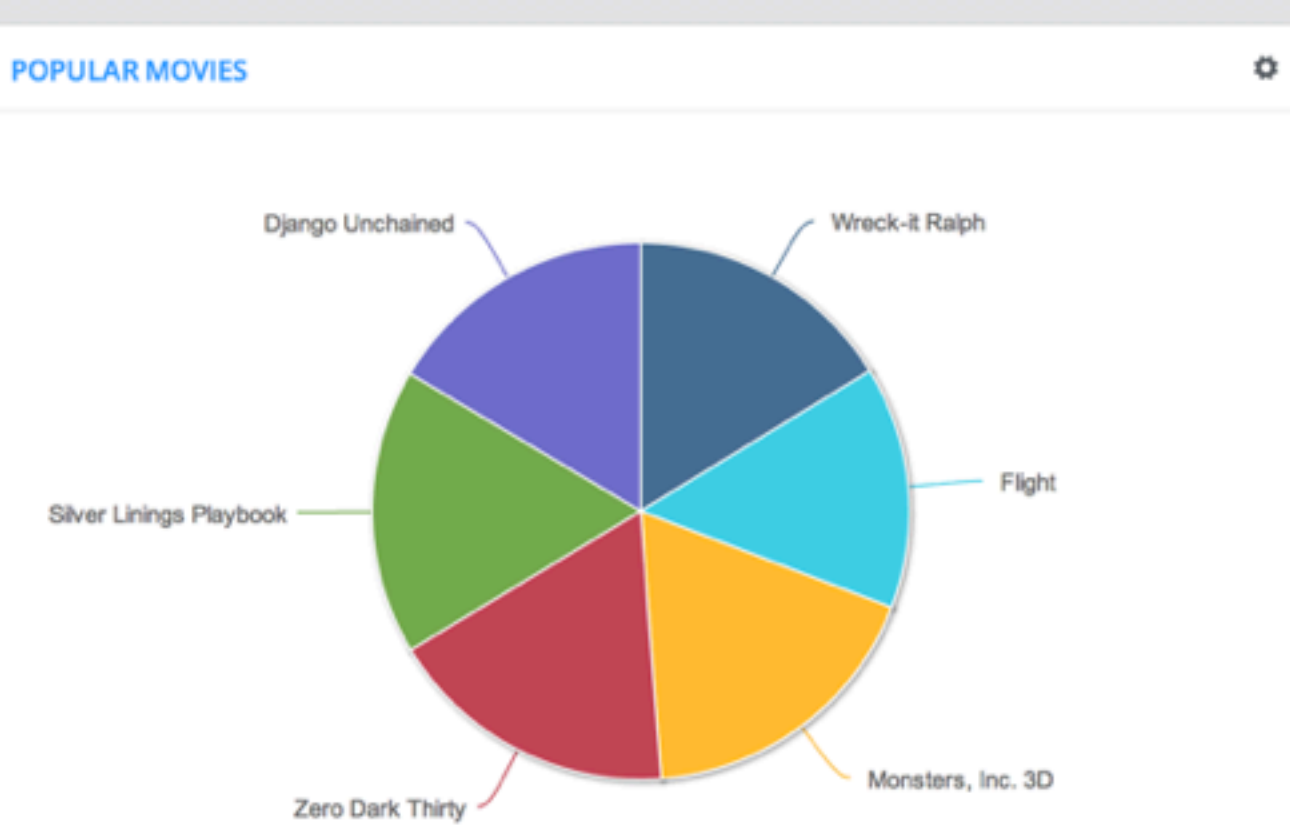

Jonas

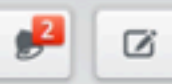

۰

Vaadin Charts

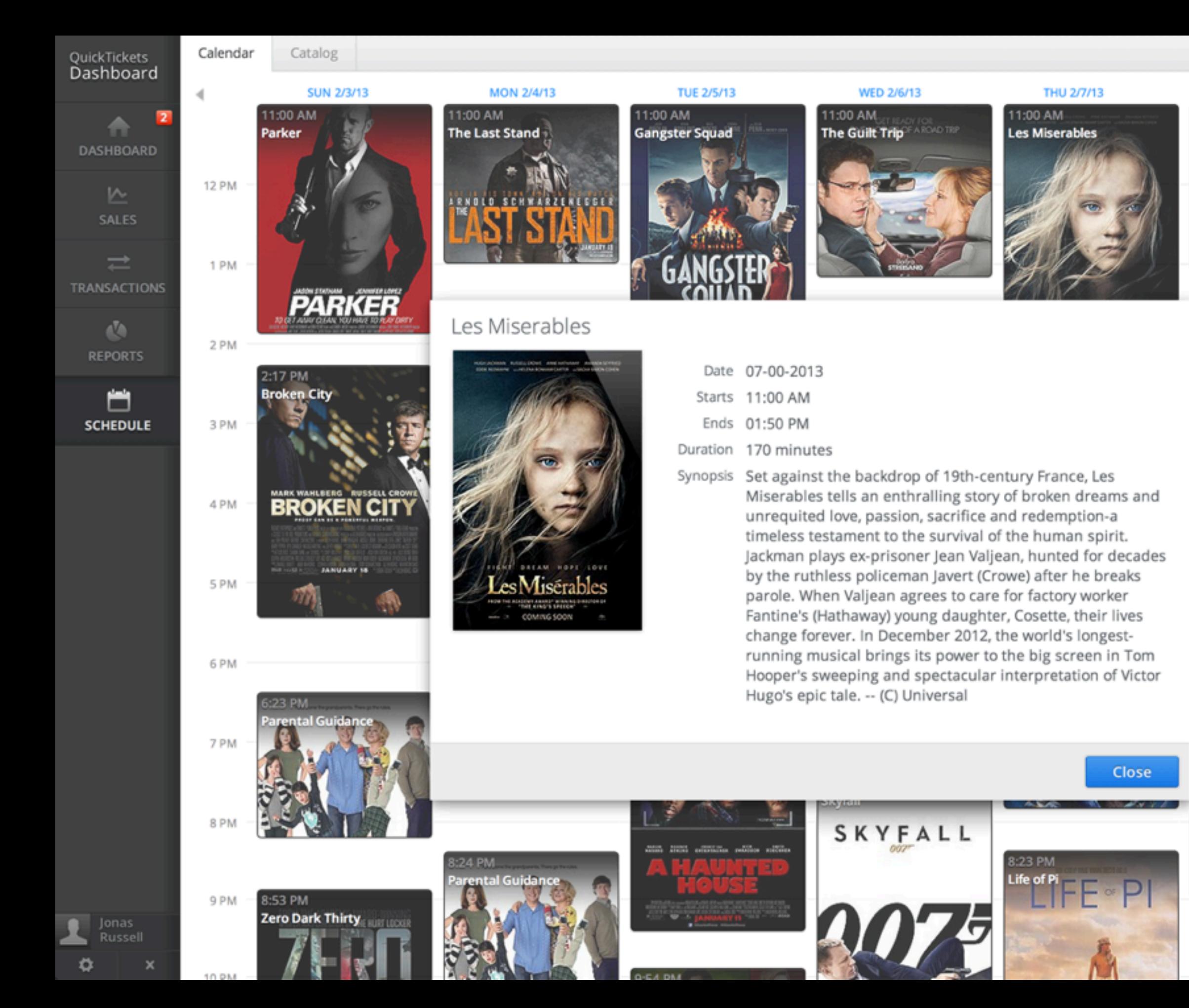

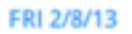

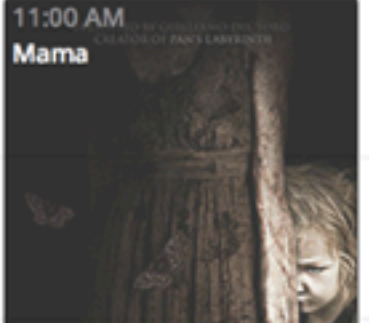

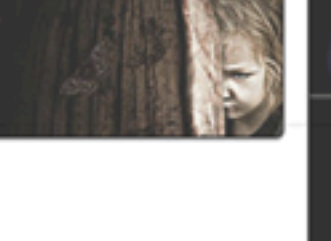

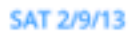

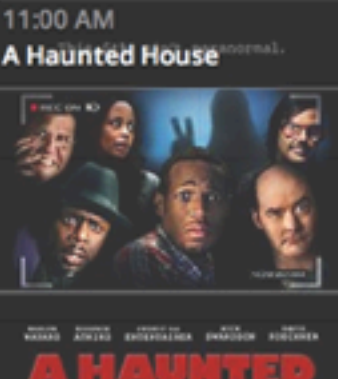

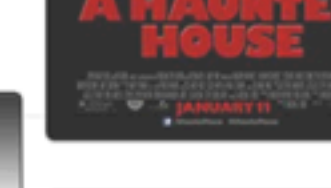

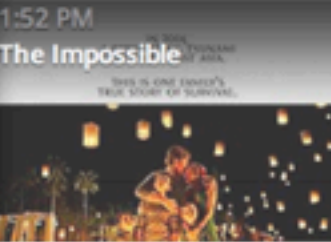

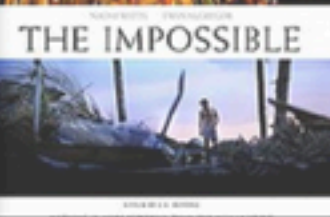

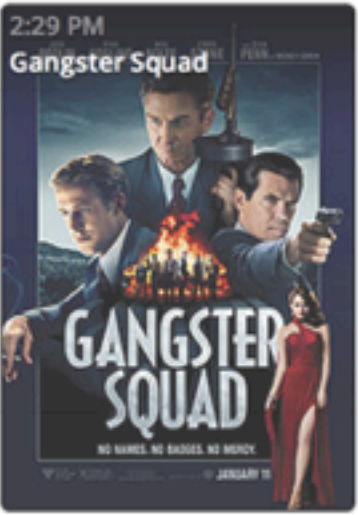

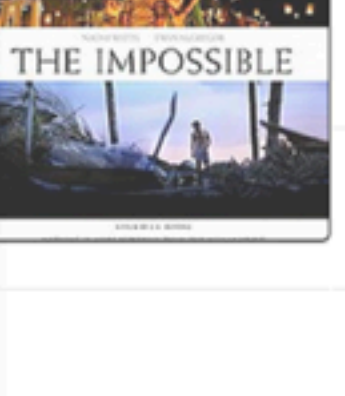

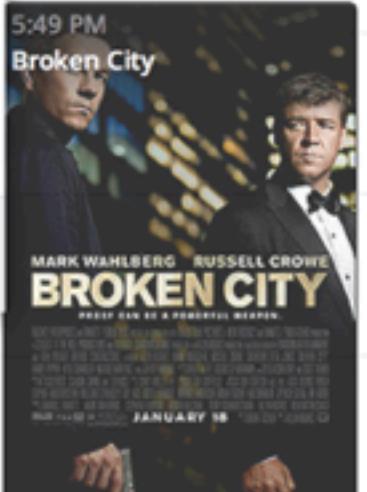

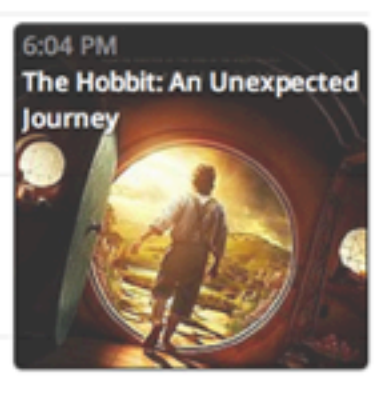

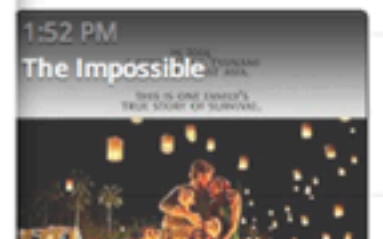

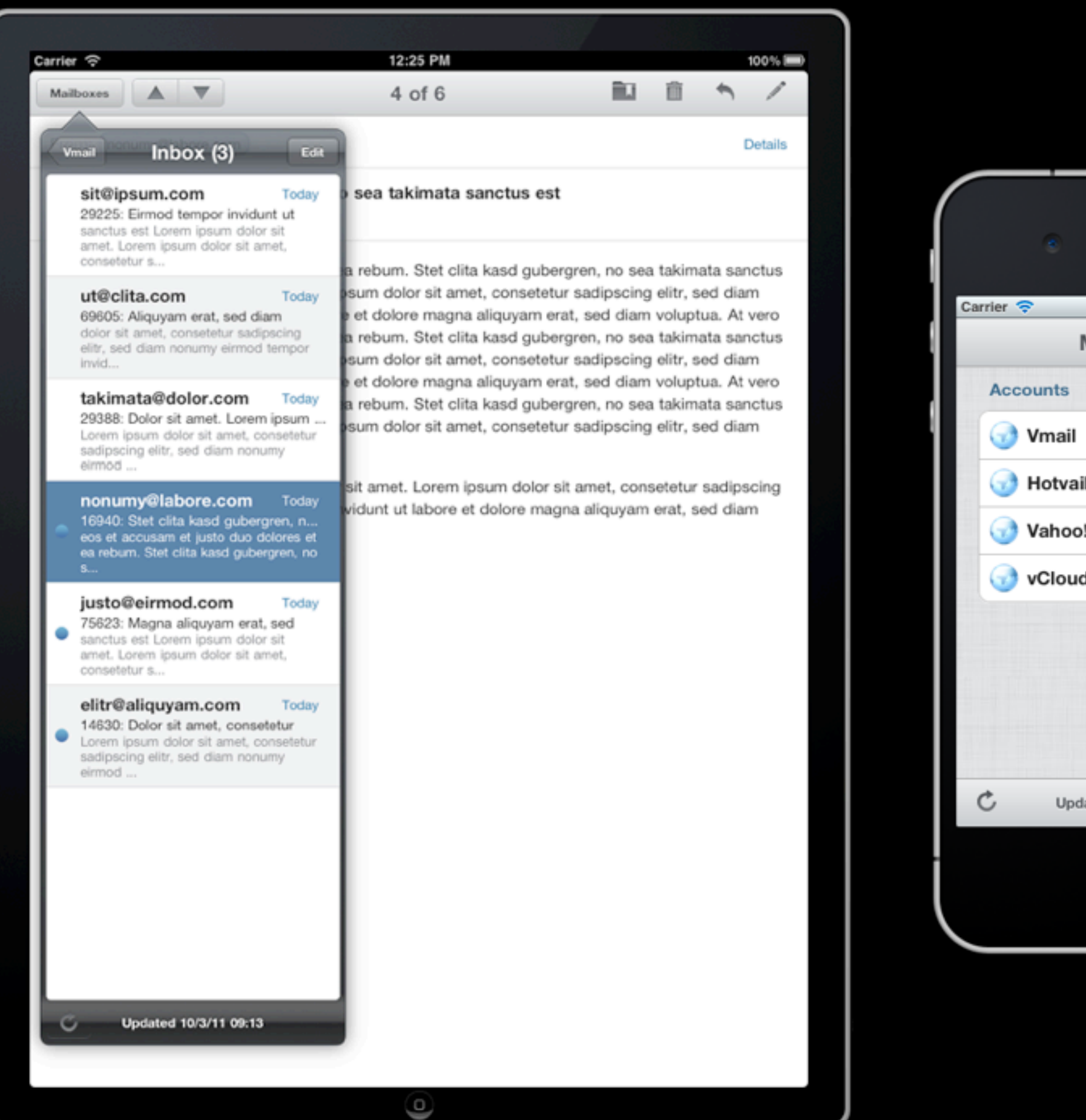

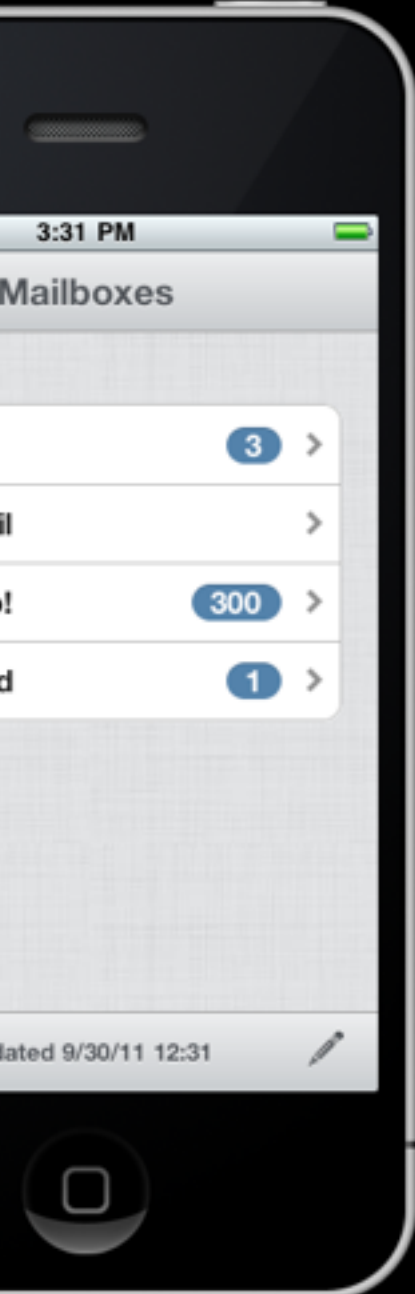

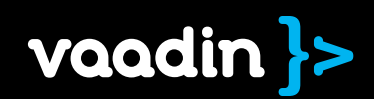

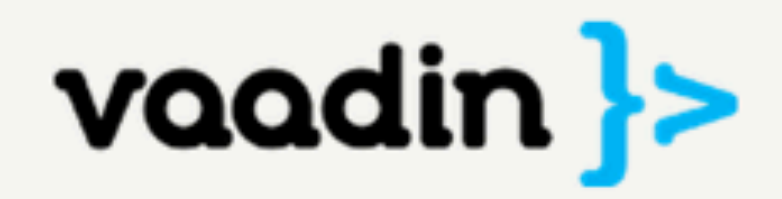

Releases Add-ons Tooling Roadmap

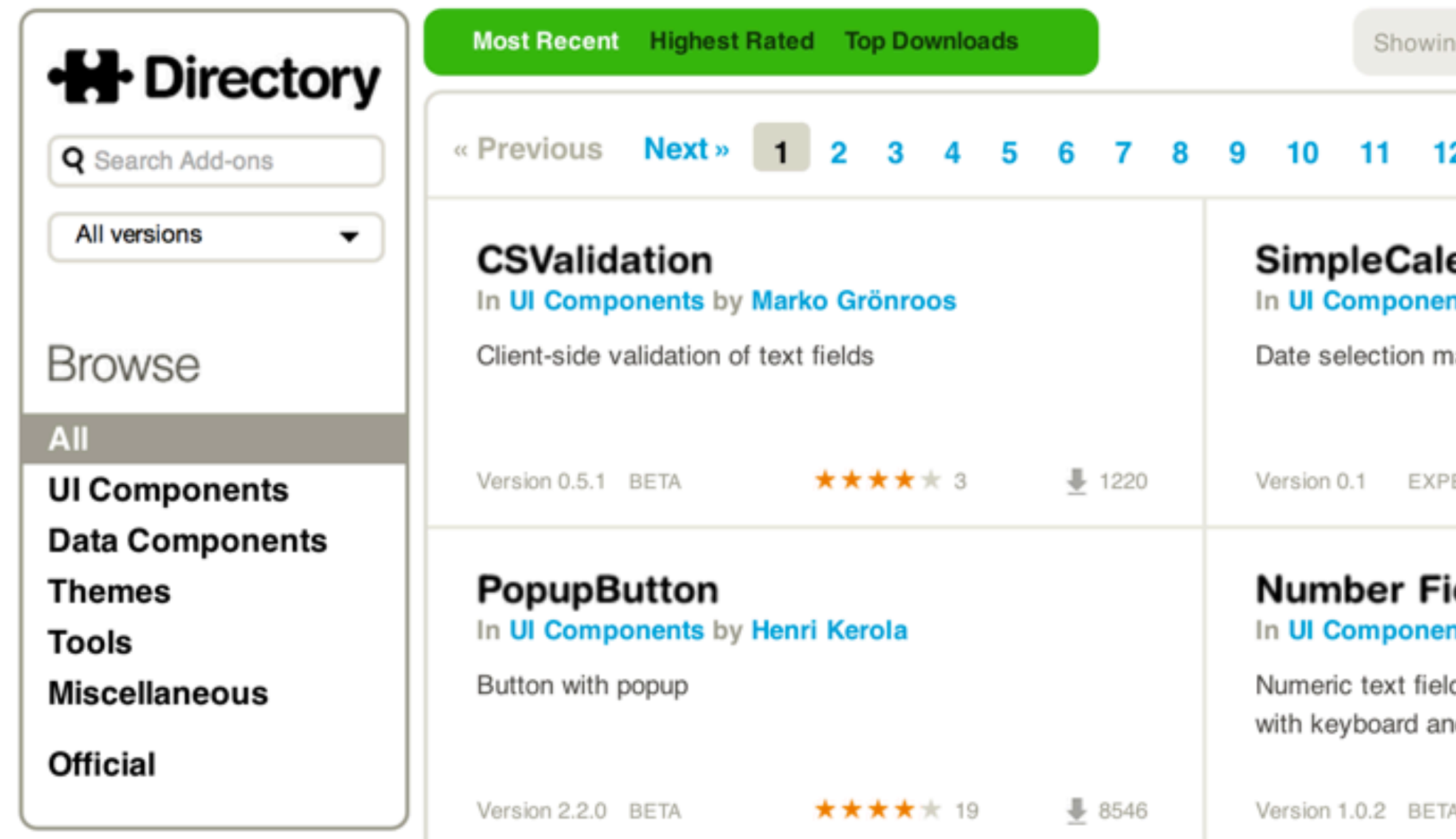

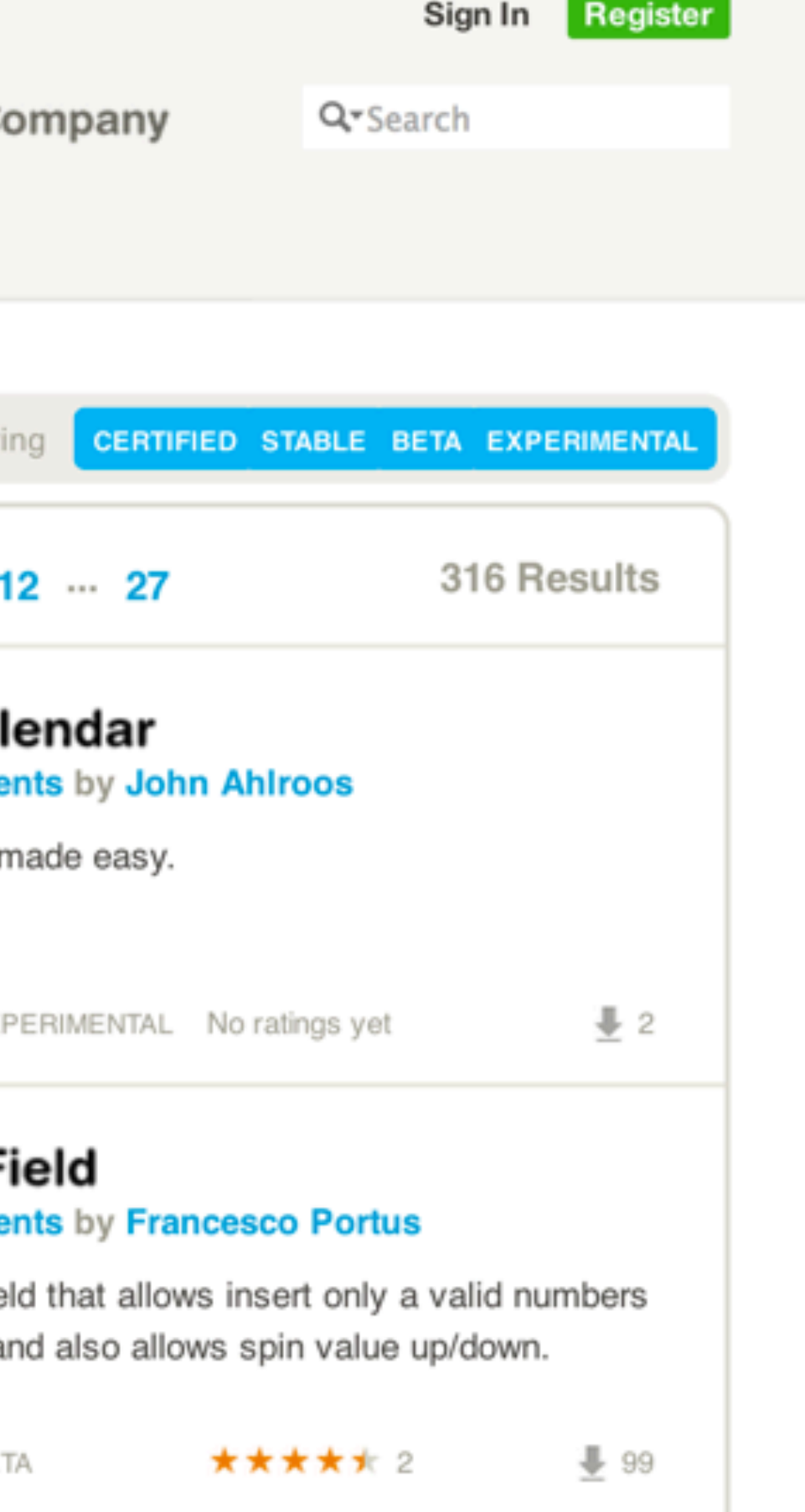

# **H** Directory

 $\overline{\phantom{a}}$ 

**Q** Search Add-ons

# All versions

# **Browse**

All

**UI Components Data Components Themes Tools** 

**Miscellaneous** 

**Official** 

Guest

Authoring

**Subscribe RSS** Help **FAQ** Feedback

# **PaperStack**

In UI Components by Tomi Virkki \*\*\*\*\* 14 # 1119

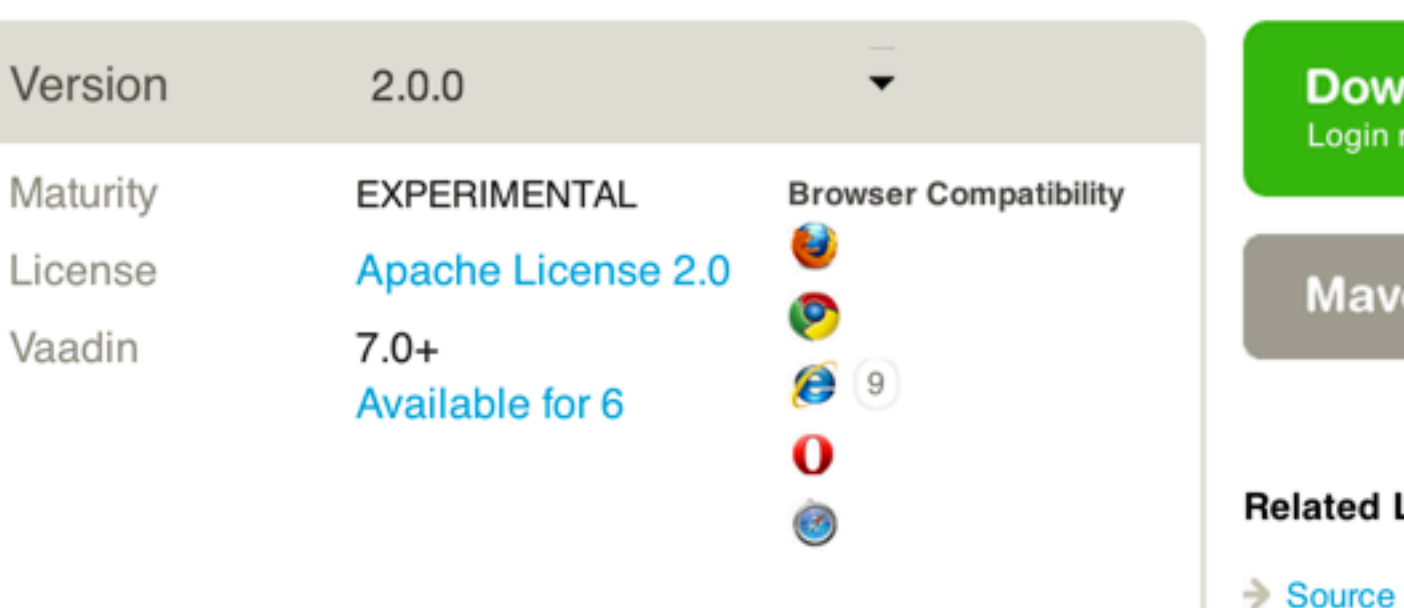

# Overview

PaperStack is a component container whose subcomponents are presented sequentially, one subcomponent at a time. User can switch between the subcomponents by mouse dragging the upper right corner of a view revealing the underlying subcomponent simultaneously. The transition effect simulates leafing through a stack of papers.

# **Highlights**

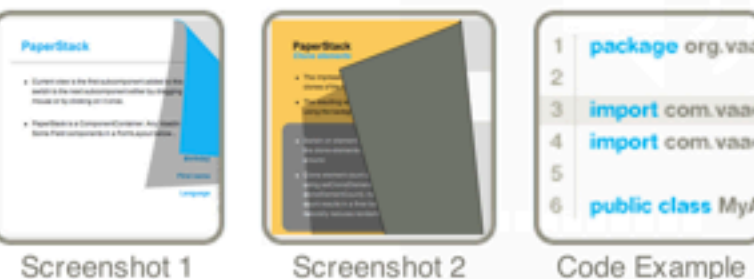

# **Release notes**

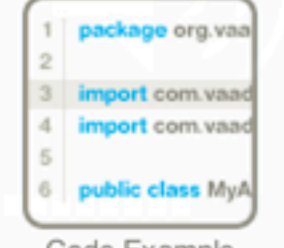

- 
- 
- $\rightarrow$  Online Demo
- 

# **Report this add-on nload Now** required U en POM

# Links

Code (0.8) → Discussion Forum  $\rightarrow$  Source Code (2.0)

Permalink to this add-on:

http://vaadin.com/addon/paperstack

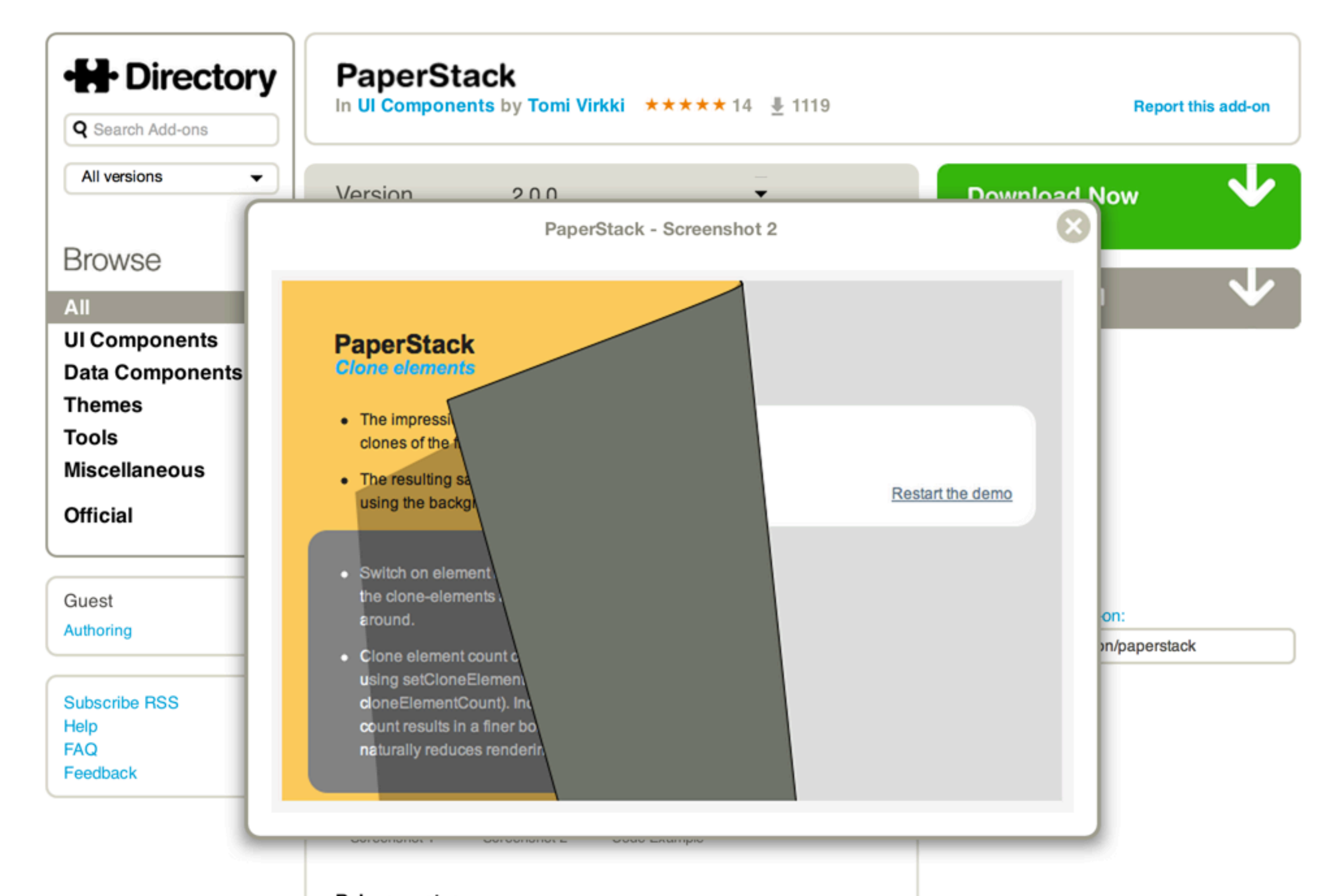

## **Release notes**

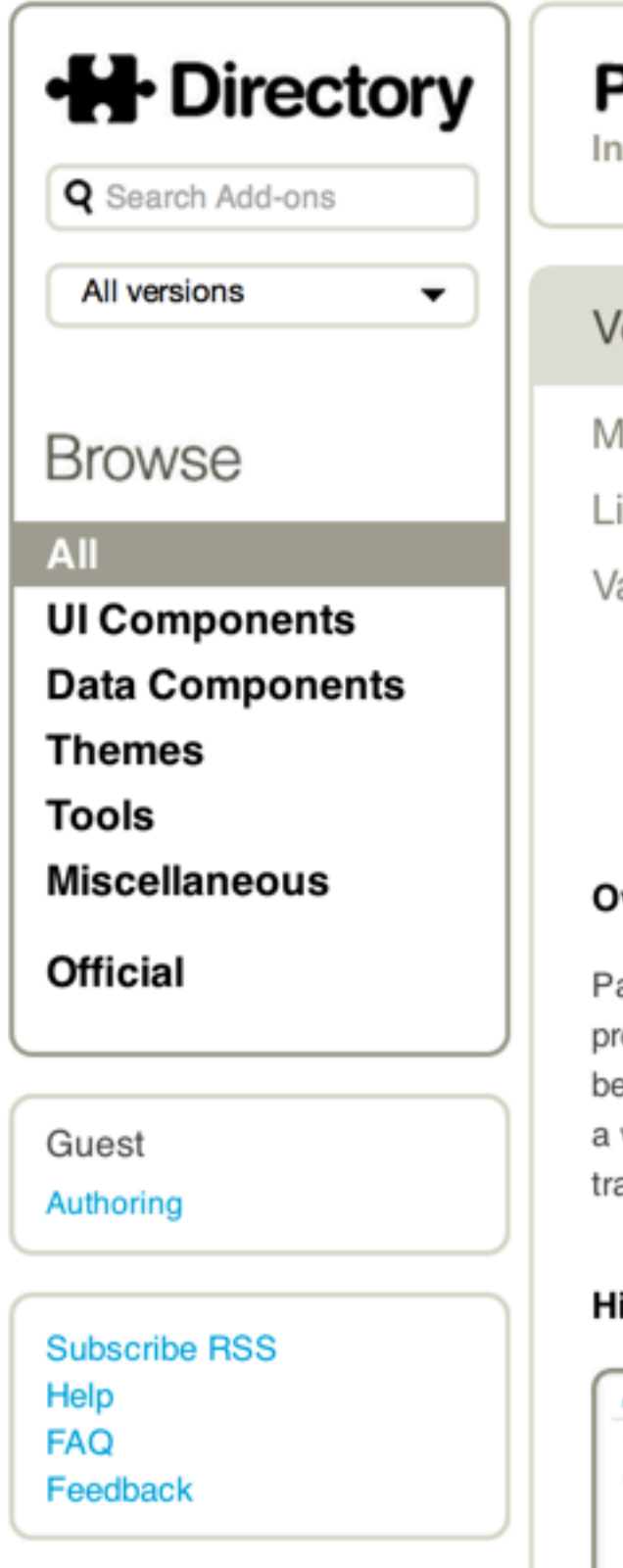

# **PaperStack**

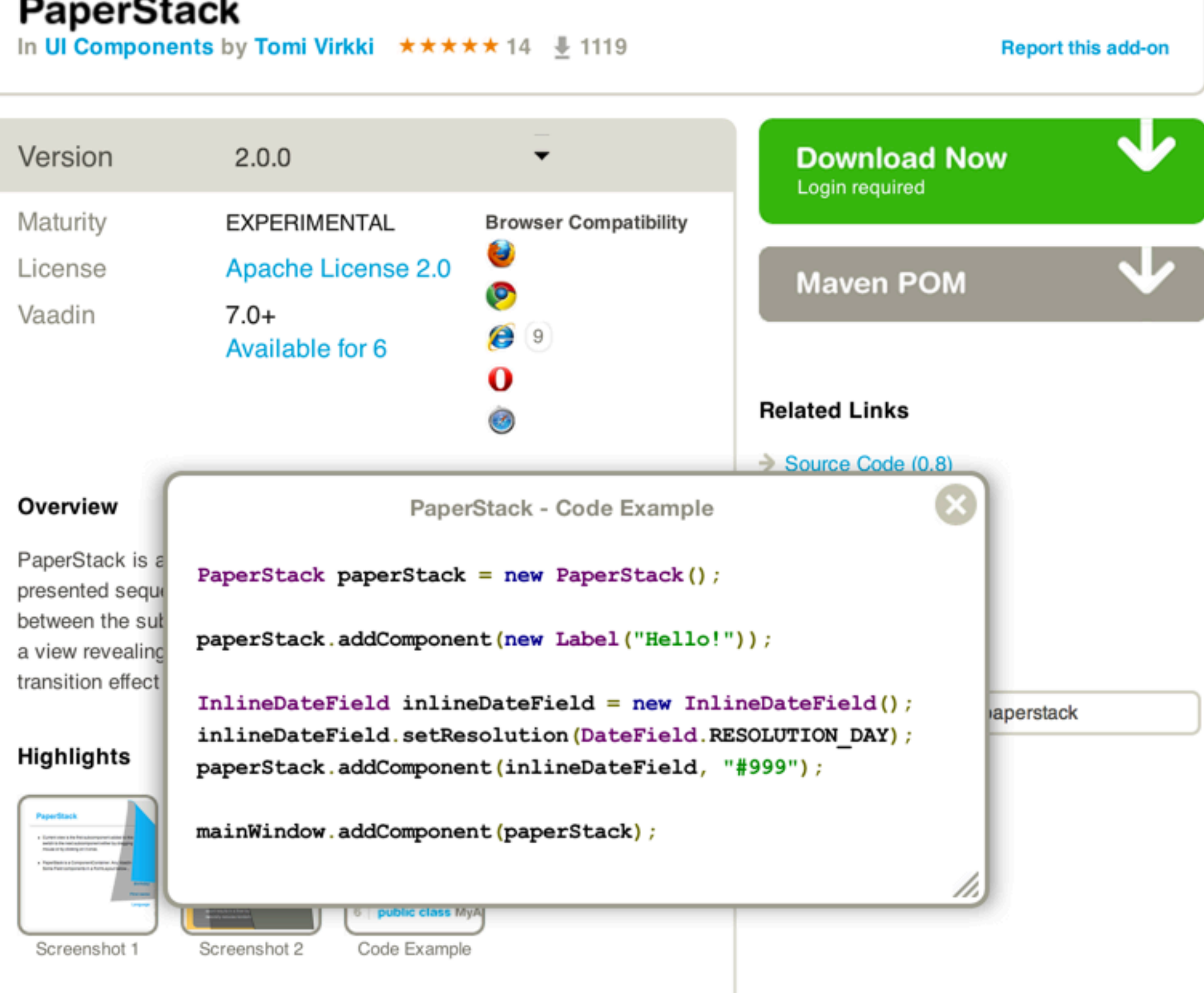

**Release notes** 

# **H** Directory

 $\overline{\phantom{a}}$ 

**Q** Search Add-ons

# All versions

# **Browse**

All

**UI Components Data Components Themes Tools Miscellaneous** 

**Official** 

Joonas Lehtinen Authoring **My Licenses My Downloads My Ratings** Admin

**Subscribe RSS** Help **FAQ** Feedback

# **PaperStack**

In UI Components by Tomi Virkki ★★★★★ 14 ↓ 1119

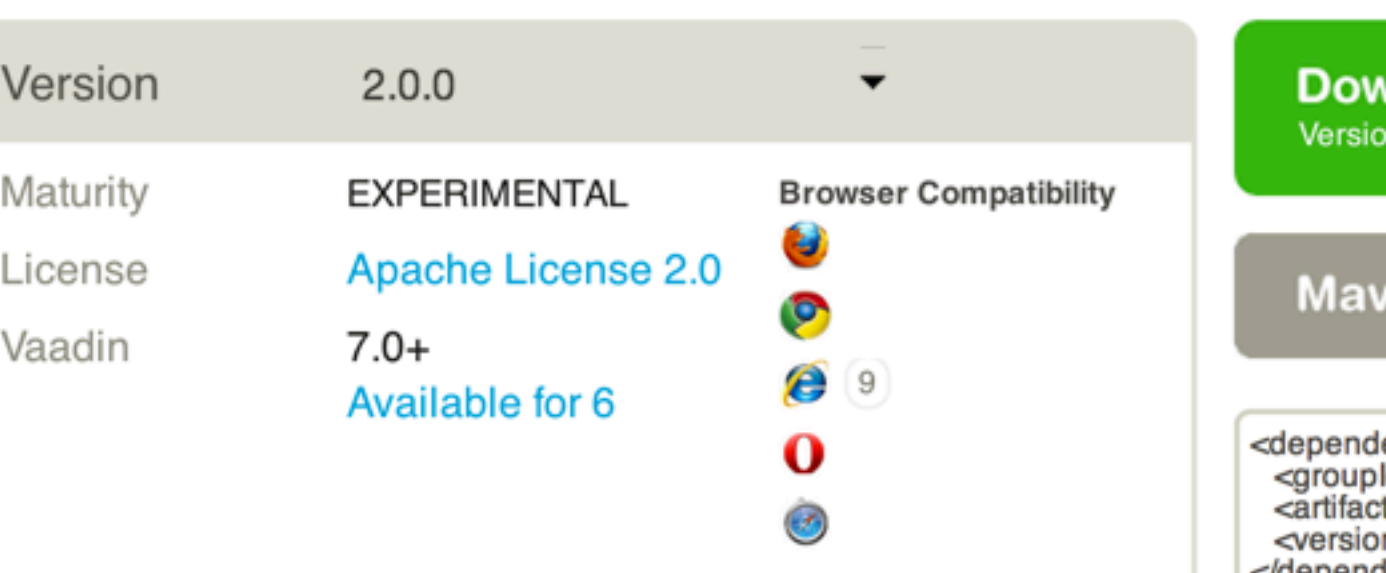

# Overview

PaperStack is a component container whose subcomponents are presented sequentially, one subcomponent at a time. User can switch between the subcomponents by mouse dragging the upper right corner of a view revealing the underlying subcomponent simultaneously. The transition effect simulates leafing through a stack of papers.

# **Highlights**

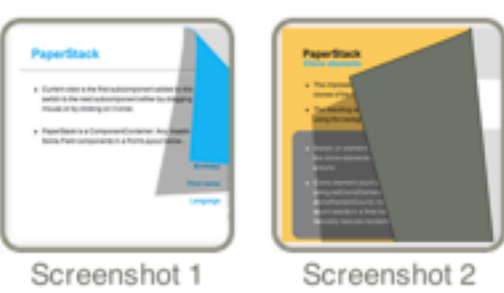

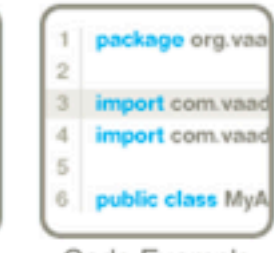

Code Example

</dependency>

<repository> addons</url> </repository>

# **Related Links**

- 
- 
- → Online Demo
- $\rightarrow$  Source Code (2.0)

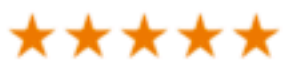

This add-on is like a wow effect in a can. Open and drop to your app for an instant coolness.

# **Release notes**

## **Report this add-on**

# **vnload Now** n 2.0.0 (45 kB)

# en POM

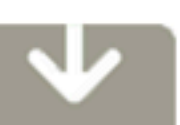

- ency> ld>org.vaadin.virkki</groupld> tld>paperstack</artifactld> n>2.0.0</version>
- <id>vaadin-addons</id> <url>http://maven.vaadin.com/vaadin-
- $\Rightarrow$  Source Code (0.8)
- → Discussion Forum
	-

My Rating Rated Oct 13, 2010 7:17 PM

**Remove Rating** 

User Inteface Data Source Theme

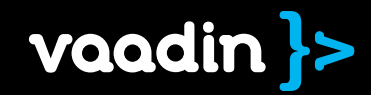

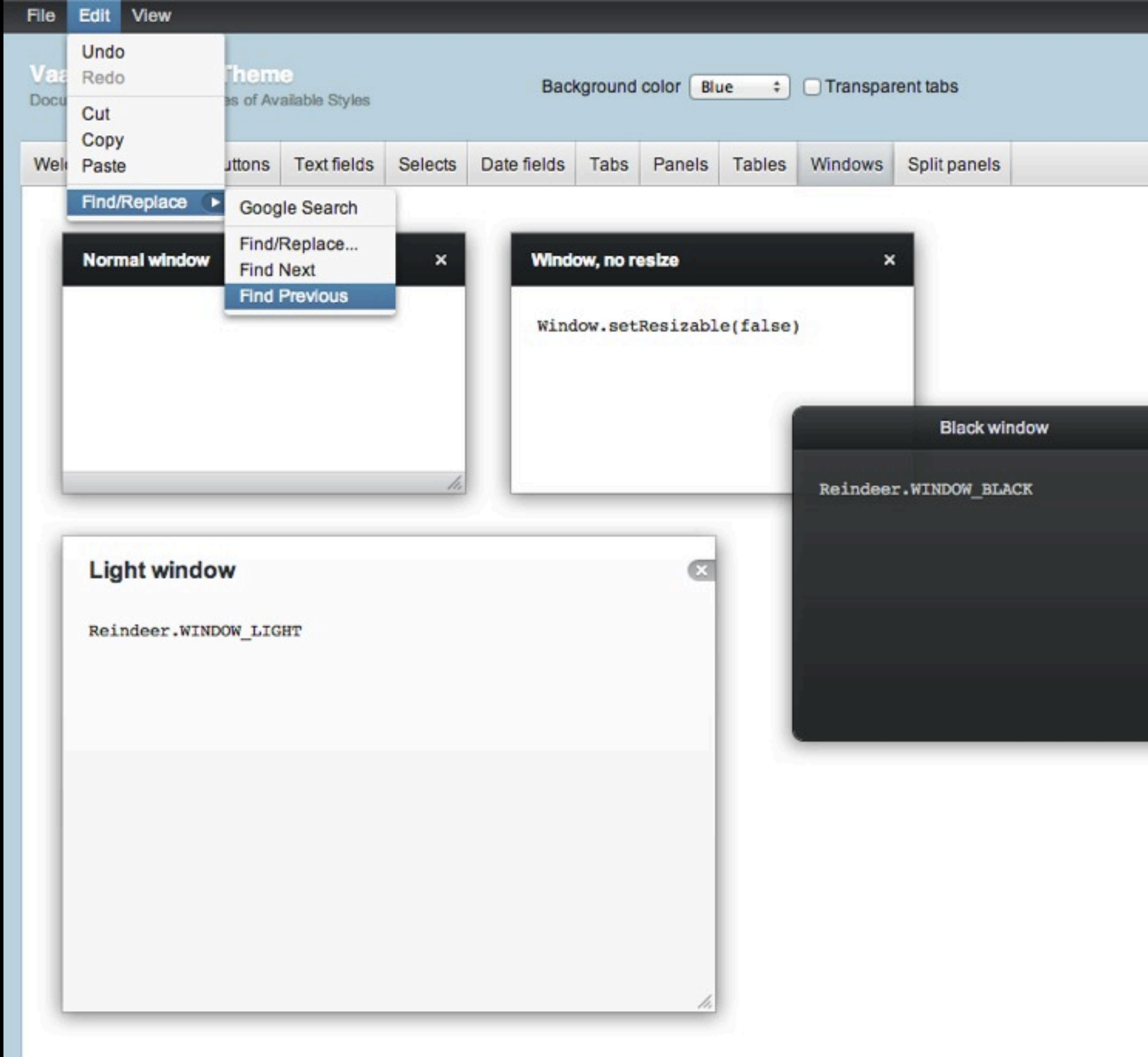

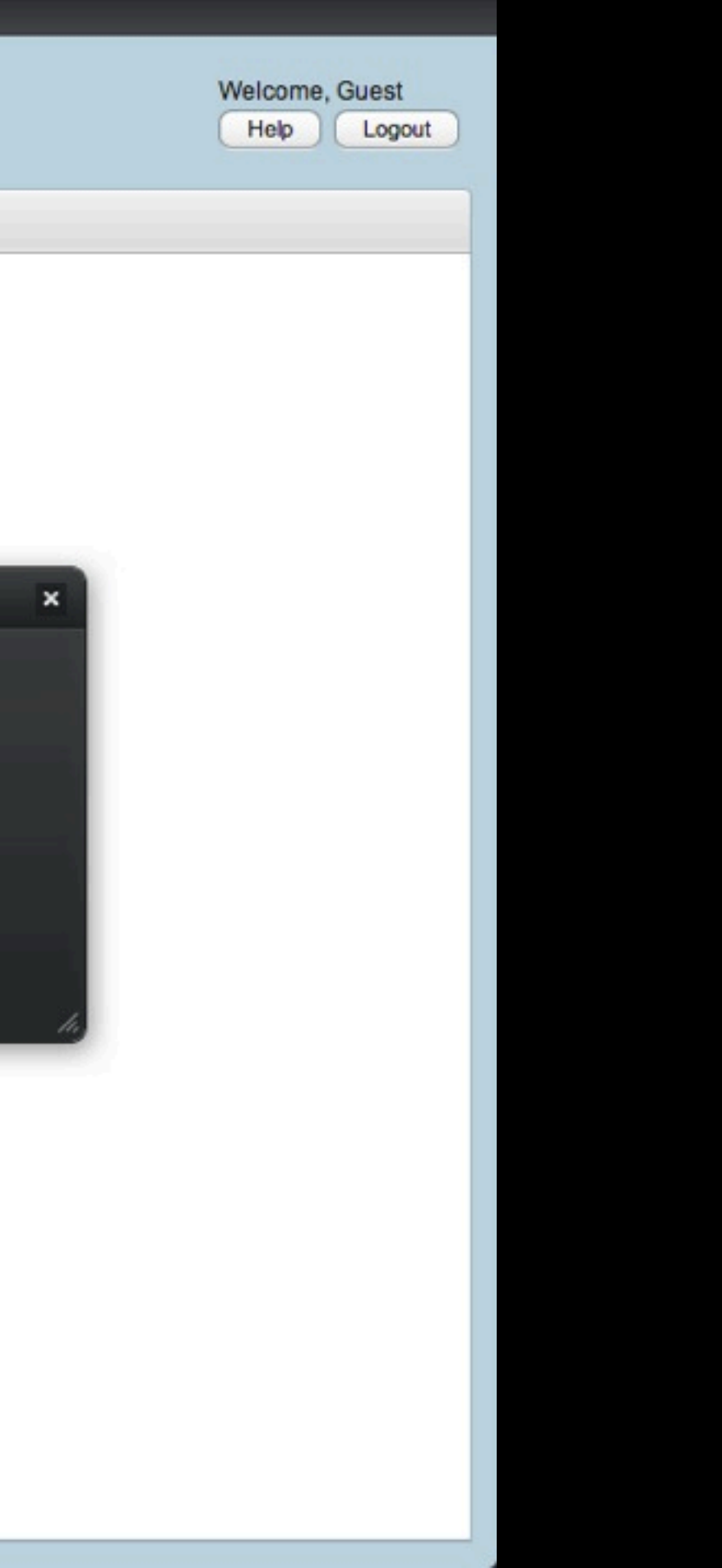

# **Vaadin Runo Theme**

Presenting a Stylish Alternative for the Traditional Desktop-Look

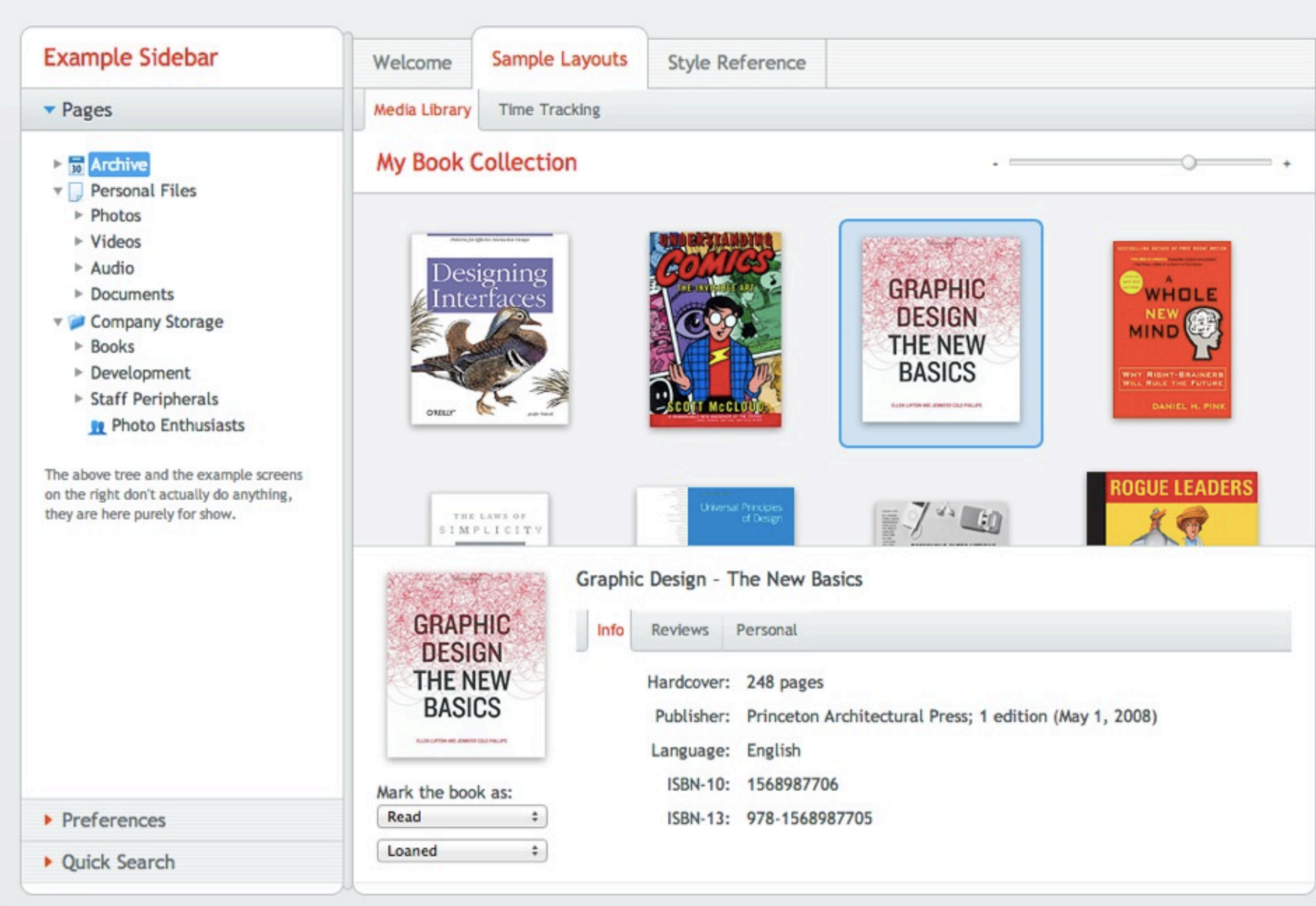

## **SINGLE COMPONENTS**

Labels **Buttons Text fields** Selects Date fields Sliders Panels Split panels Tab sheets Accordions Tables Progress indicators Trees Popup views Menu bars Windows **COMPOUND STYLES Buttons Menus** 

# **Compound Menus**

# **Sidebar Menu**

The sidebar menu control is just a set of labels and buttons inside a CssLayout or a VerticalLayout. Use the structure shown on the right, and remember that you need to implement all logic yourself. This theme just provides suitable stylenames for you to use.

You can also use the Detached Tabs add-on inside the sidebar-menu, it will style automatically.

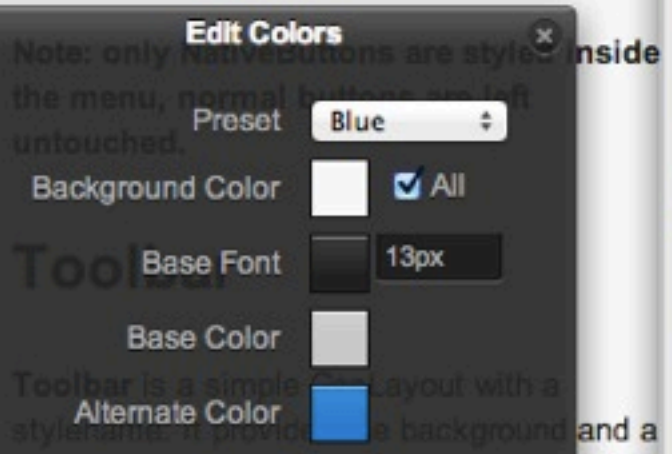

intie-paceing for its contents. Normally you will want to put buttons inside it, but segmen controls fit in nicely as well.

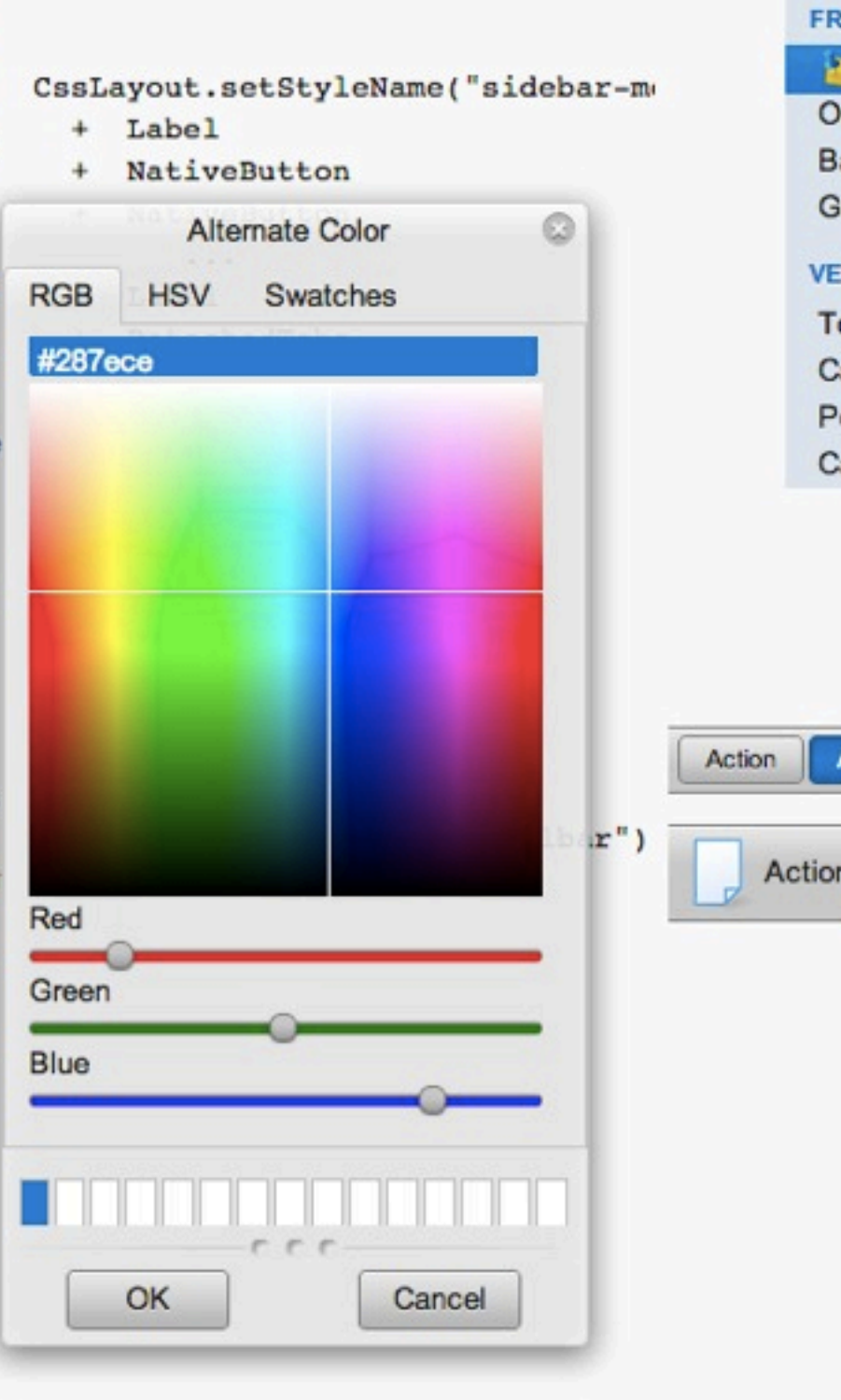

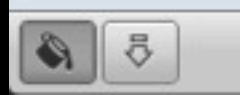

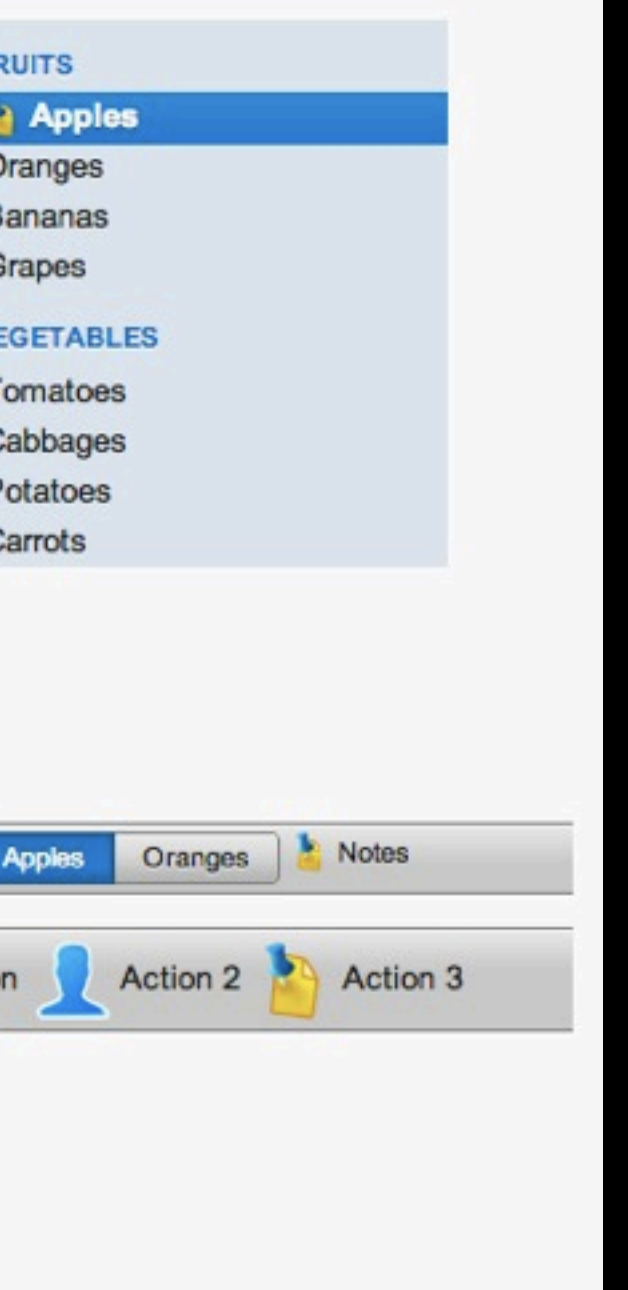

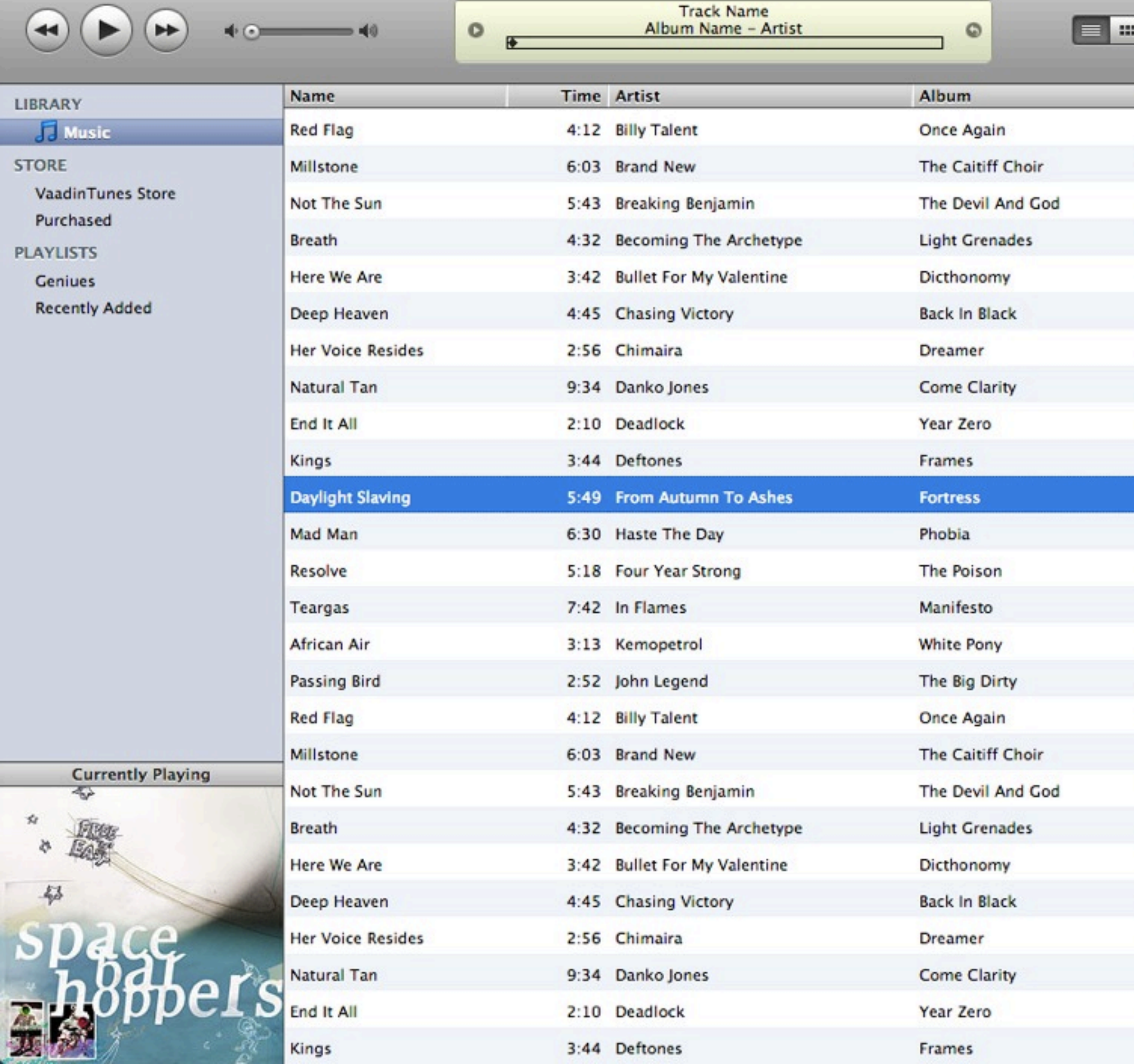

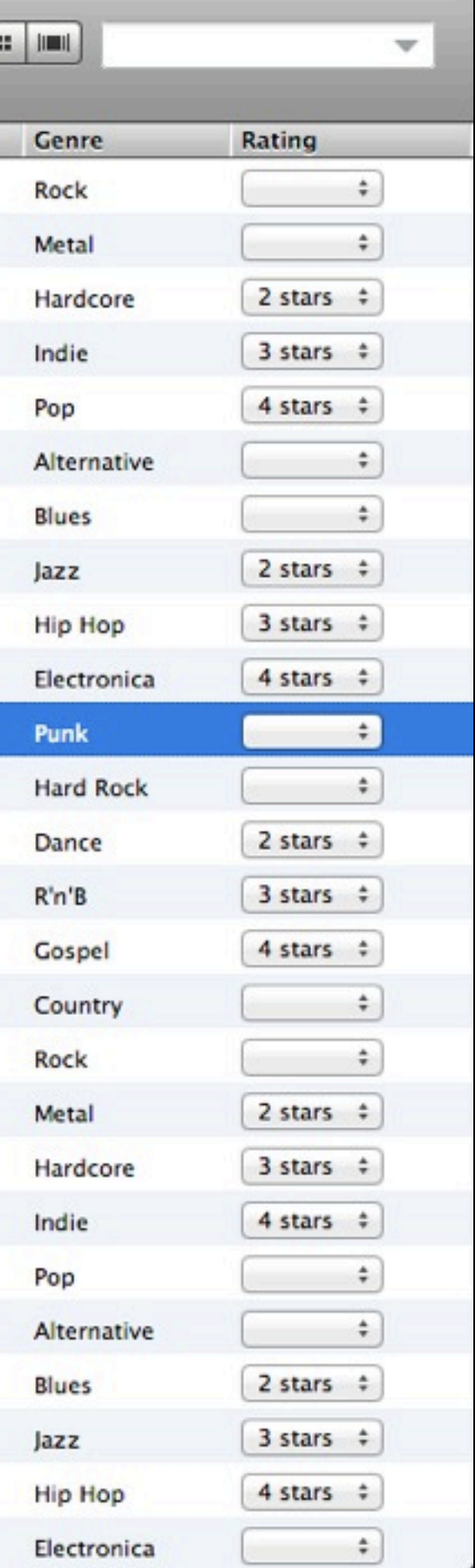

User Inteface Data Source Theme

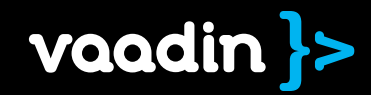
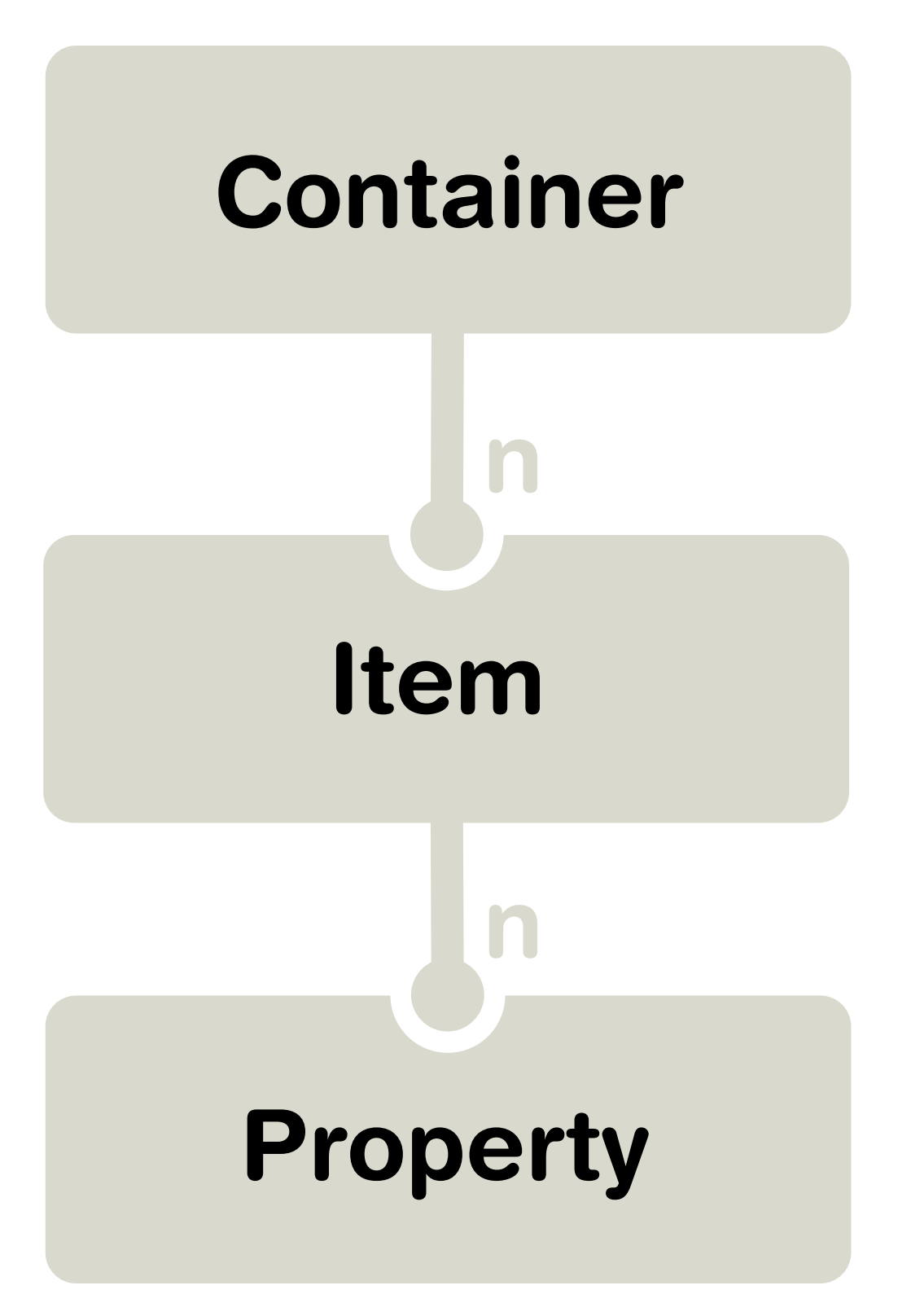

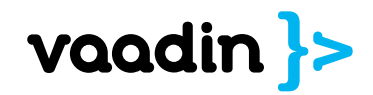

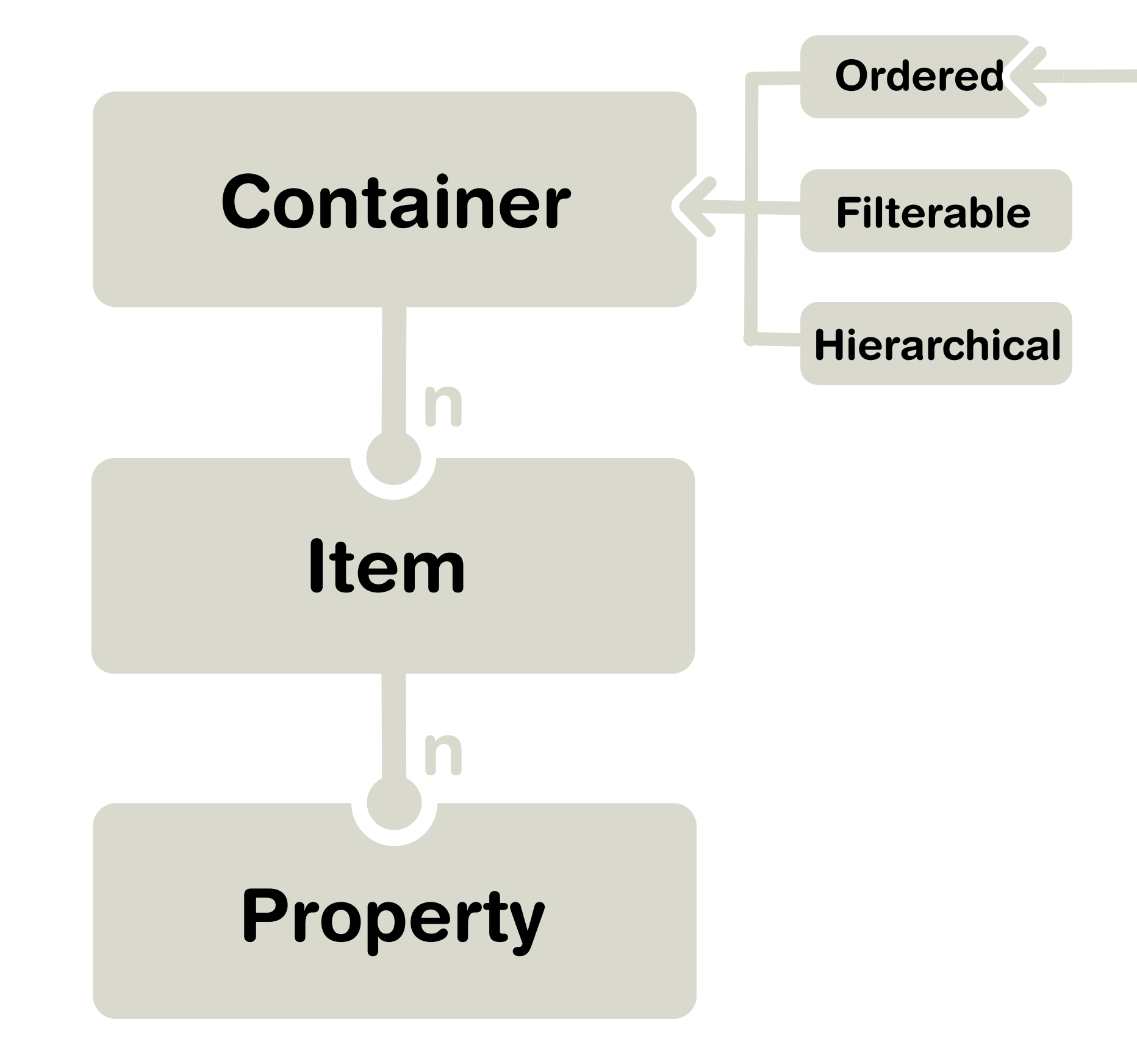

#### Indexed

#### **Sortable**

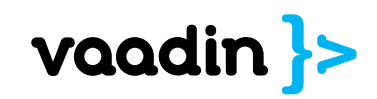

InMemory, Bean, Method, Collection, JDBC, JPA, Hibernate, TextFile, FileSystem, Properties, EclipseLink, Lucene, Mockups, GAE, ...

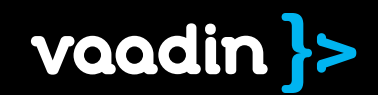

# Server + Client Server + Client

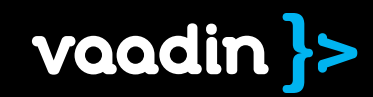

## Web application layers

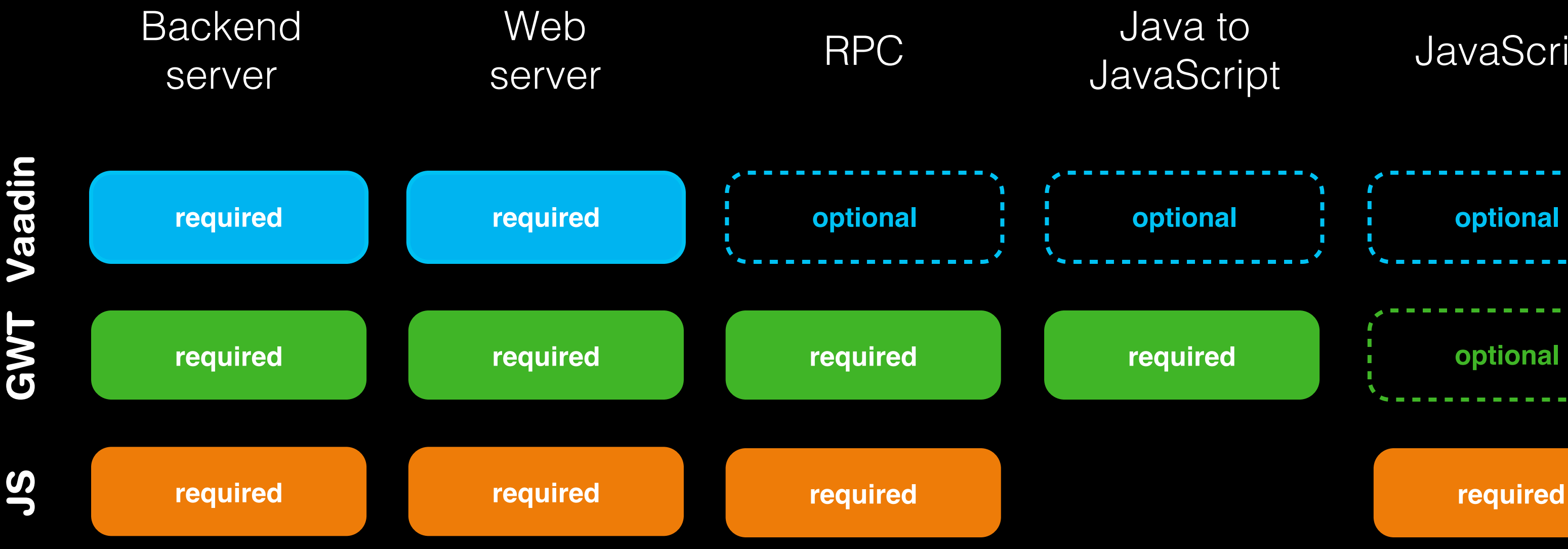

### Java to<br>avaScript

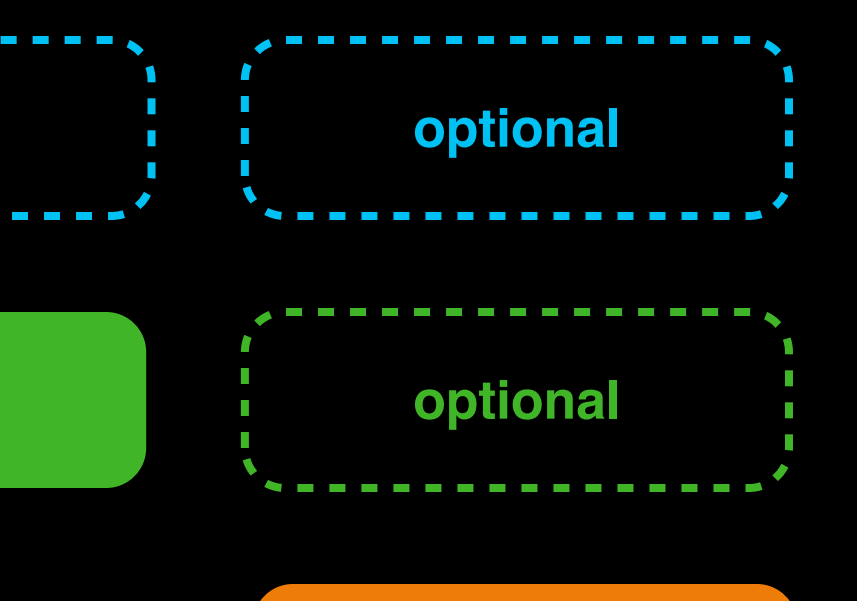

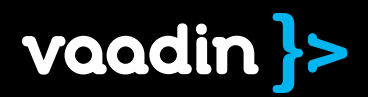

## How does it work, really?

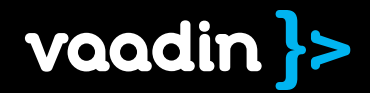

```
name = new TextField("Name");greetButton = new Button("Greek");
```
greetButton.addListener(new ClickListener() { public void buttonClick(ClickEvent event) { mainWindow.showNotification("Hi " + name);  $\mathcal{D}$ :

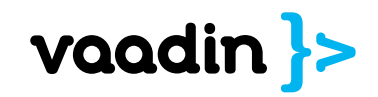

- CSS (theme) • Images
- Initial HTML
- 

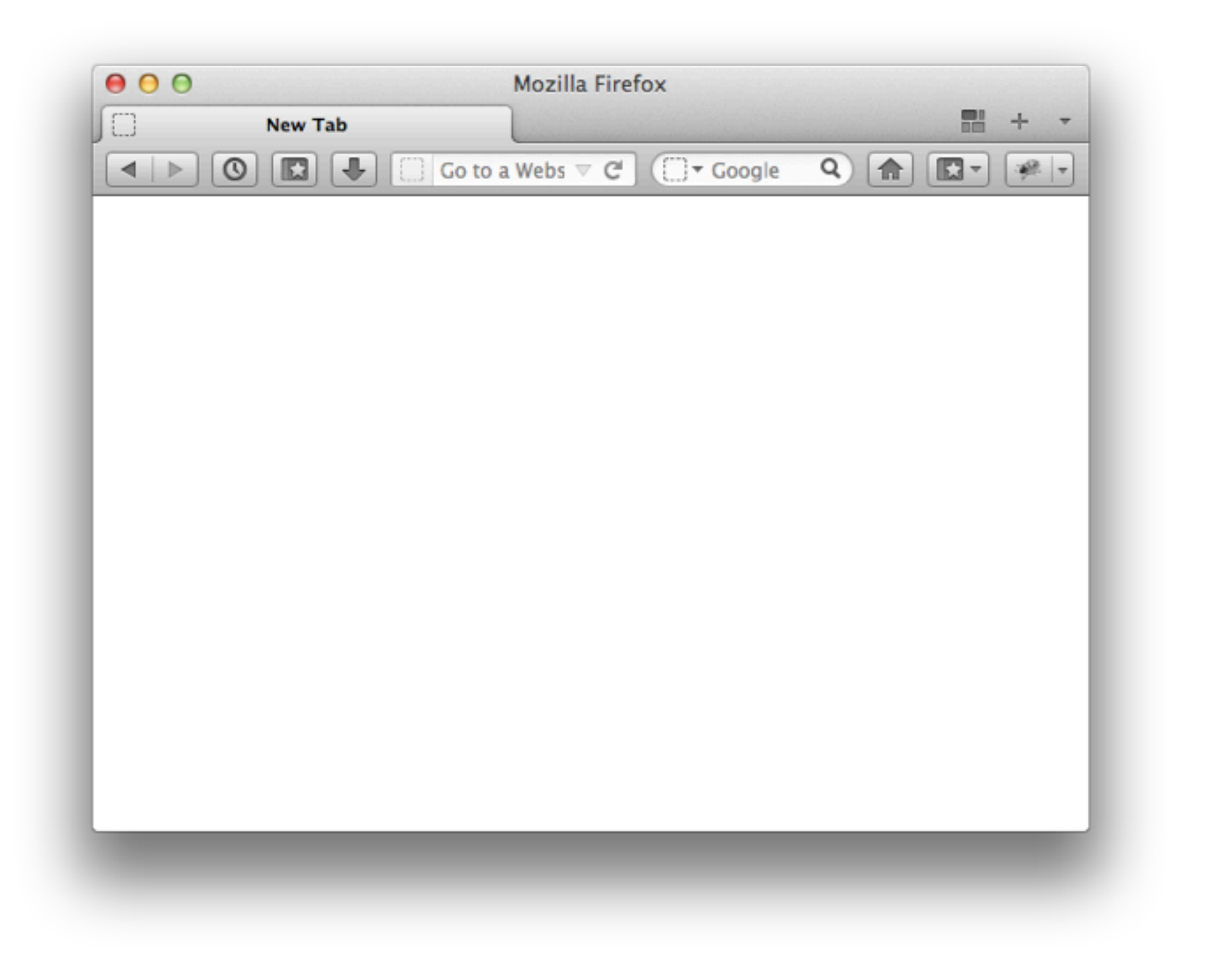

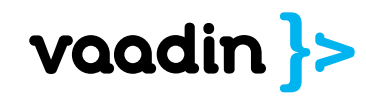

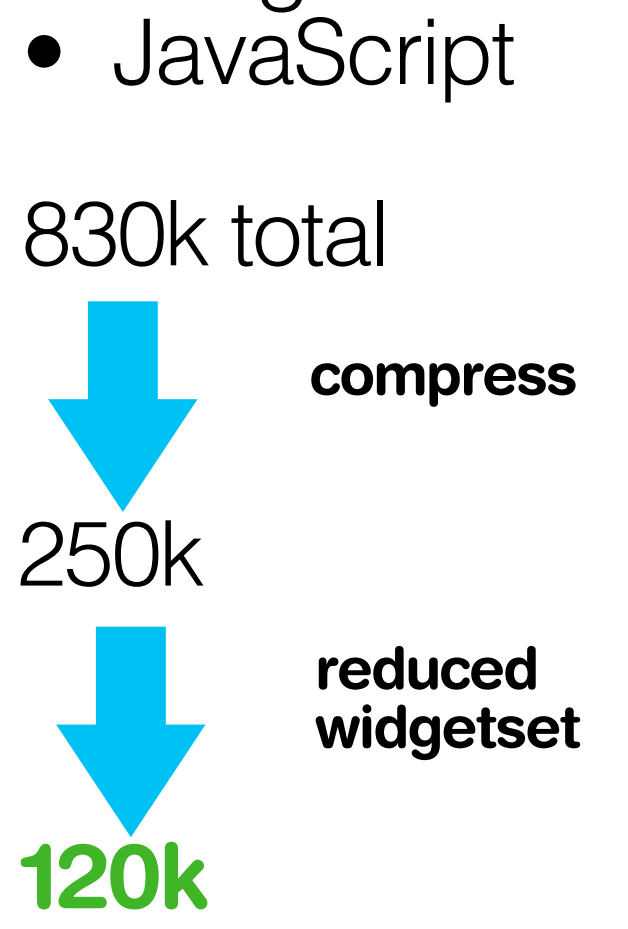

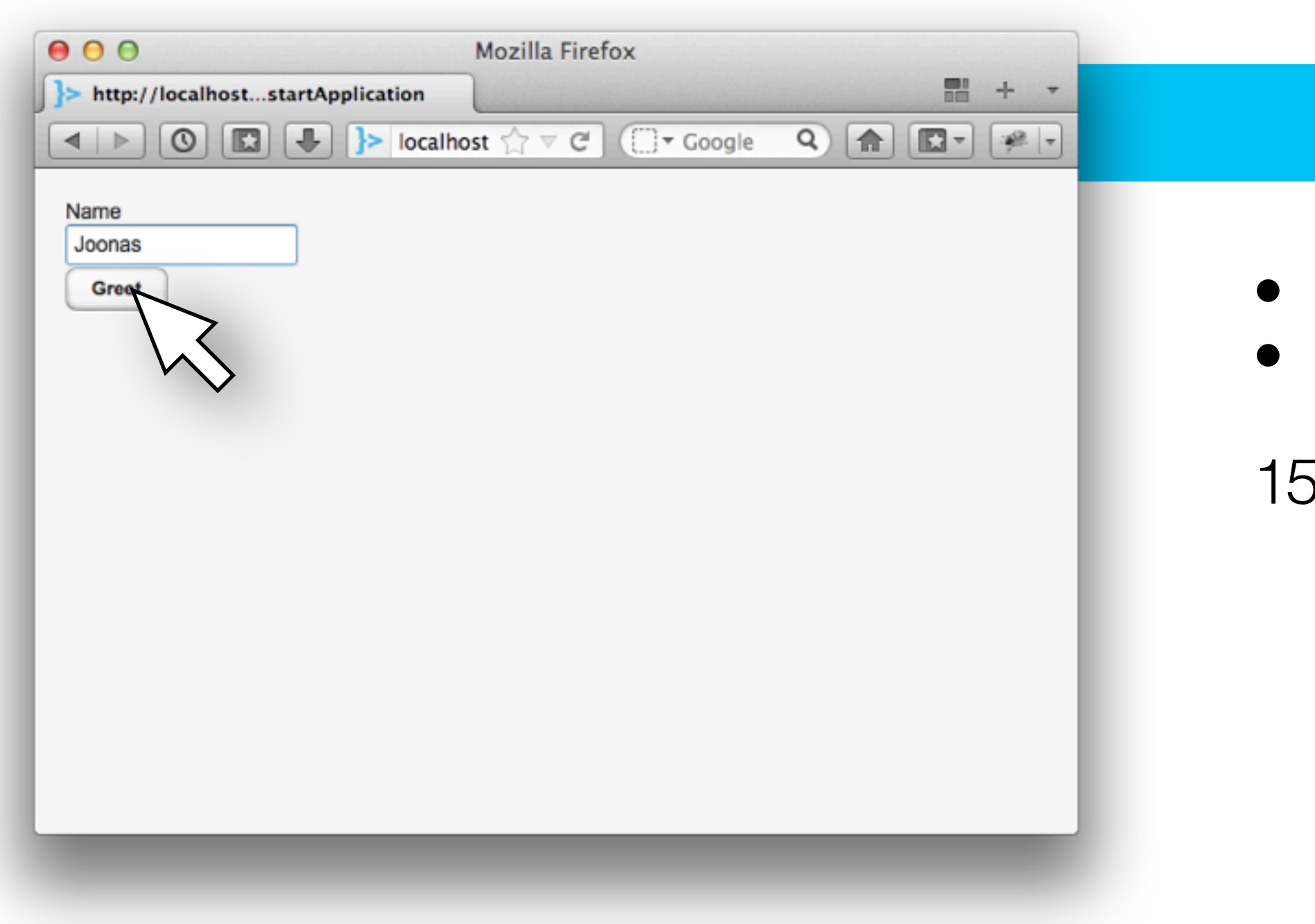

#### • name="Joonas" button clicked

50 bytes

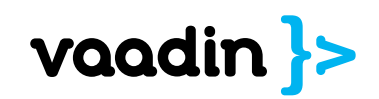

#### public void buttonClick(ClickEvent event) { mainWindow.showNotification("Hi " + name); }

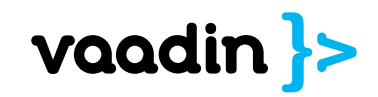

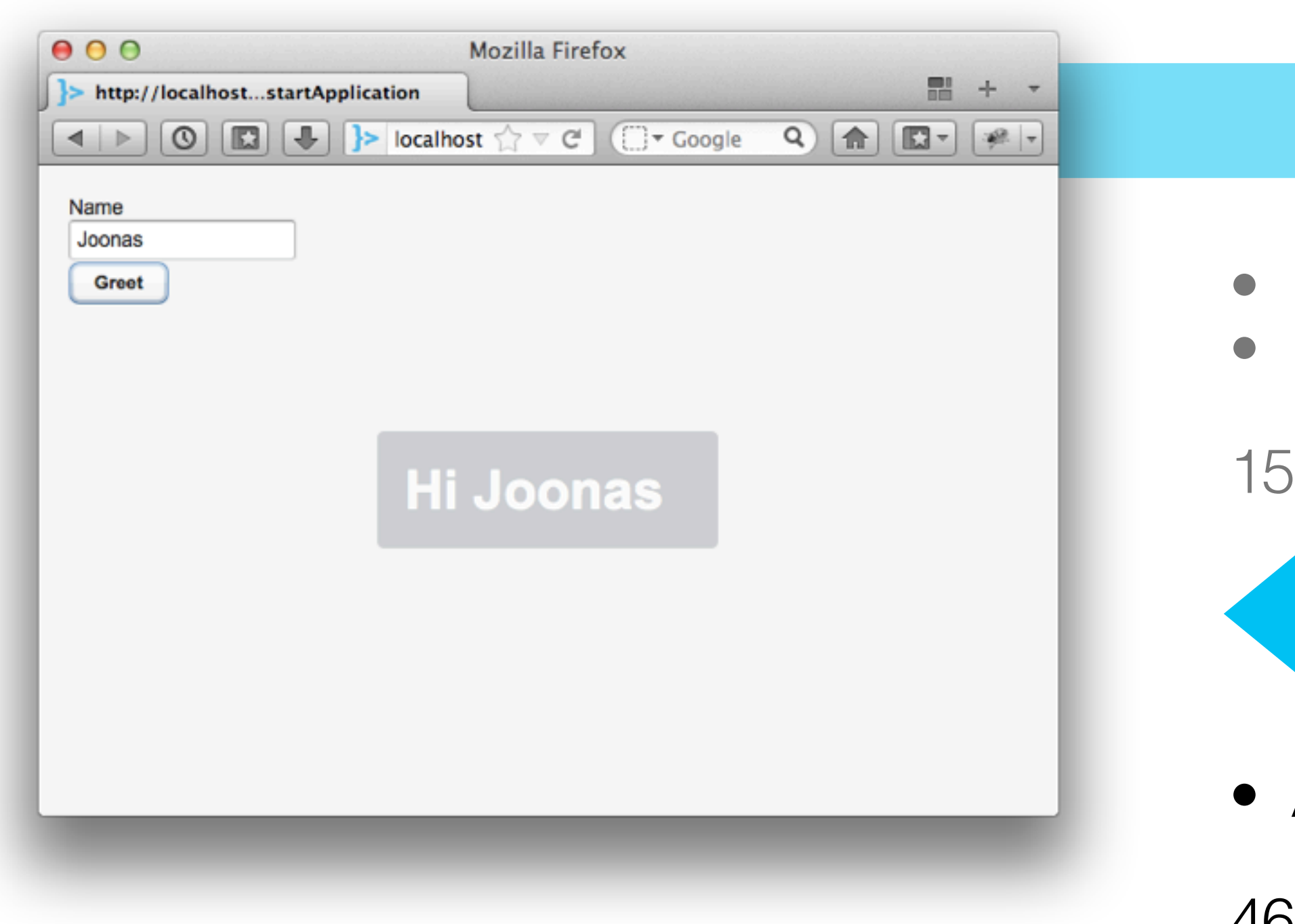

#### • name="Joonas" button clicked

50 bytes

#### Add notification

466 bytes

![](_page_46_Picture_5.jpeg)

## Trying it out

![](_page_47_Picture_1.jpeg)

#### https://github.com/jojule/NotesDemo

![](_page_48_Picture_1.jpeg)

## Embracing<br>Java<br>1999 - Paris Baranger, amerikansk skriven<br>1999 - Paris Baranger, amerikansk skrivensk skrivensk skrivensk skrivensk skrivensk skrivensk skrivensk skriv<br>1999 - Paris Barbara, brittisk skrivensk skrivensk skri Embracing Java

![](_page_49_Picture_1.jpeg)

## Any JVM Language

![](_page_50_Picture_1.jpeg)

Internet Explorer Chrome Firefox Safari Opera iOS Android

![](_page_51_Picture_1.jpeg)

No browser plugins

Nothing to install

![](_page_52_Picture_2.jpeg)

## Servlet Portlet (most) clouds

![](_page_53_Picture_1.jpeg)

Eclipse IntelliJ IDEA Netbeans Maven Ant Spring Roo

 $\bullet$   $\bullet$   $\bullet$ 

![](_page_54_Picture_2.jpeg)

![](_page_55_Figure_0.jpeg)

## Velelü today

0.0

![](_page_56_Picture_1.jpeg)

![](_page_57_Figure_0.jpeg)

![](_page_58_Figure_0.jpeg)

![](_page_59_Picture_0.jpeg)

## Renewed

![](_page_60_Figure_0.jpeg)

#### Field

#### New in Vaadin 7

#### **Google Web Toolkit** built-it

Whole stack is built in one product.

Development of client-side applications is supported to enable offline mode.

Includes all features of GWT 2.5 like SuperDevMode, Elemental and UIBinder.

#### **New windowing API**

Renewed windowing API that gives easier access to the web platform.

Built in support for multiple browser tabs.

Flexible URI fragment based Navigation API.

#### **Redesigned forms**

Field groups can bind fields on any layout to a data source.

Declarative validation with JSR-303 validators.

Generics and explicit converters make data formatting easily customizable.

#### **Sass-based themes**

![](_page_61_Picture_138.jpeg)

#### **Excellent support for JavaScript**

directly from server.

Publishing of JavaScript callbacks

Use any JavaScript widgets with

simple generic wrapper without GWT. synchronization.

#### **Simplified widget** development

Automated component state

RPC.

Statically typed 2-way Java-based

#### HTML5

Redesigned layout use browsers' native layouting engine and minimizes reflows.

Full control with CSS to all layout properties.

Now uses HTML5 doctype.

#### More extension points

Any widget can be customized with client-side extensions.

Any part of the generated start-up page can be changed with extension.

Supports client-side extensions that have no visible parts.

![](_page_61_Picture_27.jpeg)

#### Heartbeat

- Optionally keeps session alive
- Reliable browser window close monitoring

#### **Redesigned layouts**

- Minimal or no layout calculations to maximize layout speed
- Full control of layouts with CSS including borders and margins
- Redesigned lighter DOM for vertical, horizontal and css layout

#### **Hierarchical error handling**

• Delegate component errors to parent components

#### Adding multiple components at once

#### **Ul replaces Application**

- All component containers now support addComponents(Component...)
- Support adding multiple components in constructors
- applications simpler
- default

#### Closing UI programmatically both from background thread and in ui event handlers

• Reliaable clean of UI when browser is closed

#### Multiple concurrent themes

- Support showing components with different themes on one page at once
- Theme names are included in CSS selectors

#### init

- Direct access to request and session on UI init
- init

#### **Modular Jars**

• Split to seven jars to allow deploying only what you need

- New architecture make writing Vaadin
- Supports multiple browser tabs by
	-

#### Browser and request details available in

• Access detected browser details on UI

![](_page_62_Picture_32.jpeg)

#### **RPC**

- Call server-side methods from clientsside in Java
- Call client-side methods from server
- Static typing allows compile time checking
- Supports
	- o Primitive types
	- **Boxed primitive types**
	- o String
	- o Java beans as long as all property types are also supported
	- o Connector
	- enum
	- Array
	- o URLReference (used to transmit Resource)
	- List<SupportedType>
	- Map<SupportedType, <SupportedType>>
	- · Set<SupportedType>

#### **Delayed RPC**

- Allows piggybacking the next XHR call instead of calling to server immediately
- Supports optional folding of RPC calls together preserving only last value

#### Connectors

- and server
- Separating communication code from widgets promotes reusability
- Connectors provide a flexible
	- communication channel between client

![](_page_63_Picture_24.jpeg)

#### Dynamic state generation

• Allow calculating component state on the fly just before state is sent to client

#### Supports all types supported by the new **RPC API**

#### Differential state synchronization

#### Server-client shared state

- Only parts of the state that are modified are sent over the wire
- Only parts that differ from default values are sent in initial state synchronization
- Nothing is sent for unchanged components

- State is automatically mirrored from
	- server to client
- properties

#### High level view navigation

- Support for URI fragment based view management
- Support for registering both views instances as well as view classes
- Programmatic navigation with navigateTo()
- Supports saving bookmarks to views
- Supports parameterized views
- Views can block navigation

- 
- RGB, HSV and swatches color modes
- Color history
- Color preview
- handling
- Java objects can be shared between
	- client and server for easy component development
- Support both public fields and bean

#### **ColorPicker component**

- Easy to use interface with clickable
	- color gradients
- CSS color code representation and

![](_page_64_Picture_32.jpeg)

#### **Fine-grained listeners**

- For any component and event type, write addFooListener() instead of generic addListener(FooEvent)
- Supports code completion in IDE:s better
- Makes it possible to use Java 8 Lambdas

#### **Renewed Eclipse Plugin**

• Adds Apache Ivy based dependency management

#### **Automated repaints**

• No more need to call requestRepaint() in your components

#### **Renewed Vaadin Maven Plugin**

#### Page bootstrapping renewed

#### **UlProvider**

• Simpler inclusion of Vaadin UIs to custom web pages

- 
- Default UI provider chooses UI based on servlet parameters • Allows providing a different UI based on request parameters, URI or browser

#### VaadinSession

- Full control over session lifecycle
- Abstract away from servlets and portlets

#### VaadinService

- Access deployment information and HTTP requests easily
- Abstract away from servlets and portlets

#### Generics in data model

type

• Now includes features from GWT Maven Plugin

• Property getValue() returns expected

![](_page_65_Picture_27.jpeg)

#### Two phase commit support

• Transactional properties support commit/rollback

#### **Component extension API**

- Allow adding functionality and customizations to any component
- Modify DOM and hook event listeners

#### JavaScript callbacks

- Declare client-side JavaScript API from server
- Eases integration with parts of the page not controlled with Vaadin

#### Relative paths on host page

- More flexible deployment
- Adds support to Apache ProxyPass and other similar proxies

#### **Application architype**

- New Maven architype eases creation of Vaadin 7 applications
- Supports widgetset compilation and precompiled widgetsets

#### HTML5

- -

#### State change listeners

• Client-side can listen to shared state changes to update just the changed parts of the widget

#### Page

- Listen to page resizes
- Control navigation

#### **Loading custom JavaScript**

- - JavaScript files
- 

• Vaadin 7 uses HTML5 doctype • Use any parts of HTML5 in your application

- Annotate server-side classes with
	- @JavaScript to request loading of
- Automated control of loading order and
	- ensuring that files are loaded only once

![](_page_66_Picture_31.jpeg)

#### **Deprecated API removed**

• Cleaned by removing API deprecated in Vaadin 6 or before

#### Changed constants to enums

• Provide enums everywhere where possible instead of constants

• Specialized UI component for

#### Image component

- images
- 

#### **Support for Firefox ESR**

- -

#### Google Web Toolkit included

- Framework
- 
- 
- Included Elemental library gives direct access to all cutting edge browser features
- Both browser plugin based dev mode debugging as well as super dev mode
- are supported

#### **BrowserFrame component**

- Specialized UI component for embedding web pages with iframes
- Replaces Embedded

#### **Sass Compiler**

- Allows modularization of themes for better reuse and easier maintenance
- Support the most important features of SCSS
- Implemented in Java, no dependency to Ruby
- Supports all of CSS
- On the fly conversion of SCSS to CSS in servlet
- Built in themes are now based on Sass
- Can be used in client-side projects as well

#### State change delegation

embedding flash

• Replaces Embedded

**Flash component** 

- State can be annotated to automatically delegate state changes to corresponding widgets
- Removed need to implement state change listeners and calling widget methods

• Specialized UI component for showing • Replaces Embedded

• Adds support for the latest Firefox extended support release in addition to latest stable Firefox release

- A full copy of GWT is included in Vaadin
- Vaadin team maintains a branch of
	- GWT that brings newest features and bug fixes early on
- All functionality of GWT is included to
	- enable writing of client side UI:s,
	- stateless applications, offline
	- functionality and custom widgets
		-

![](_page_67_Picture_41.jpeg)

#### **ThreadLocal access helpers**

- Direct access to VaadinService. VaadinRequest, VaadinResponse, VaadinSession and UI from anywhere during HTTP request
- Service and UI are accessible also from outside HTTP request

#### Native support for percent sizes

• Letting browser do the percent to pixel calculation speeds up rendering

#### **Component ID**

• Replaces debug ids to allow wider use possibilities for identifying corresponding widget elements in DOM

#### Range retrieval for indexed containers

#### **Custom class loader**

- Allow specifying custom class loaders to better support Java EE, CDI and Spring
- Supports both servlets and portlets

#### **JavaScript Connector**

- Wrap around any existing JavaScript based widget to adapt it for use in Vaadin
- No widgetset compilation needed
- 
- Support for shared state and rpc

#### Bootstrap page API

• Let add-ons modify the bootstrap page to remove need for complicated custom servlets

#### **Bean Validation**

• Annotate beans with JSR-303 standard annotations to automatically create validators for the fields

#### Field group

- Allow data binding of multiple fields together to item data source
- Supports buffering
- Supports two phase commit
- Annotation based and field name based property mapping

• API for retrieving a range of Item ids in Container.Indexed to optimize performance

- Write client-side connectors in
	- JavaScript

![](_page_68_Picture_30.jpeg)

#### **Explicit data model converters**

- All fields support explicit conversion from presentation format to data source format
- Conversions are bidirectional
- Allow setting converters to components directly in components or for the whole application at once

#### **Simplified validation API**

• No need to implement is Valid() in validators any more

#### Preserving UI state on refresh

- Default is now reinitializing UI from page reload
- UI can be configured to preserve state over page reloads

#### **Built-in default converters**

- Automated conversions beween String, Boolean, Long, Date, Double, Float, Integer and Number
- Conversion direction reversion
- Built in converters support internationalization

**Unsupported browser detection** 

#### Nested bean properties

• Really old browsers are detected and customizable instructions given on updating the browser

#### Vaadin 6 compatibility layer

• Set of helper classes are provided to ease migration from Vaadin 6

#### **Explicit layouts for Window and Panel**

- Unification of API for component parents
- Window and Panel components now require setting layout explicitly

#### **Custom field component**

• Build new fields as composition of existing components

• BeanItem supports nested properties to allow flattening complex datatypes

![](_page_69_Picture_27.jpeg)

#### **Customized Table column formats**

• Converters can be set per Table column to customize column formatting

#### Layout manager

- Allows building custom layout calculations for widgets when browser based layouts are not powerful enough
- Optimizes number of reflows by batching layout calculations from multiple widgets together

#### Client-side component hierarchy

- 
- List connector hierarchy in debug console

#### Automatic injection of CSS files

• Inject custom CSS with @StyleSheet annotation

#### Popup blocker support

• Open popups and start downloads in a way not stopped by popup blockers

#### Client driven client-server mapping

#### **ComputedStyle API**

• Access computed CSS styles on the client-side

- Access the components hierarchy
	- enables optimizations

• Mapping between server-side and client-side components is defined in client-side annotations to avoid serverside classpath issues

![](_page_70_Picture_19.jpeg)

## Favorite picks

![](_page_71_Picture_1.jpeg)
# Vaadin += GWT

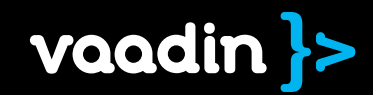

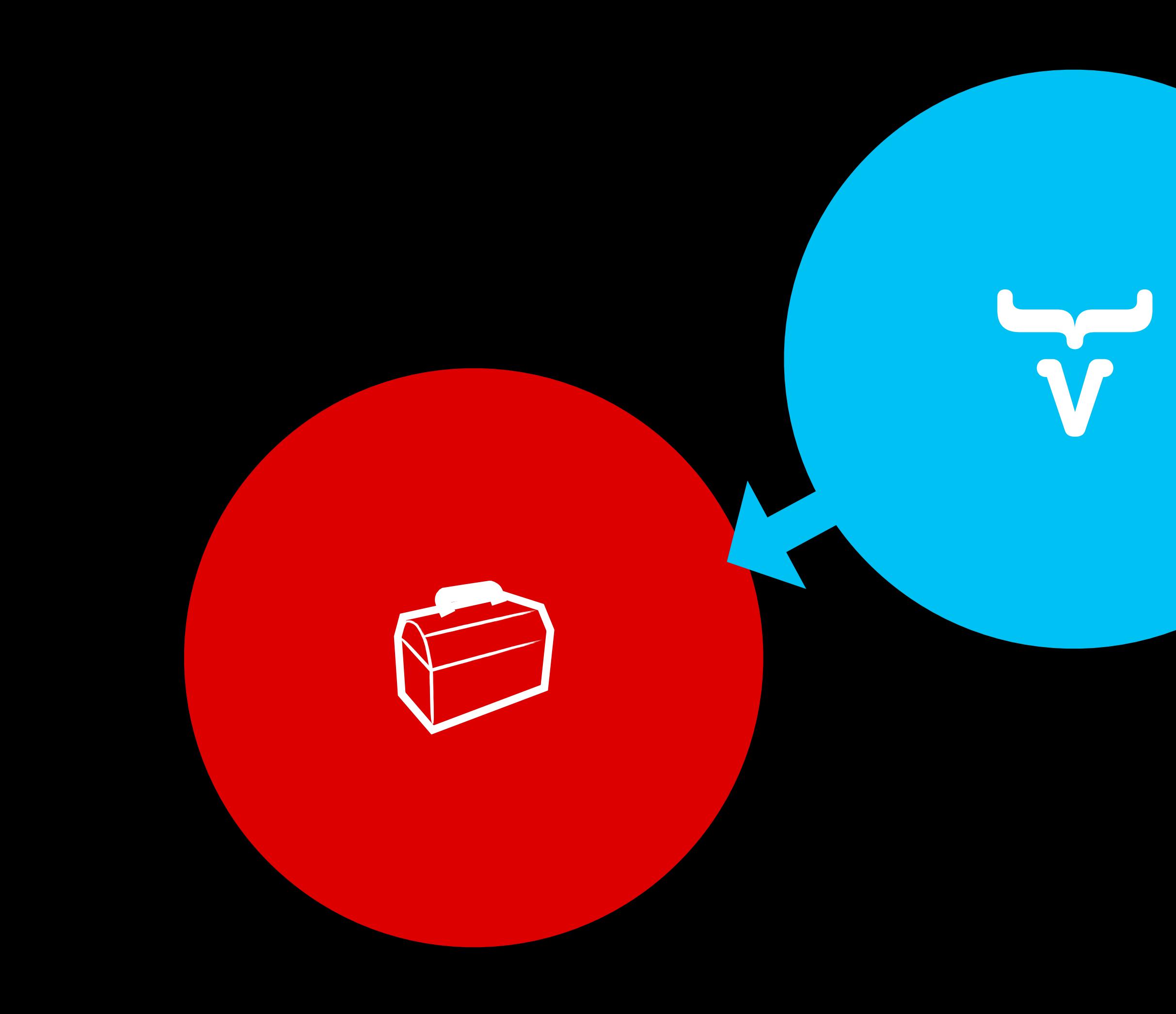

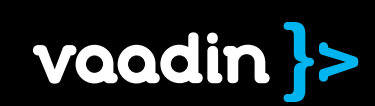

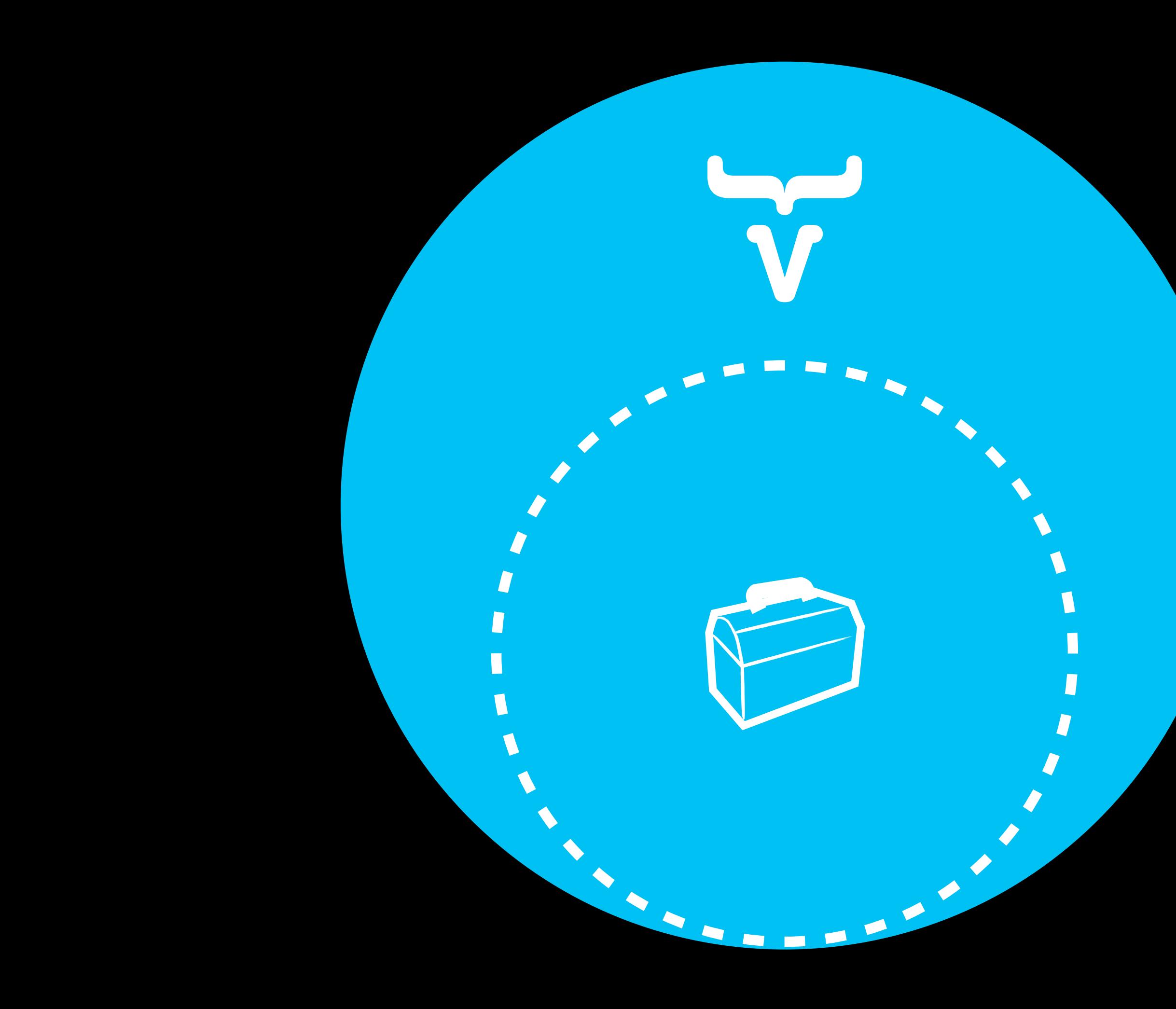

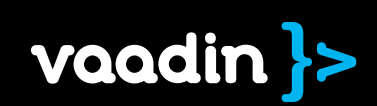

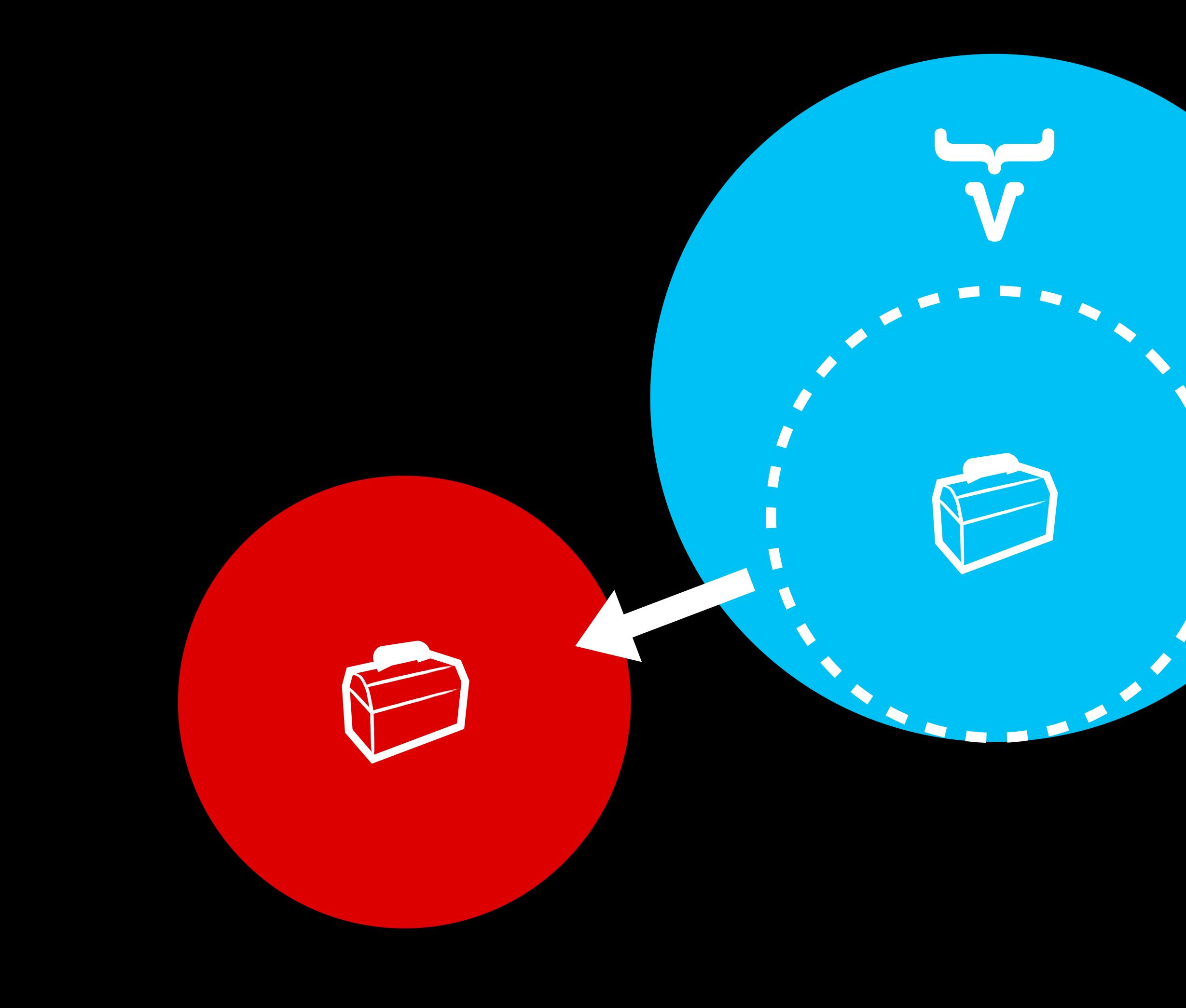

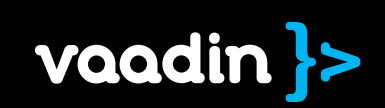

# GWT Compatible

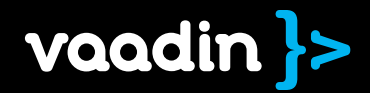

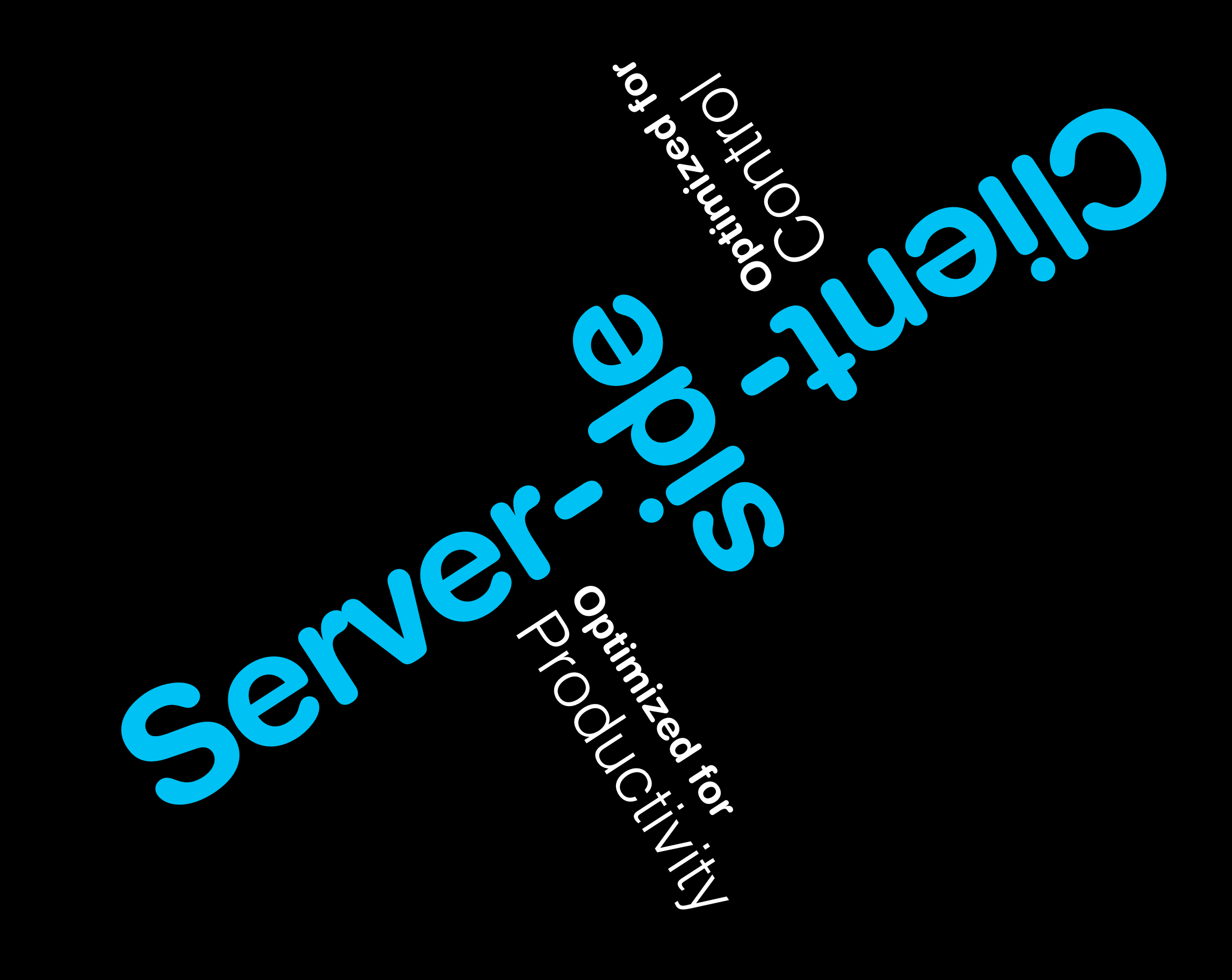

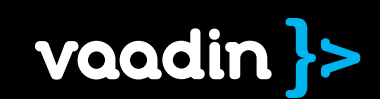

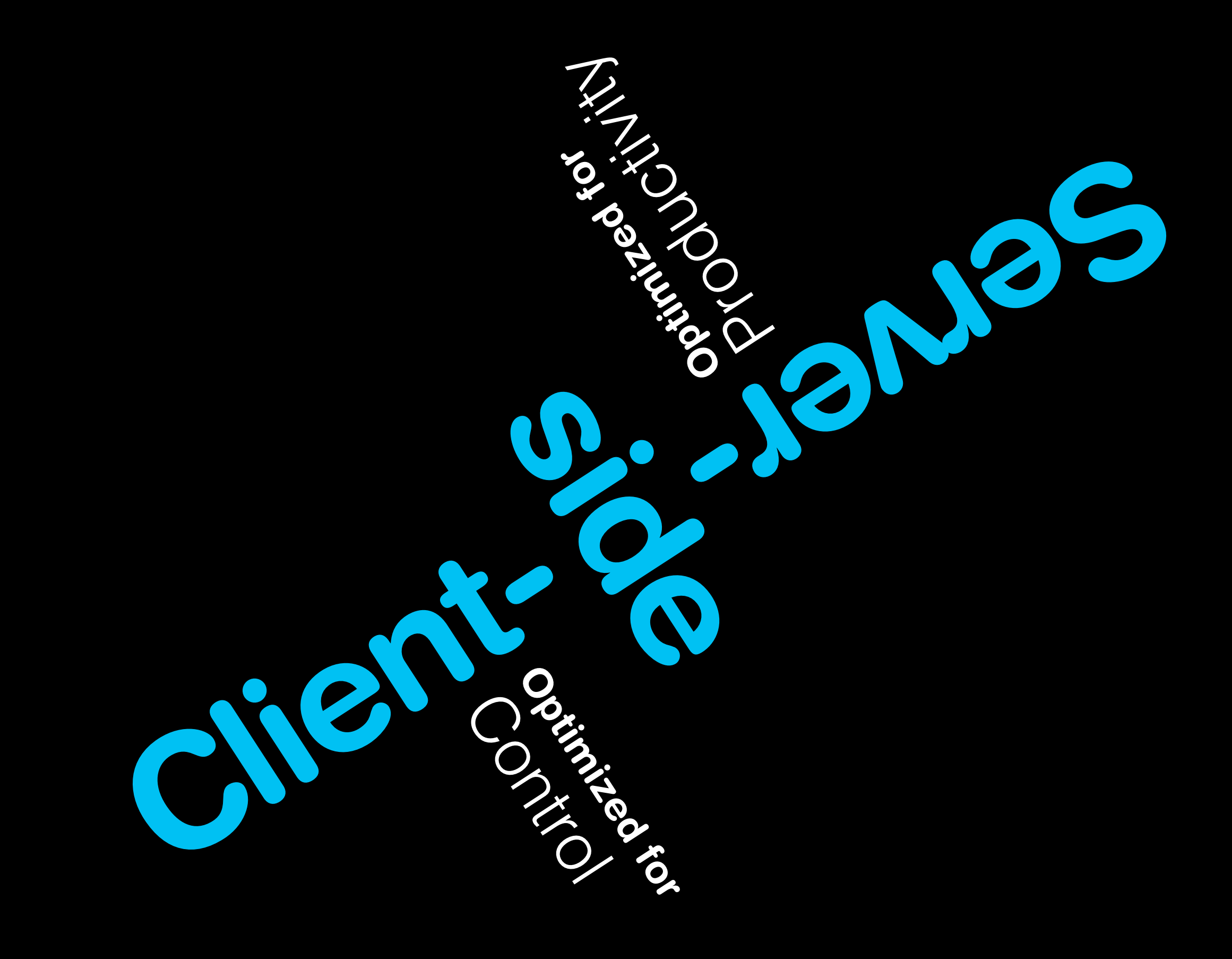

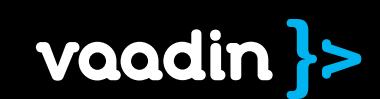

# Architecture

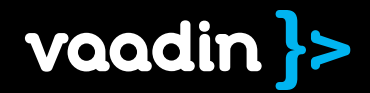

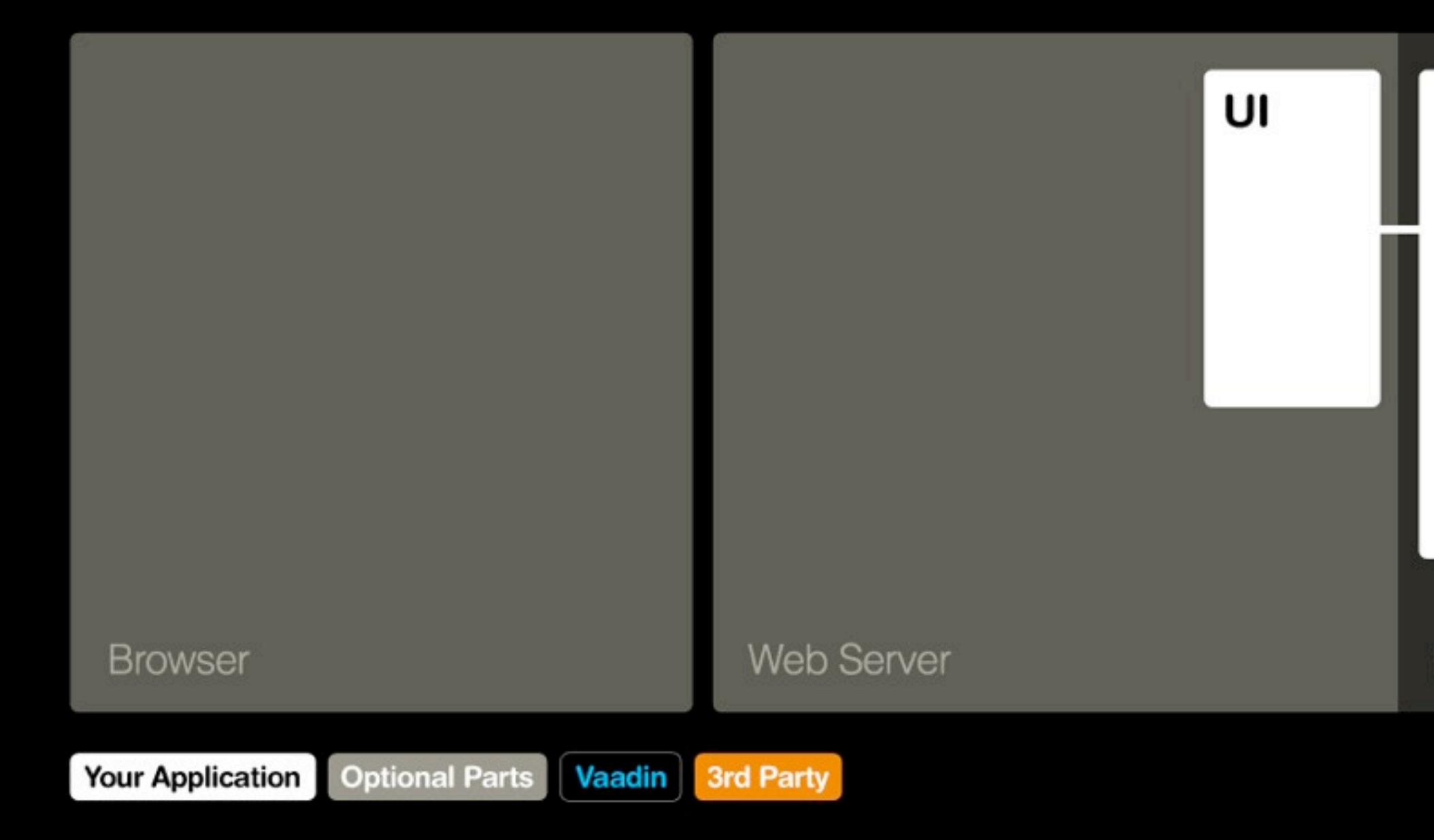

**Business Logic** Persistence

**Back-end Server** 

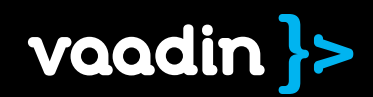

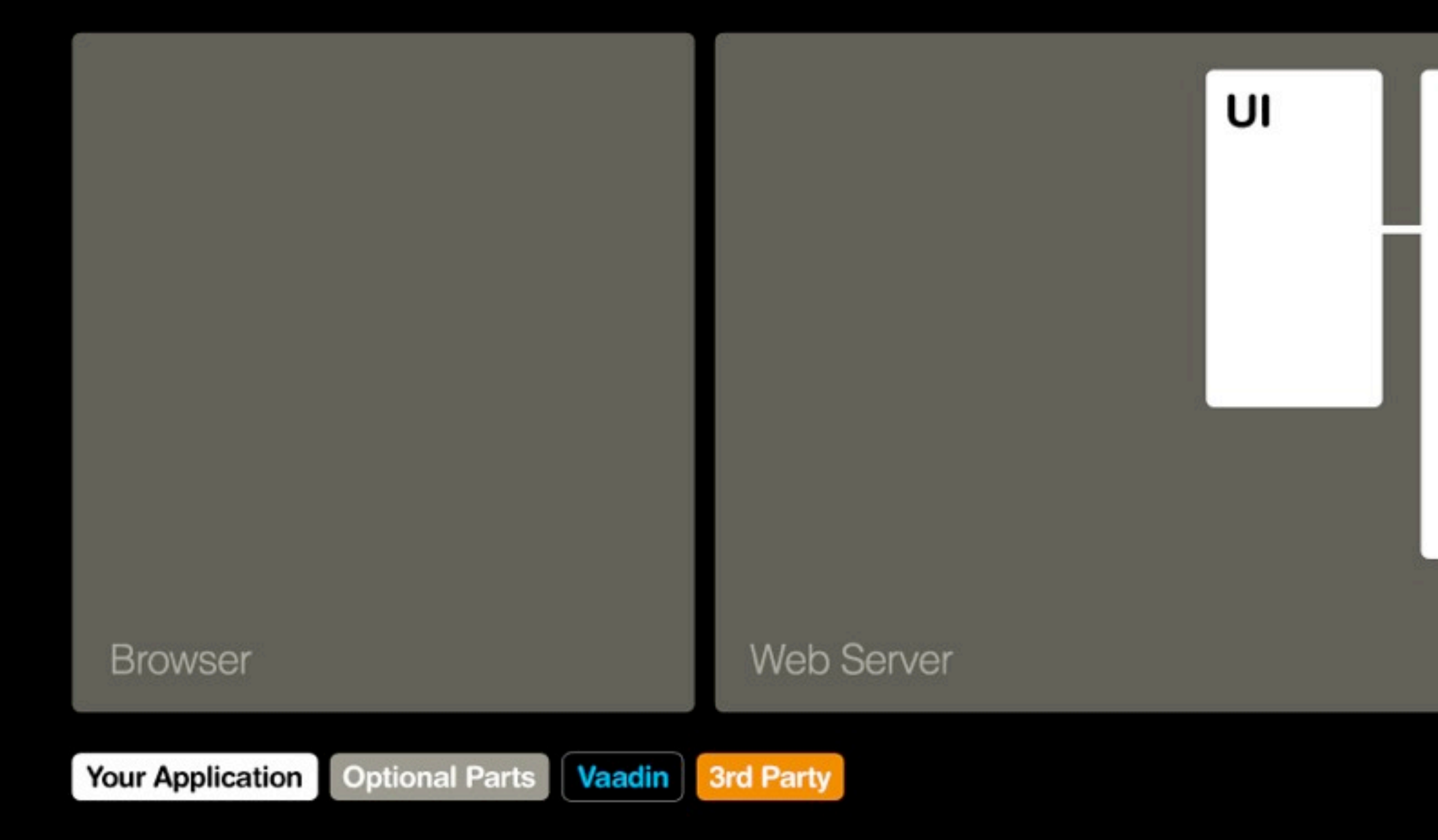

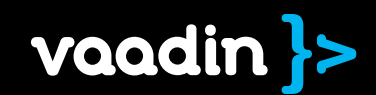

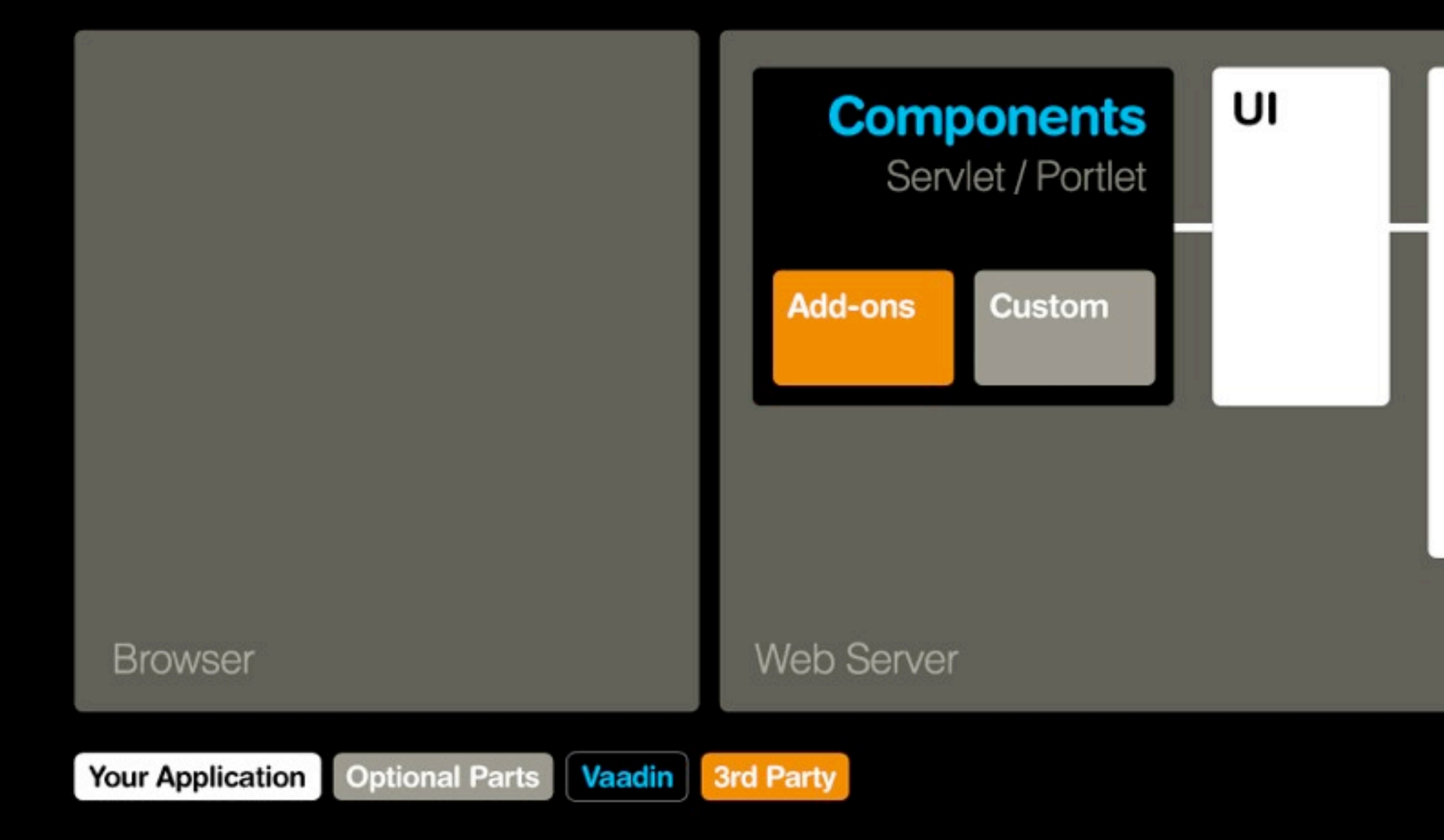

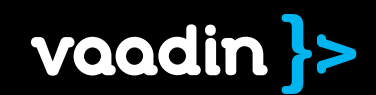

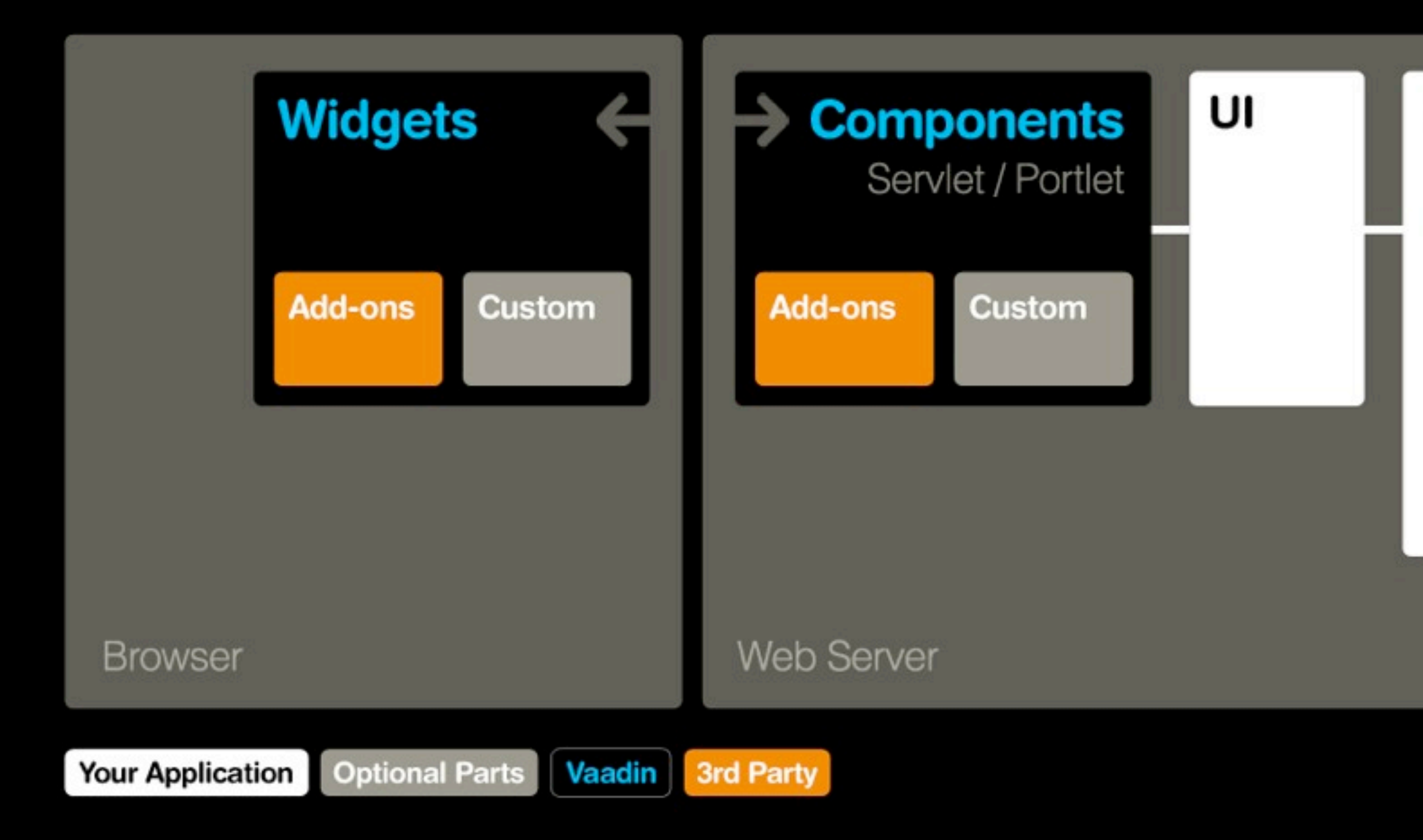

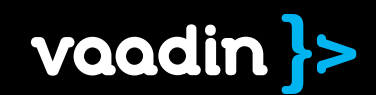

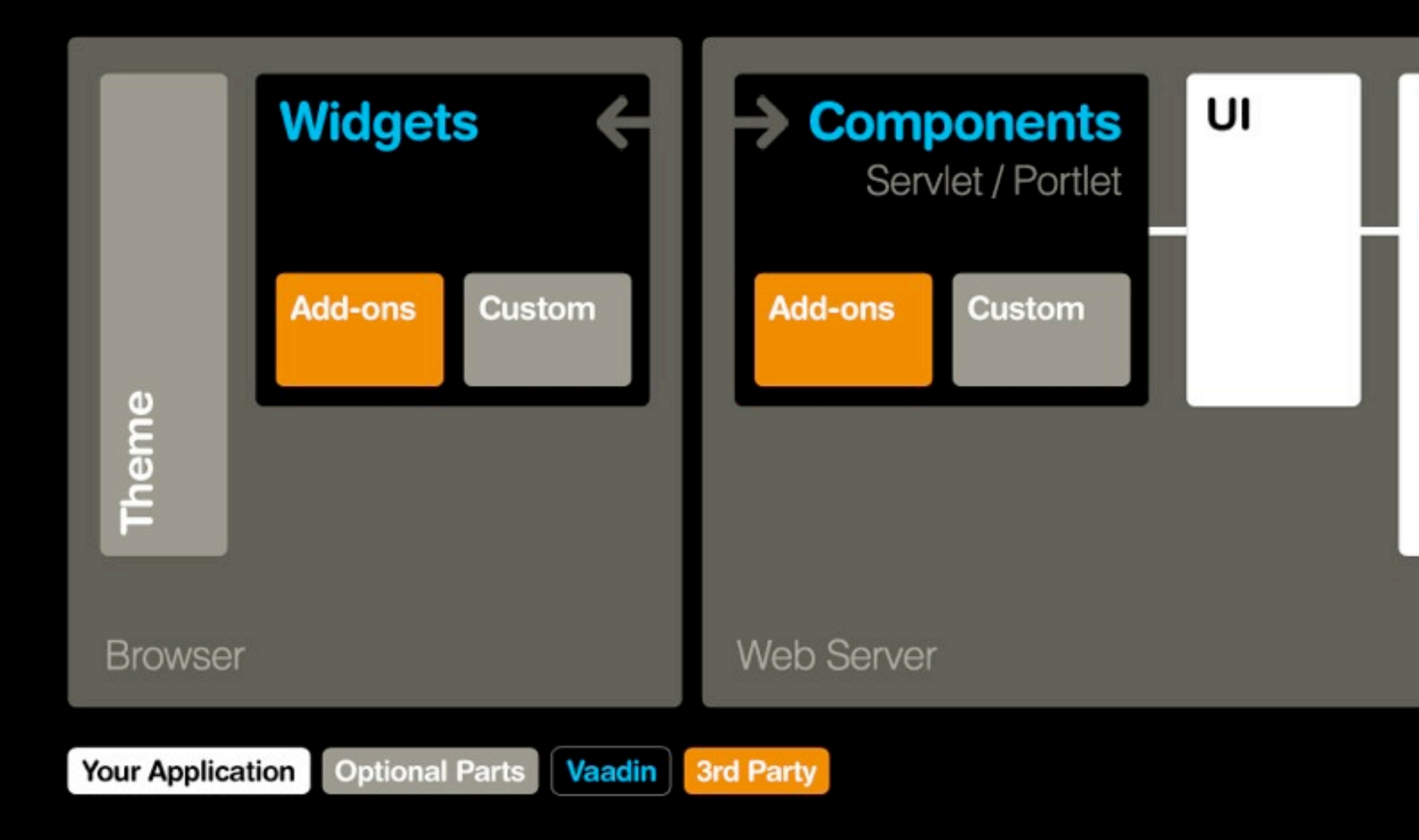

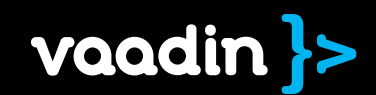

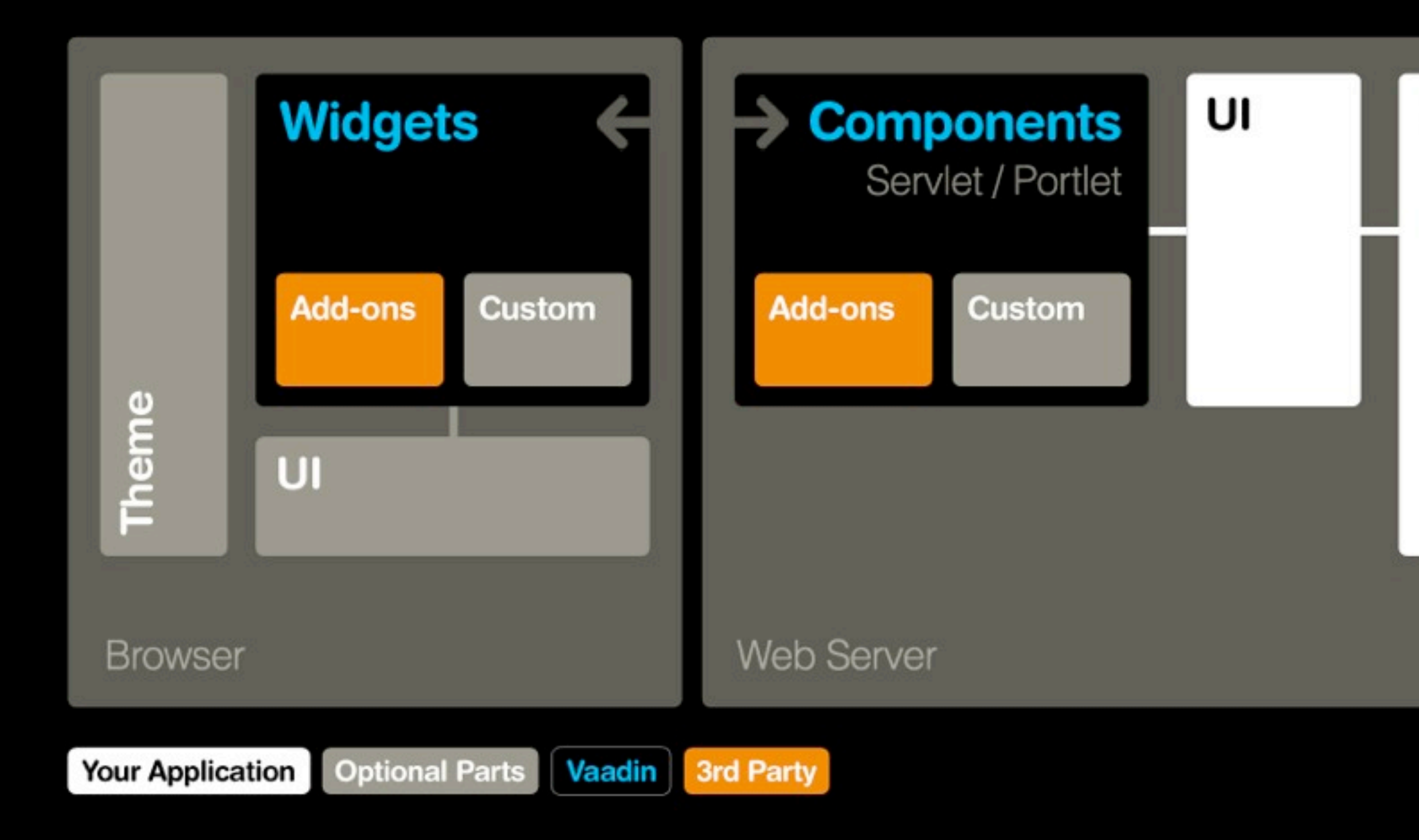

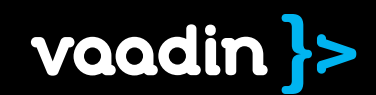

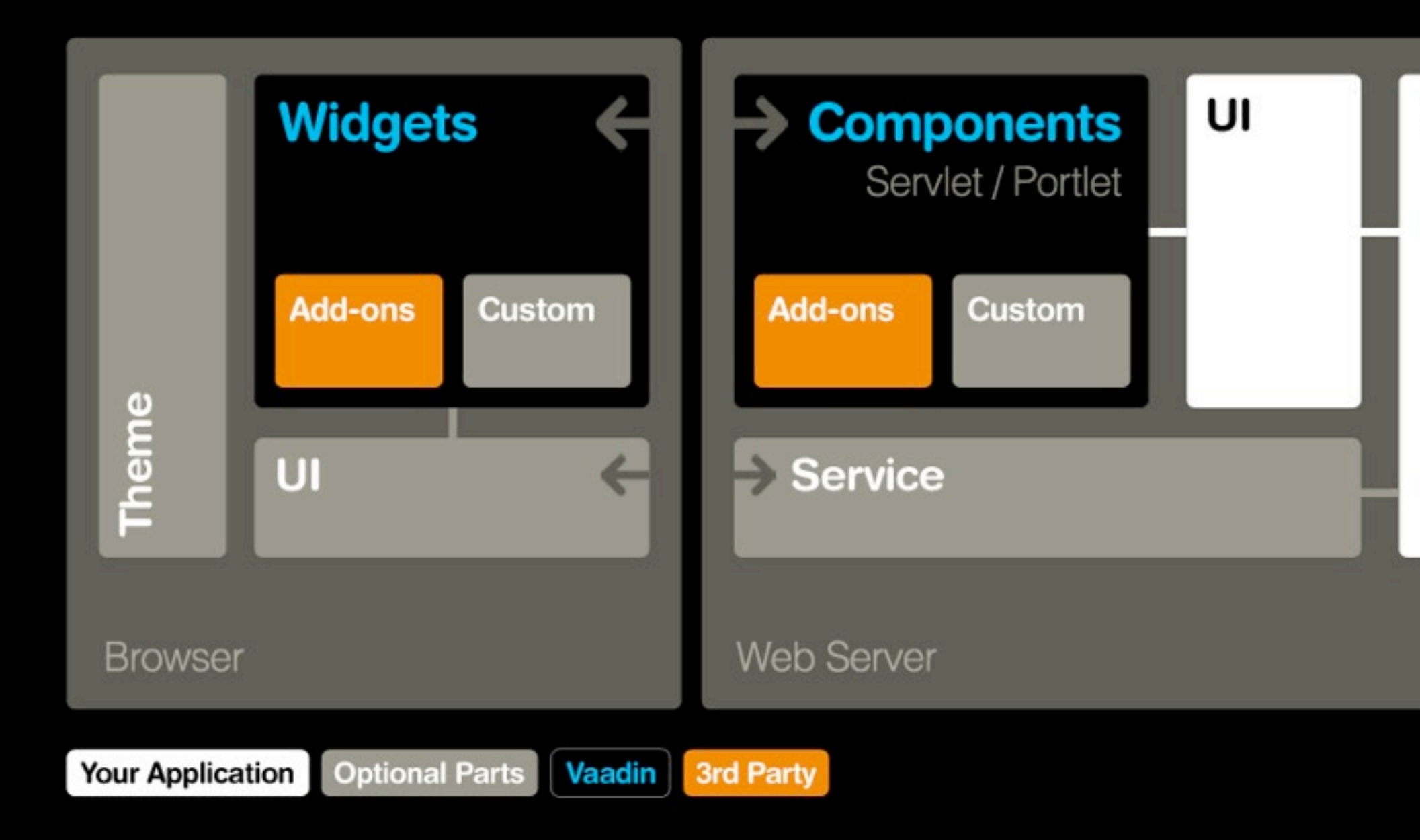

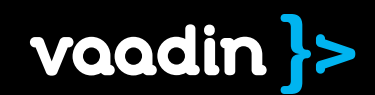

## New Windowing API

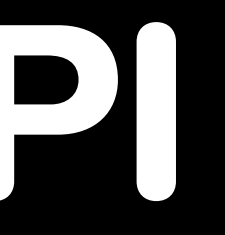

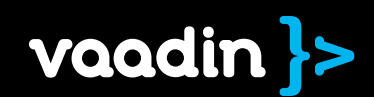

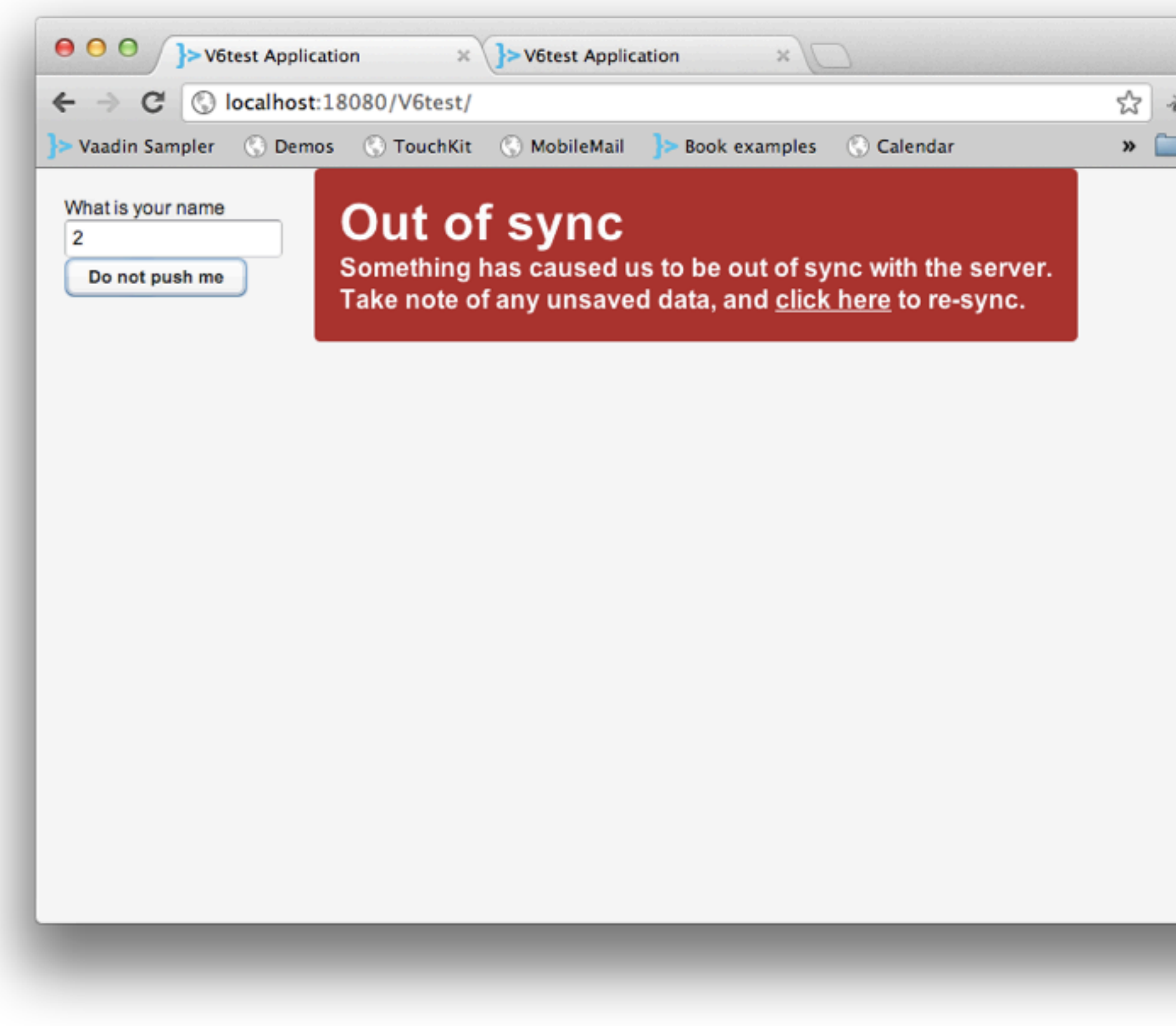

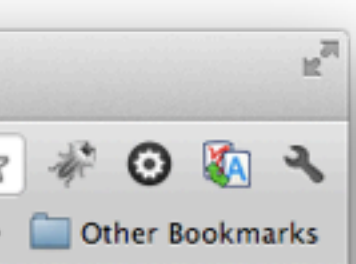

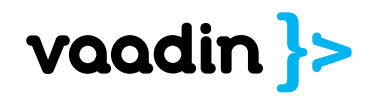

## Built-in high level View management

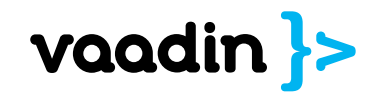

public class Vaadin6App extends Application {

```
public void init() {
   	 	 setMainWindow(createWindow());
}
public Window getWindow(String name) {
   	 	 Window window = super.getWindow(name);
   if (window == null) {
       			 window = createWindow();
       			 window.setName(name);
       			 addWindow(window);
   	 	 }
   	 	 return window;
}
private Window createWindow() {
   	 	 Window window = new Window("Vaadin 6 Application");
   	 	 window.addComponent(new TextField("What is your name"));
   window.addComponent(new Button("Do not push me"));
   	 	 return window;
}
```
}

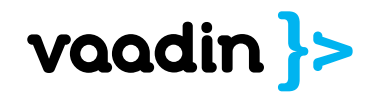

@Title("Vaadin 7 Application") public class Vaadin7uiUI extends UI {

public void init(VaadinRequest request) { addComponent(new TextField("What is your name")); addComponent(new Button("Do not push me")); }

}<br>}

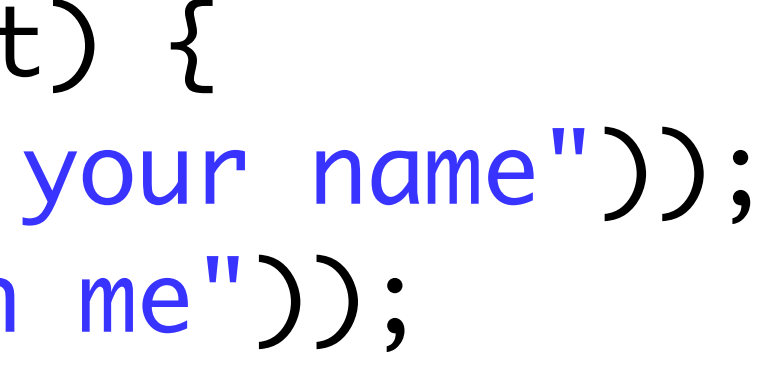

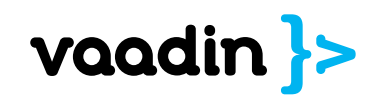

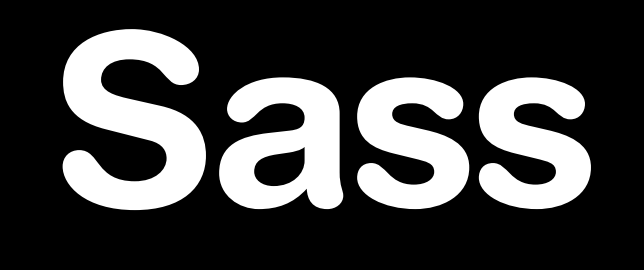

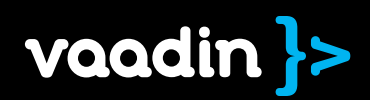

## Variables & functions

```
. SCSS
          .sass
                                        /* CSS */$blue: #3bbfce;
$margin: 16px;
                                        .content-navigation {
.content-navigation {
                                          border-color: #3bbfce;
  border-color: $blue;
                                          color: #2b9eab;
  color:
                                        ł
    darken($blue, 9%);
ł
                                        . border <math>\{</math>padding: 8px;
. border <math>\{</math>margin: 8px;
  padding: $margin / 2;
                                          border-color: #3bbfce;
  margin: $margin / 2;
  border-color: $blue;
```
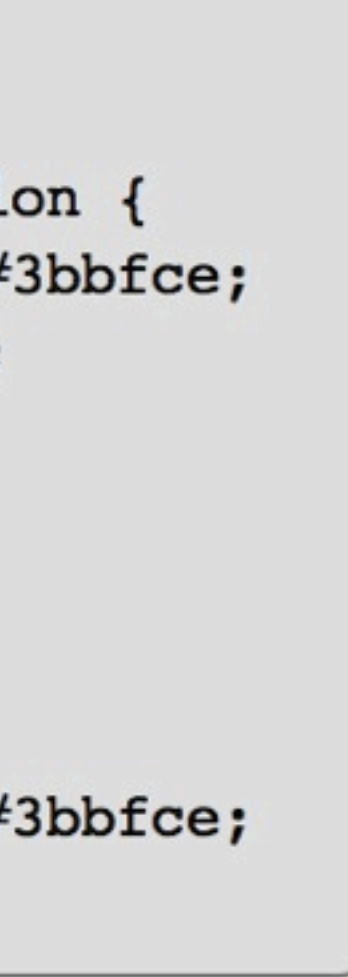

## Mixins

```
.scss
         .sass
@mixin table-base {
 th \{text-align: center;
    font-weight: bold;
  td, th {padding: 2px}
ł
@mixin left($dist) {
  float: left;
  margin-left: $dist;
ł
#data \{\ellinclude left(10px);
  @include table-base;
```

```
/* CSS */#data \{float: left;
  margin-left: 10px;
#data th \{text-align: center;
  font-weight: bold;
#data td, #data th {
  padding: 2px;
```
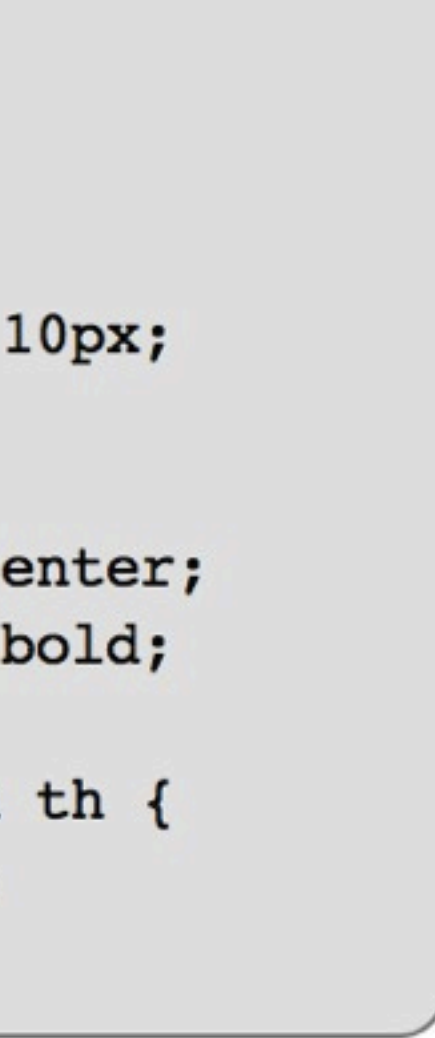

## Redesigned Forms

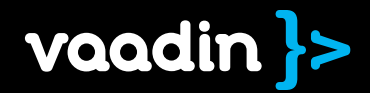

public class Employee { String firstName; String lastName; double salary; Date birthDate; // Getters, setters, … }<br>}

Form form = new Form(); form.setItemDataSource( new BeanItem<Employee>(employee));

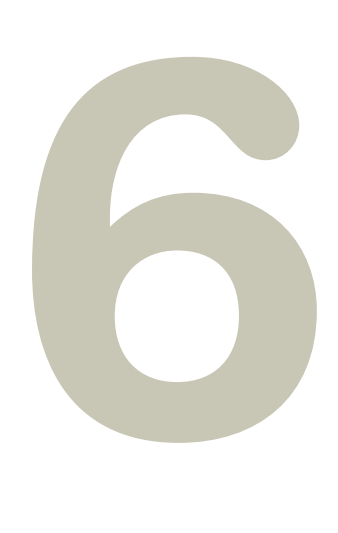

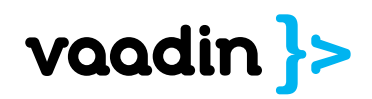

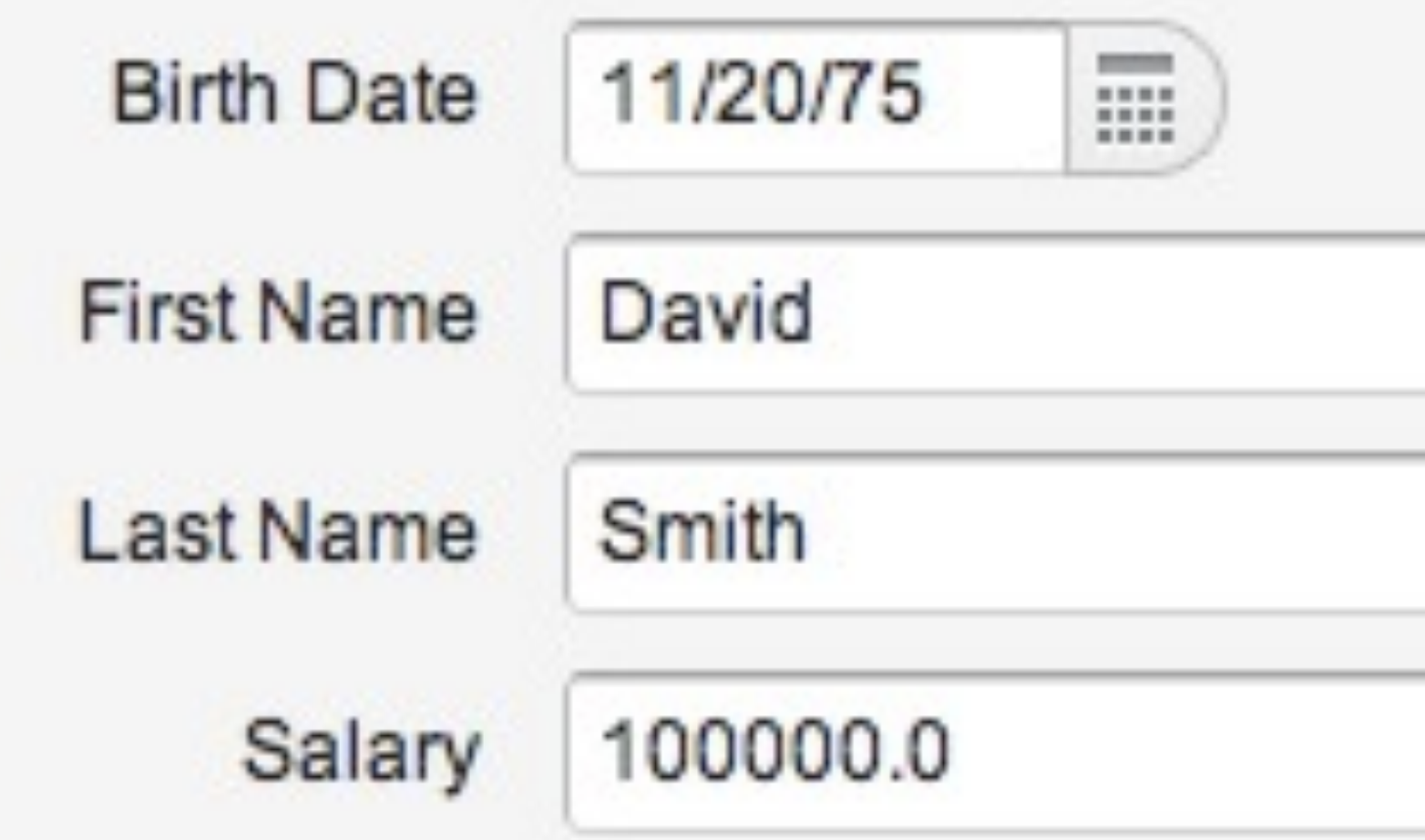

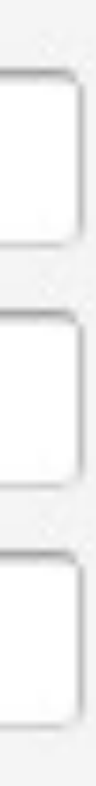

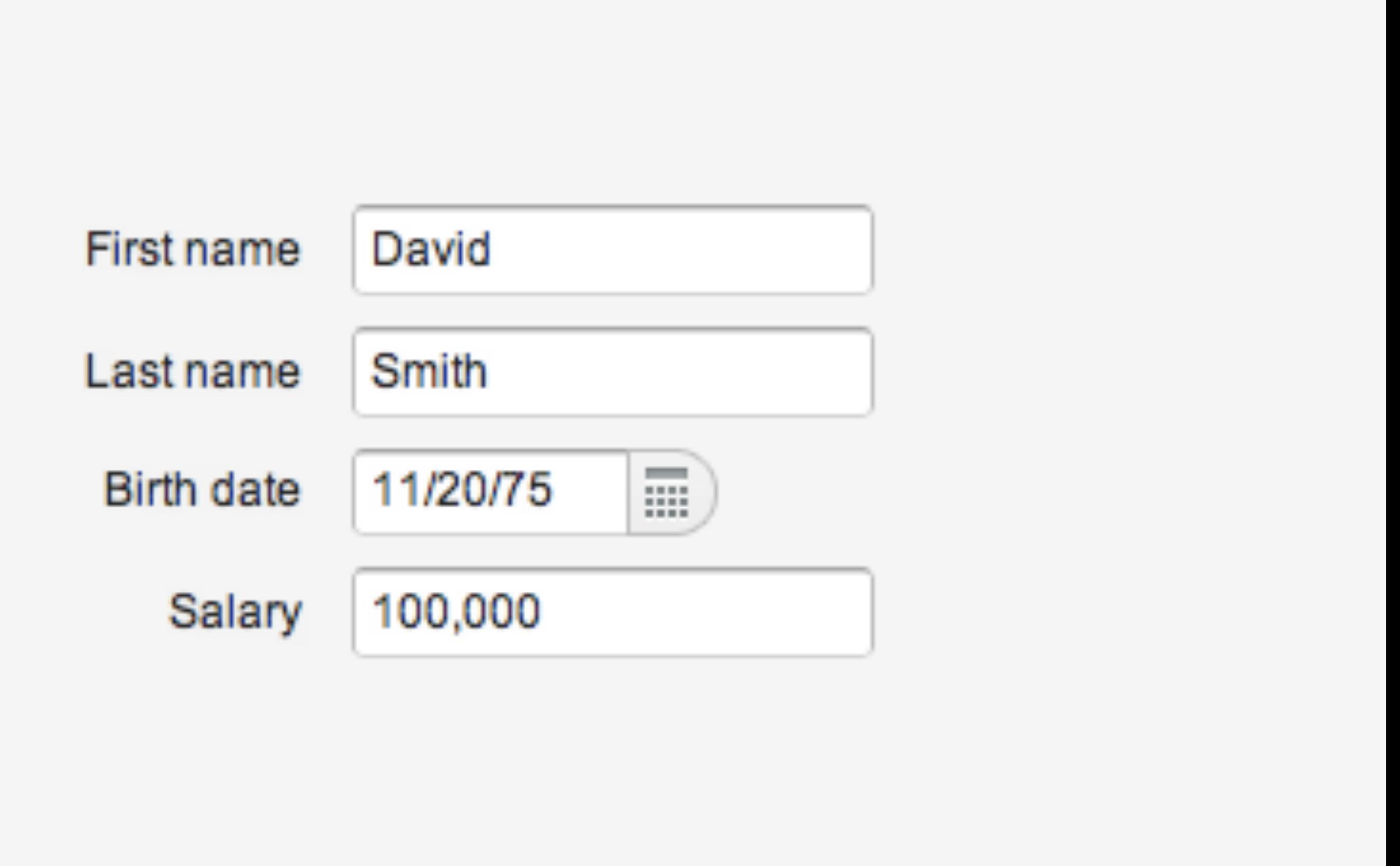

form.setFormFieldFactory(new FormFieldFactory() {

 public Field createField(Item item, Object propertyId, Component uiContext) {

 if ("birthDate".equals(propertyId)) { DateField df = new DateField(); df.setResolution(DateField.RESOLUTION\_DAY); return df; }

> return DefaultFieldFactory.createFieldByPropertyType(item .getItemProperty(propertyId).getType());

 $\frac{1}{2}$ .

 }

 });

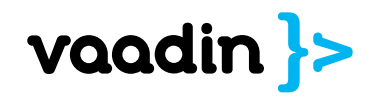

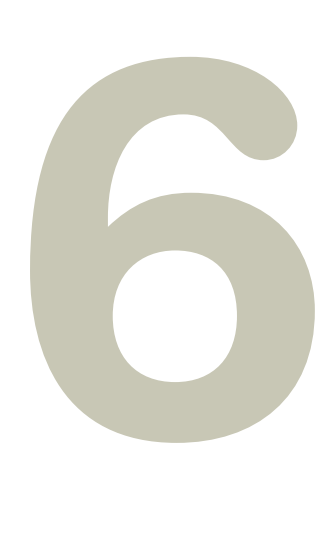

GridLayout form = new GridLayout $(2,2)$  {

```
			 TextField firstName = new TextField("First name");
			 TextField lastName = new TextField("Last name");
			 TextField salary = new TextField("Salary");
			 DateField birthDate = new DateField("Birth date");
```

```
\{				 birthDate.setResolution(Resolution.DAY);
           				 setSpacing(true);
           				 addComponent(firstName);
           				 addComponent(lastName);
           				 addComponent(birthDate);
           				 addComponent(salary);
			 }
     	 	 };
```
 BeanFieldGroup<Employee> fieldGroup = new BeanFieldGroup<Employee>(Employee.class); fieldGroup.bindMemberFields(form); fieldGroup.setItemDataSource(new BeanItem<Employee>(employee));

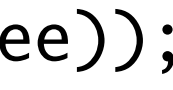

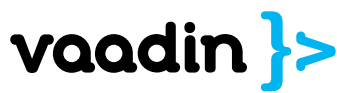

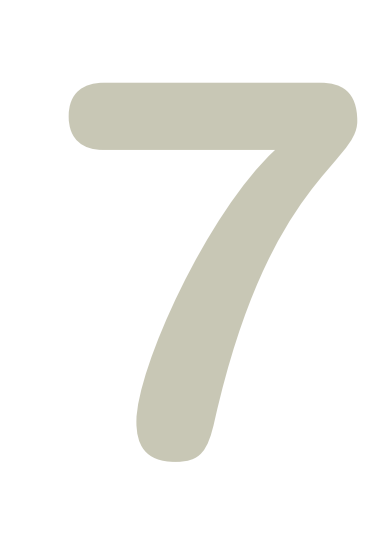

### **public class** Person {

 $\text{QSize}(\text{min} = 5, \text{max} = 50)$ **private** String name;

 @Min(0) @Max(100) **private int** age;

// + constructor + setters + getters

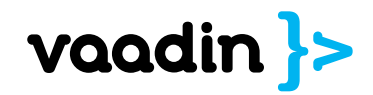

}

### presentation model

### **"Joonas Lehtinen"**

### **Component**

### **firstName = "Joonas" lastName = "Lehtinen"**

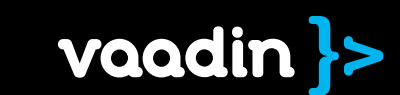

 $\begin{array}{ccccccccccccccccc} \bullet & \bullet & \bullet & \bullet & \bullet & \bullet \end{array}$ 

## RPC State

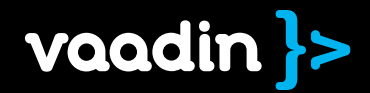

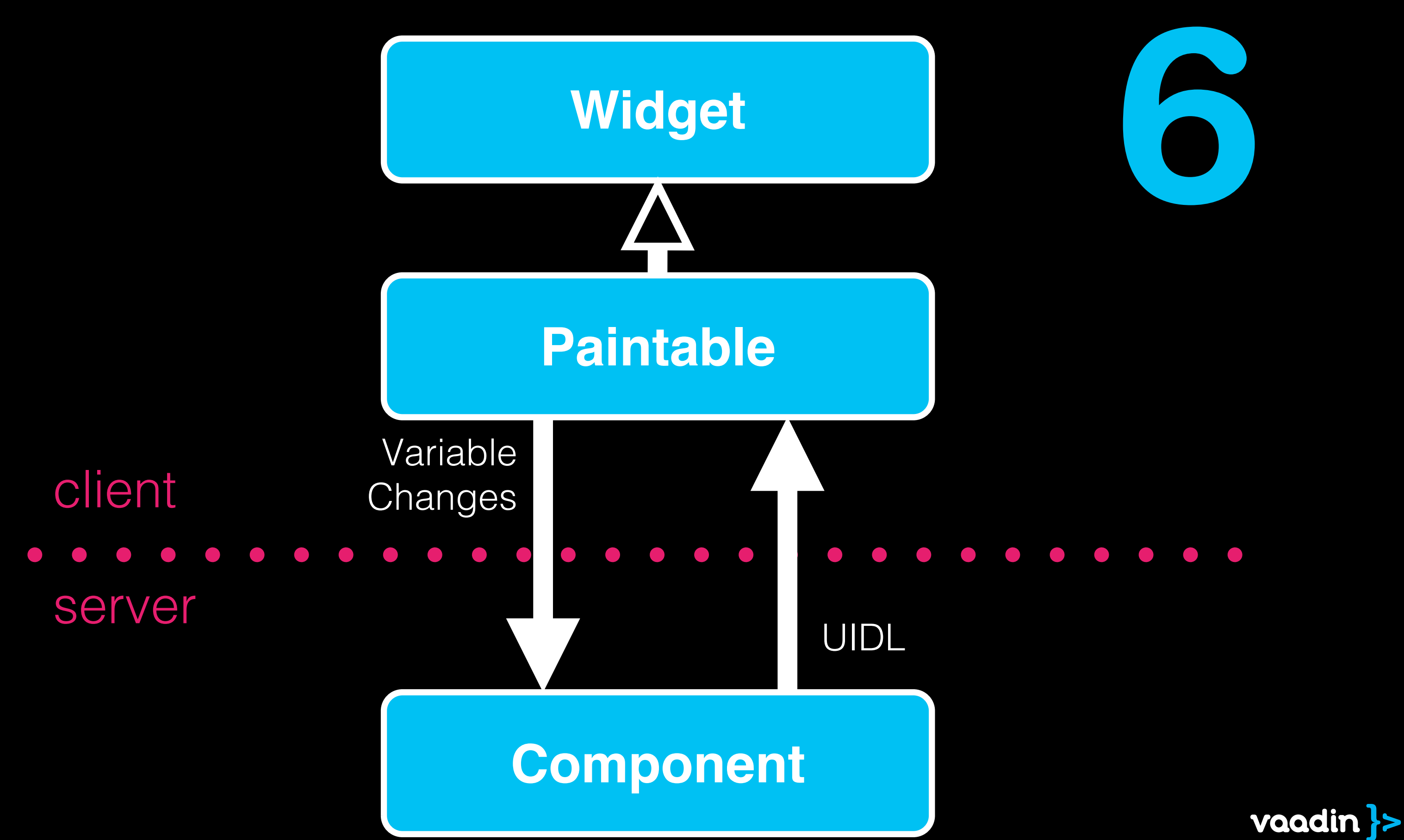

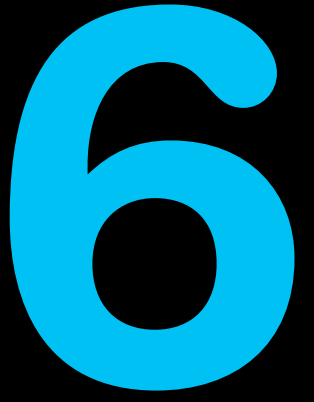

**Component**

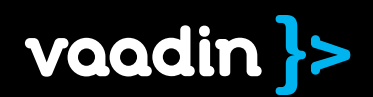

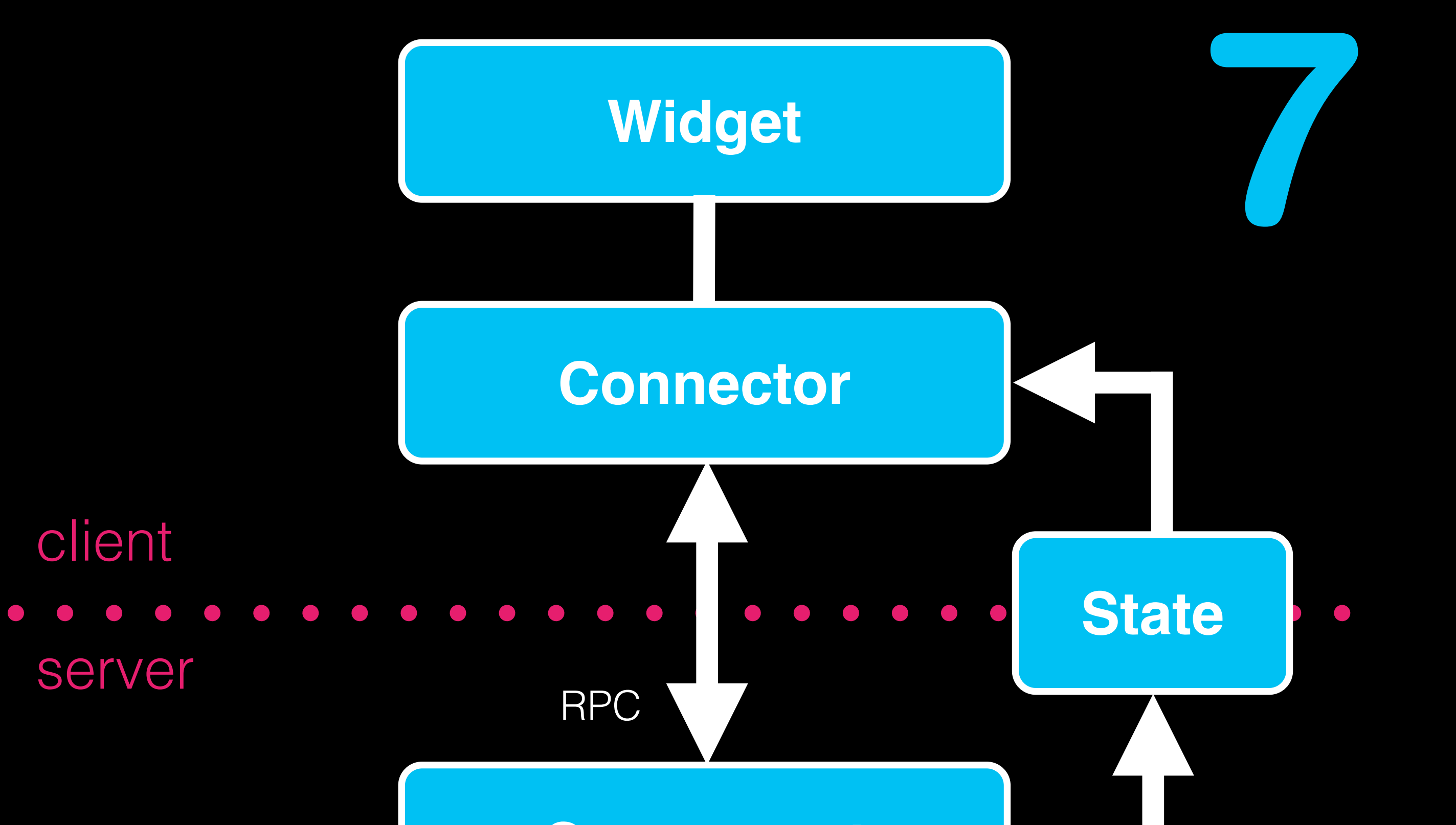

public interface ButtonRpc extends ServerRpc { public void click(MouseEventDetails details);

}

private ButtonRpc rpc = RpcProxy.create(ButtonRpc.class, this);

public void onClick(ClickEvent event) { rpc.click( new MouseEventDetails(event));

}

### private ButtonRpc rpc = new ButtonRpc() { MouseEventDetails details) {

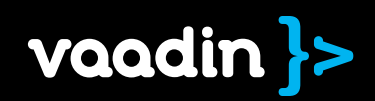

 public void click( // do stuff } }; public Button() { registerRpc(rpc);

}

client • server

## JavaScript Add-ons

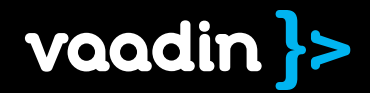
```
getPage().getJavaScript().addCallback("myCallback",
 new JavaScriptCallback() {
   	 	 public void call(JSONArray arguments) throws JSONException {
     			 // Do something with the arguments
   }
 });
```
## Publish API from Java

window.myCallback('foo', 100);

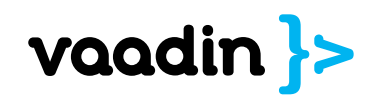

## Use from JavaScript

window.com\_example\_MyWidget = function() { var element = \$(this.getWidgetElement());

}<br>}

```
// Draw a plot for any server-side (plot data) state change
this.onStateChange = function() {
   	 	 $.plot(element, this.getState().series, {grid: {clickable: true}});
}
```
// Communicate local events back to server-side component element.bind('plotclick', function(event, point, item) { if (item) { var onPlotClick = this.getCallback("plotClick"); onPlotClick(item.seriesIndex, item.dataIndex); } });

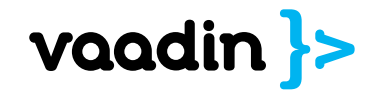

# Widget implementation in JavaScript

public class MyWidget extends AbstractJavaScriptComponent {

```
public MyWidget() {
  	 	 registerCallback("plotClick", new JavaScriptCallback() {
     			 public void call(JSONArray arguments) throws JSONException {
       				 // Do something with the event
     }
  	 	 });
}<br>}
```
public static class MyWidgetState extends ComponentState { public List<List<List<Double>>> plotSeriesData = new ArrayList<List<List<Double>>>(); // getters & setters }

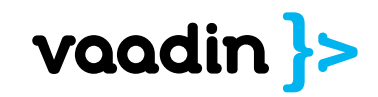

# Server-side Java API for Widget

# getting started

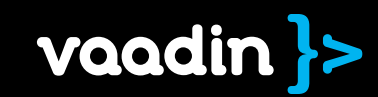

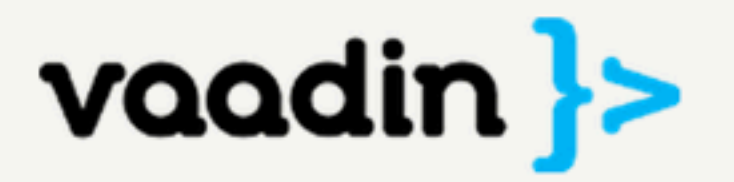

Download **Community Services** Demo **Learn** Co

Features Tutorial Book API FAQ Compare Refcard Licens

# **Tutorial**

This tutorial teaches you the basics of Vaadin 7 with a simple one class addressbook application. It is designed to be a fast read, instead of trying to follow good design practices.

### **Run the application**

### **Running locally**

Get the source from Github and run it:

- git clone git://github.com/vaadin/addressbook.git
- cd addressbook
- mvn jetty:run

### Learn more

Read the Book of Vaadin - it is a comprehensive, up-to-date and free guide on everything about Vaadin.

 $\bigoplus$  package com.vaadin.tutorial.addressbook;

```
@Title("Addressbook")
public class AddressbookUI extends UI {
```
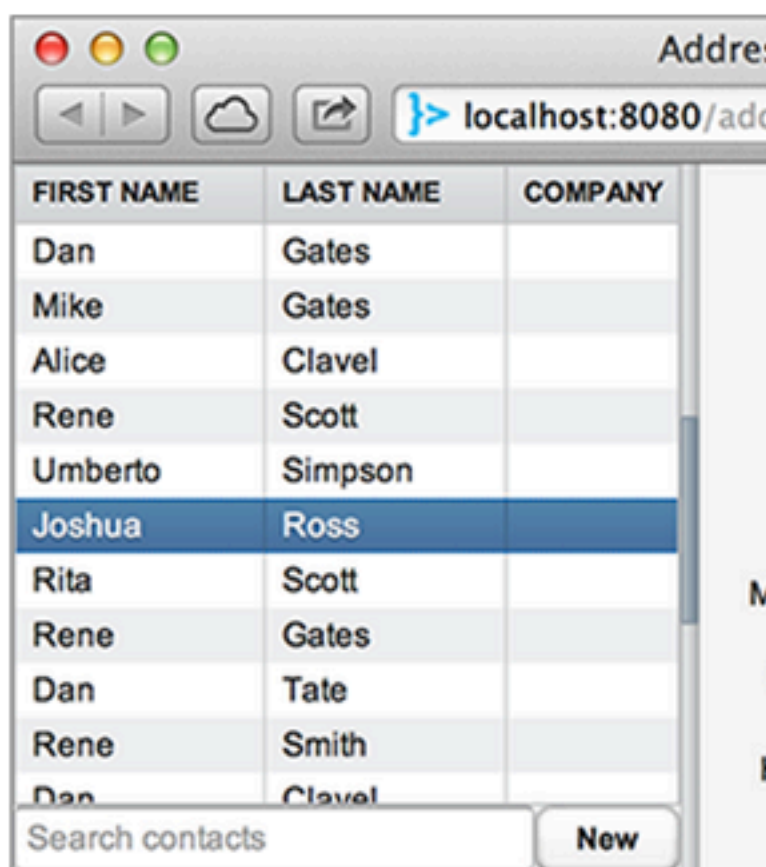

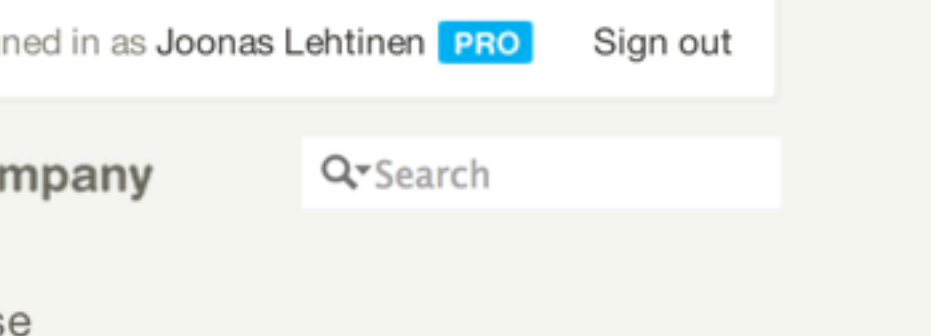

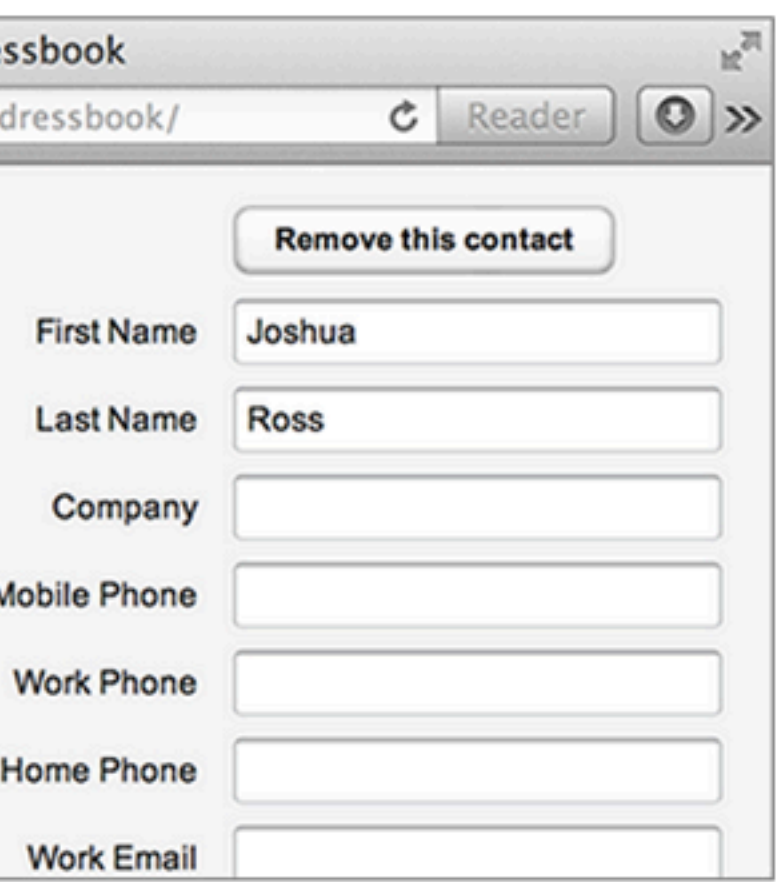

### User Interface

Ull alaga defines what is abount

### **Eclipse Marketplace**

 $000$ 

Select solutions to install. Press Finish to proceed with installation. Press the information button to see a detailed overview and a link to mo information.

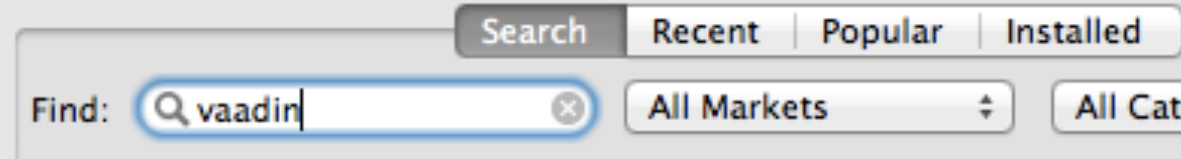

### $vaadin$  >

### Vaadin Plugin for Eclipse

Vaadin is an open source UI library for rich web user inter component library that makes it easy for Java developers

by Vaadin Ltd, Apache 2.0

java J2EE web ria java ee

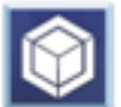

Eclipse

### **Liferay IDE**

Liferay IDE provides the best-of-breed eclipse tooling for development platform for versions 6.0 and 6.1. For more latest...

by Liferay, Inc, LGPL

liferay portlet tomcat social gadgets

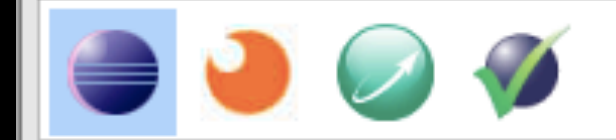

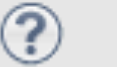

 $<$  Back

 $Next >$ 

Ca

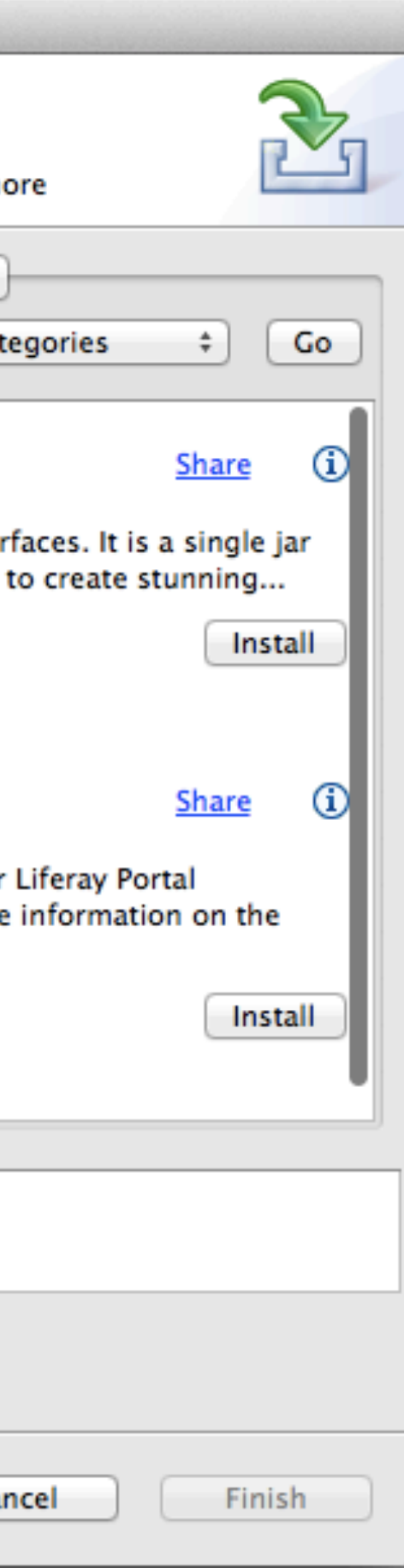

mvn archetype:generate -DarchetypeGroupId=com.vaadin -DarchetypeArtifactId= vaadin-archetype-application -DarchetypeVersion=7.0.0 **IMaven** 

### Download for Free vaadin.com/book

# **Book of Vaadin**

### ~700 pages

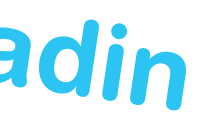

### vaadin.com/vaadin7

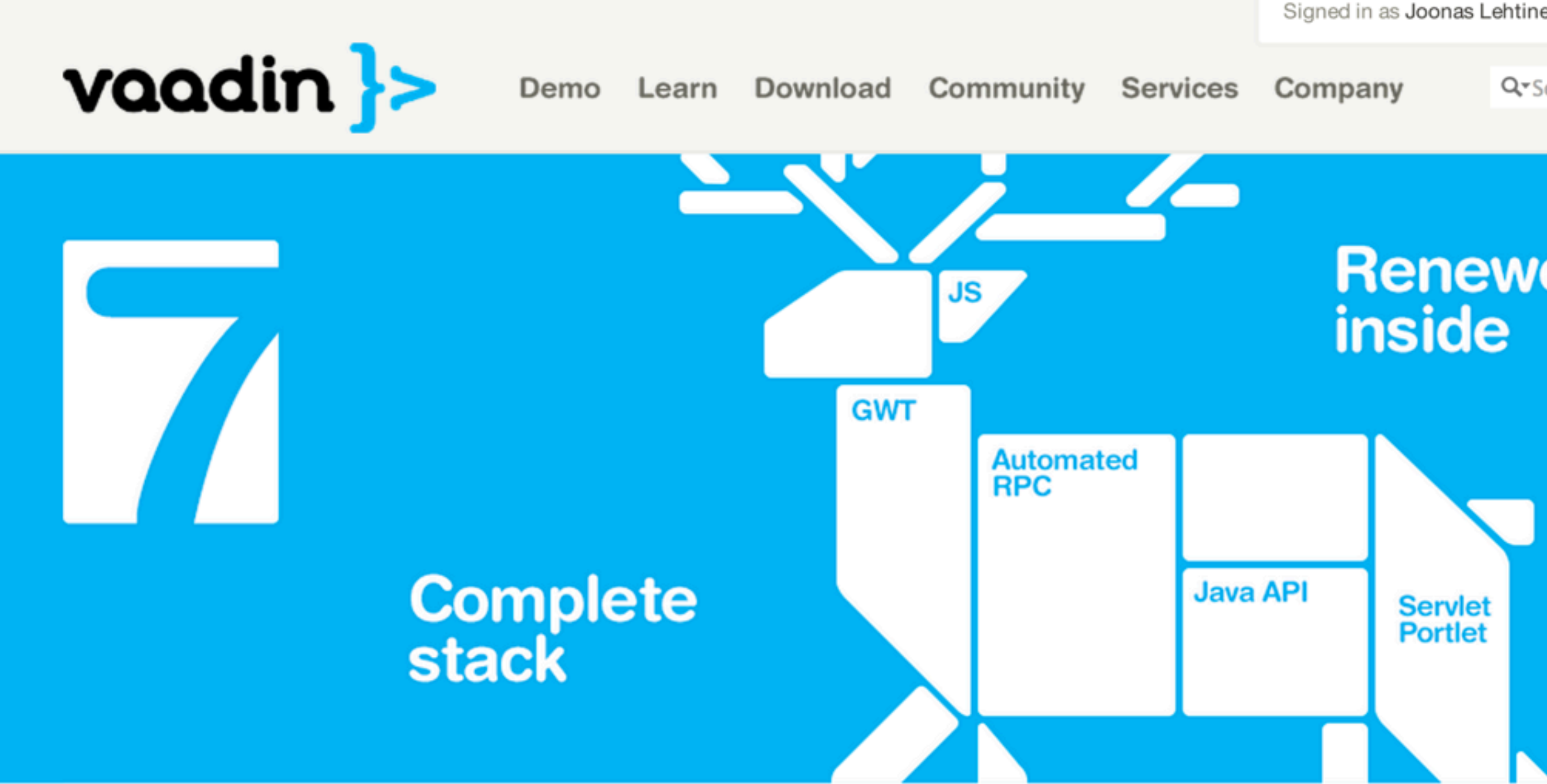

New in Vaadin 7

Signed in as Joonas Lehtinen PRO

Sign out

Q<sup>r</sup>Search

# **Renewed from**

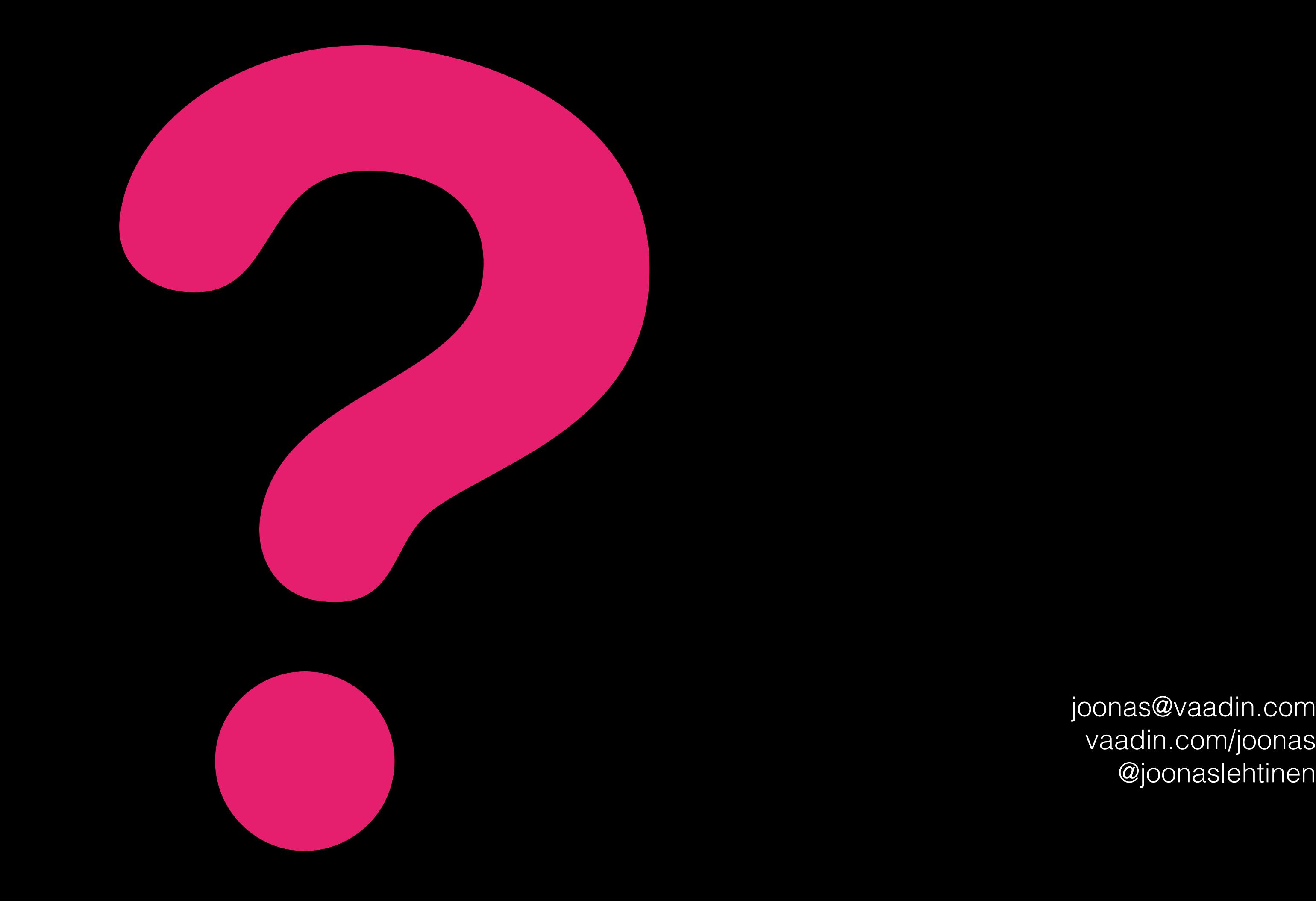

[vaadin.com/joonas](mailto:joonas@vaadin.com) @joonaslehtinen